# Oracle® Banking Microservices **Architecture** Party Configurations User Guide

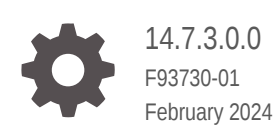

ORACLE

Oracle Banking Microservices Architecture Party Configurations User Guide, 14.7.3.0.0

F93730-01

Copyright © 2020, 2024, Oracle and/or its affiliates.

This software and related documentation are provided under a license agreement containing restrictions on use and disclosure and are protected by intellectual property laws. Except as expressly permitted in your license agreement or allowed by law, you may not use, copy, reproduce, translate, broadcast, modify, license, transmit, distribute, exhibit, perform, publish, or display any part, in any form, or by any means. Reverse engineering, disassembly, or decompilation of this software, unless required by law for interoperability, is prohibited.

The information contained herein is subject to change without notice and is not warranted to be error-free. If you find any errors, please report them to us in writing.

If this is software, software documentation, data (as defined in the Federal Acquisition Regulation), or related documentation that is delivered to the U.S. Government or anyone licensing it on behalf of the U.S. Government, then the following notice is applicable:

U.S. GOVERNMENT END USERS: Oracle programs (including any operating system, integrated software, any programs embedded, installed, or activated on delivered hardware, and modifications of such programs) and Oracle computer documentation or other Oracle data delivered to or accessed by U.S. Government end users are "commercial computer software," "commercial computer software documentation," or "limited rights data" pursuant to the applicable Federal Acquisition Regulation and agency-specific supplemental regulations. As such, the use, reproduction, duplication, release, display, disclosure, modification, preparation of derivative works, and/or adaptation of i) Oracle programs (including any operating system, integrated software, any programs embedded, installed, or activated on delivered hardware, and modifications of such programs), ii) Oracle computer documentation and/or iii) other Oracle data, is subject to the rights and limitations specified in the license contained in the applicable contract. The terms governing the U.S. Government's use of Oracle cloud services are defined by the applicable contract for such services. No other rights are granted to the U.S. Government.

This software or hardware is developed for general use in a variety of information management applications. It is not developed or intended for use in any inherently dangerous applications, including applications that may create a risk of personal injury. If you use this software or hardware in dangerous applications, then you shall be responsible to take all appropriate fail-safe, backup, redundancy, and other measures to ensure its safe use. Oracle Corporation and its affiliates disclaim any liability for any damages caused by use of this software or hardware in dangerous applications.

Oracle®, Java, MySQL, and NetSuite are registered trademarks of Oracle and/or its affiliates. Other names may be trademarks of their respective owners.

Intel and Intel Inside are trademarks or registered trademarks of Intel Corporation. All SPARC trademarks are used under license and are trademarks or registered trademarks of SPARC International, Inc. AMD, Epyc, and the AMD logo are trademarks or registered trademarks of Advanced Micro Devices. UNIX is a registered trademark of The Open Group.

This software or hardware and documentation may provide access to or information about content, products, and services from third parties. Oracle Corporation and its affiliates are not responsible for and expressly disclaim all warranties of any kind with respect to third-party content, products, and services unless otherwise set forth in an applicable agreement between you and Oracle. Oracle Corporation and its affiliates will not be responsible for any loss, costs, or damages incurred due to your access to or use of third-party content, products, or services, except as set forth in an applicable agreement between you and Oracle.

For information about Oracle's commitment to accessibility, visit the Oracle Accessibility Program website at <http://www.oracle.com/pls/topic/lookup?ctx=acc&id=docacc>.

# **Contents**

### [Preface](#page-4-0)

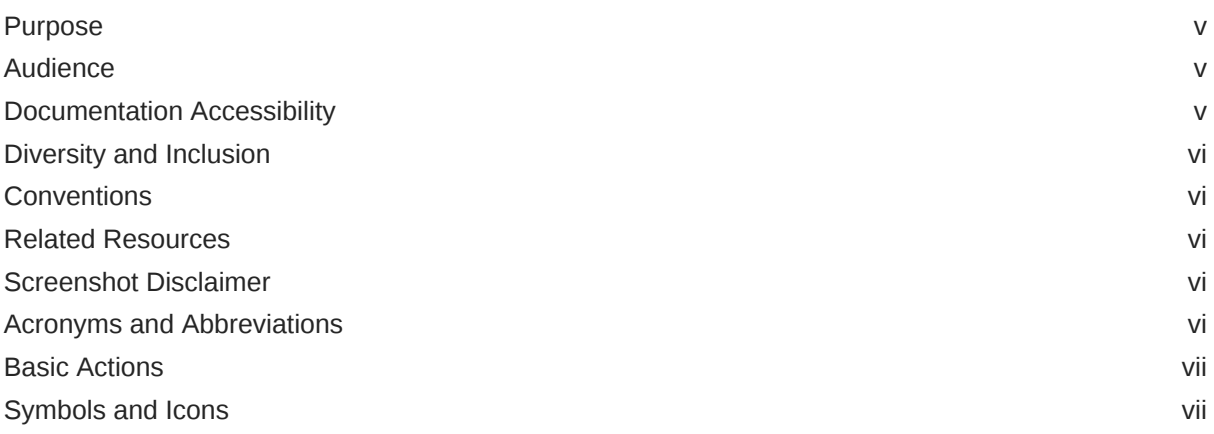

### 1 [Configurations](#page-7-0)

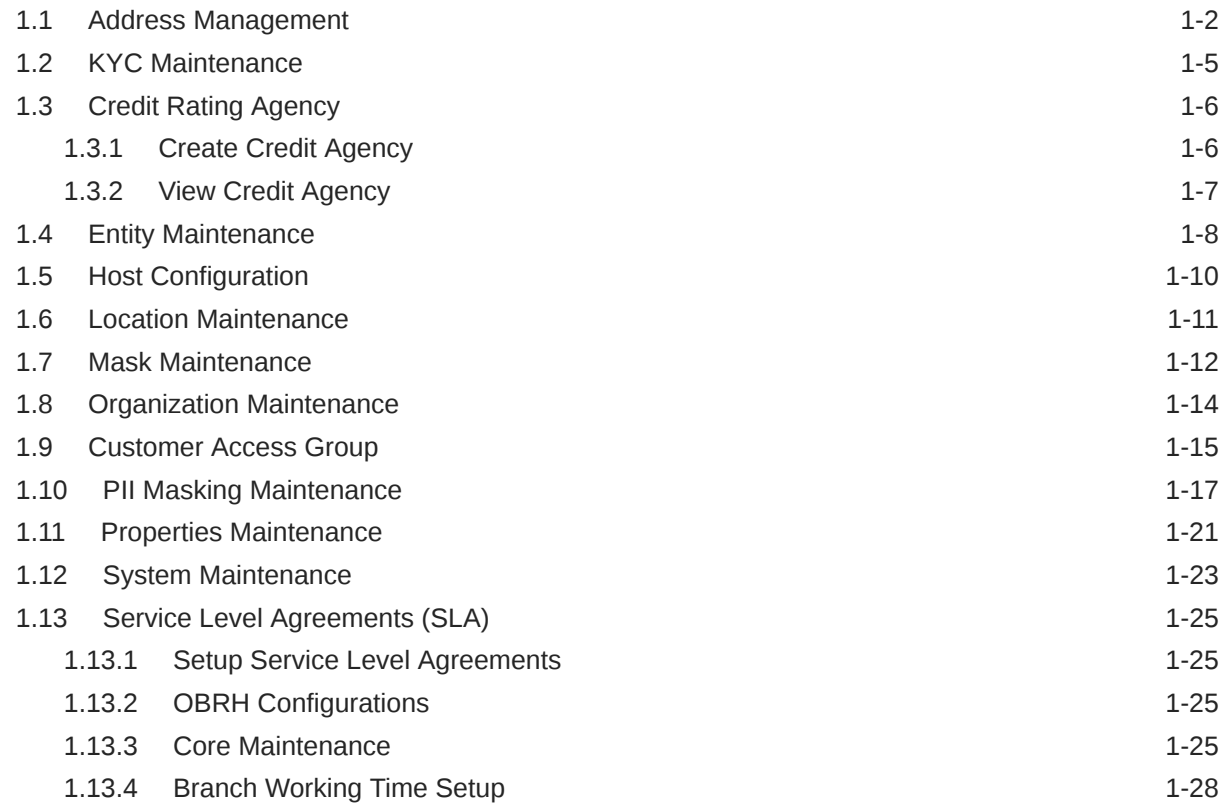

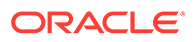

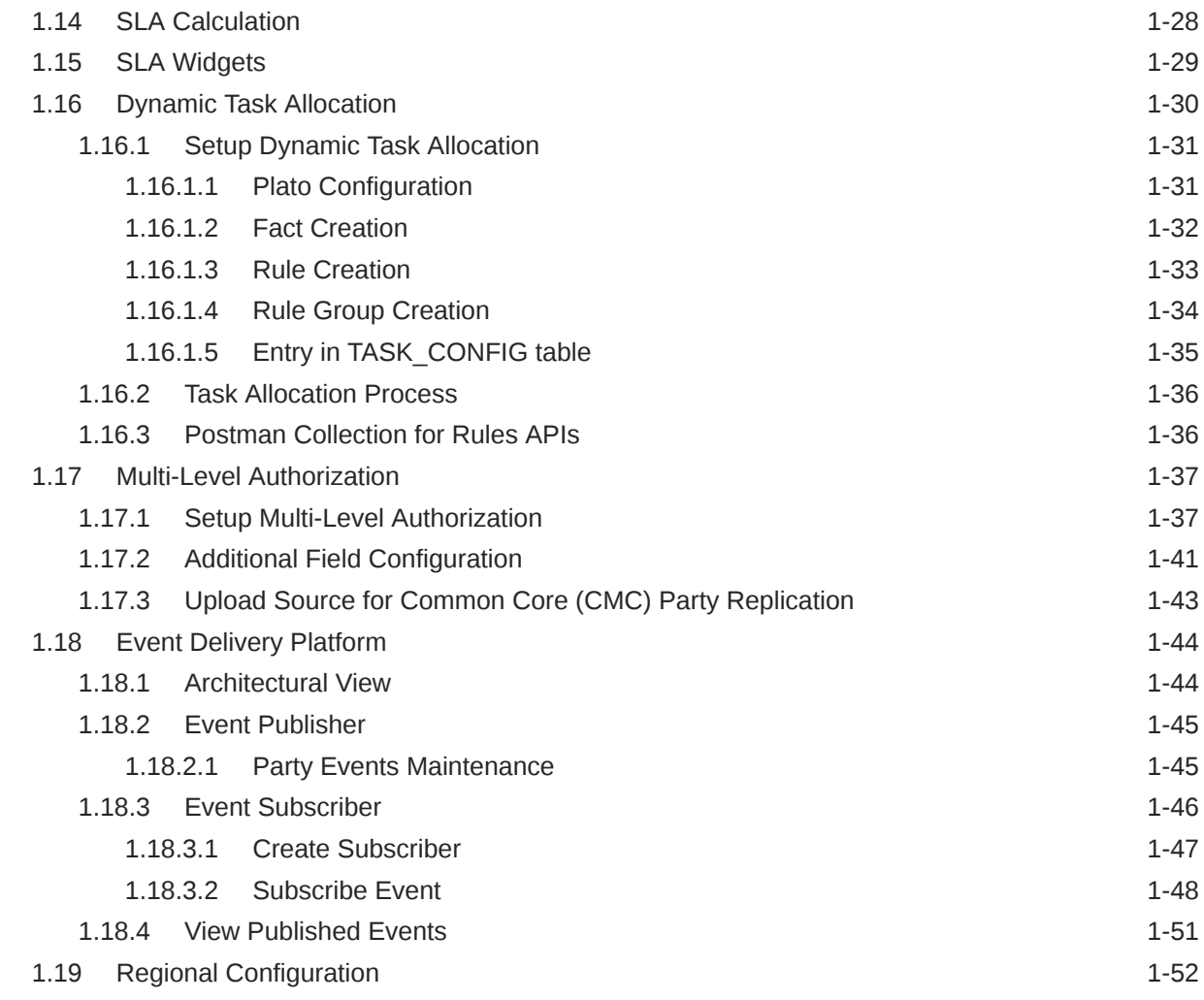

### A [List of Functional Activity Codes](#page-61-0)

### [Index](#page-112-0)

# <span id="page-4-0"></span>Preface

This topic contains the following subtopics:

- **Purpose**
- **Audience**
- Documentation Accessibility
- [Diversity and Inclusion](#page-5-0)
- **[Conventions](#page-5-0)**
- [Related Resources](#page-5-0)
- [Screenshot Disclaimer](#page-5-0)
- [Acronyms and Abbreviations](#page-5-0)
- **[Basic Actions](#page-6-0)**
- [Symbols and Icons](#page-6-0)

### Purpose

This guide provides the step-by-step instructions for Configuration Maintenance in Oracle Banking Party.

### Audience

This guide is intended for

- **1.** Implementation team for Day Zero Maintenance of configuration in Oracle Banking Party
- **2.** Bank's Team responsible for Maintenance of configurations in Oracle Banking Party as part of sustenance process

### Documentation Accessibility

For information about Oracle's commitment to accessibility, visit the Oracle Accessibility Program website at <http://www.oracle.com/pls/topic/lookup?ctx=acc&id=docacc>.

#### **Access to Oracle Support**

Oracle customers that have purchased support have access to electronic support through My Oracle Support. For information, visit <http://www.oracle.com/pls/topic/lookup?ctx=acc&id=info> or visit <http://www.oracle.com/pls/topic/lookup?ctx=acc&id=trs> if you are hearing impaired.

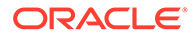

### <span id="page-5-0"></span>Diversity and Inclusion

Oracle is fully committed to diversity and inclusion. Oracle respects and values having a diverse workforce that increases thought leadership and innovation. As part of our initiative to build a more inclusive culture that positively impacts our employees, customers, and partners, we are working to remove insensitive terms from our products and documentation. We are also mindful of the necessity to maintain compatibility with our customers' existing technologies and the need to ensure continuity of service as Oracle's offerings and industry standards evolve. Because of these technical constraints, our effort to remove insensitive terms is ongoing and will take time and external cooperation.

### **Conventions**

The following text conventions are used in this document:

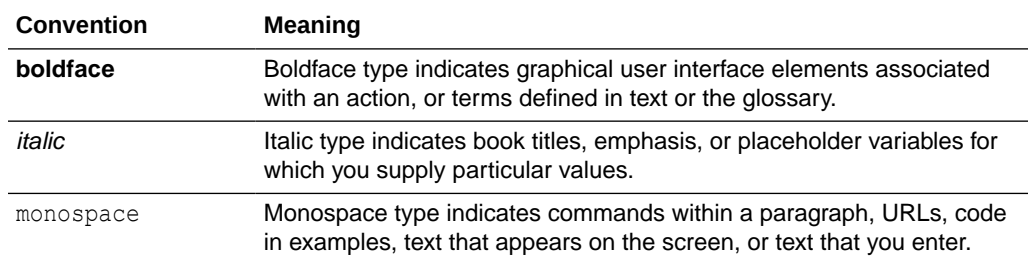

### Related Resources

For more information, see these Oracle resources:

- *Getting Started User Guide*
- *Oracle Banking Common Core User Guide*
- *Oracle Banking Security Management System User Guide*

### Screenshot Disclaimer

Personal information used in the interface or documents is dummy and does not exist in the real world. It is only for reference purposes.

### Acronyms and Abbreviations

The list of the acronyms and abbreviations that you are likely to find in the guide are as follows:

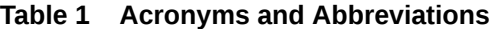

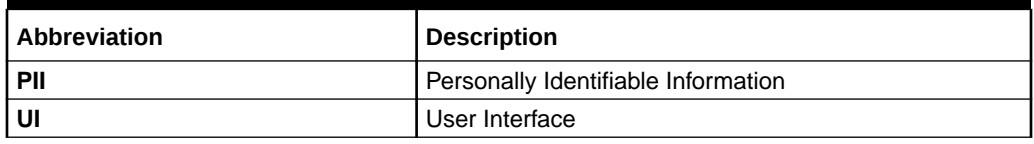

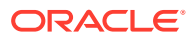

# <span id="page-6-0"></span>Basic Actions

Most of the screens contain buttons to perform all or few of the basic actions. The following table gives a snapshot of them:

| Action                | <b>Description</b>                                                                                                    |
|-----------------------|----------------------------------------------------------------------------------------------------|
| Cancel                | On click of Cancel, the system will ask for confirmation and<br>on confirming the task will be closed without saving the data.                                                                                                    |
| <b>Next</b>           | On click of Next, the details of the captured will be saved and<br>then system will move to the next screen. If mandatory fields<br>have not been captured, system will display error until the<br>mandatory fields have been captured. If mandatory fields<br>have not been captured, system will display error until the<br>mandatory fields have been captured. |
| Back                  | On click of Back, the details of the captured will be saved<br>and then system will move to the previous screen.                                                                                                    |
| <b>Save and Close</b> | On click of Save and Close, the captured details will be<br>saved. If mandatory fields have not been captured, system<br>will display error until the mandatory fields are captured.                                                                                                    |

**Table 2 Basic Actions**

# Symbols and Icons

The following are the symbols you are likely to find in this guide:

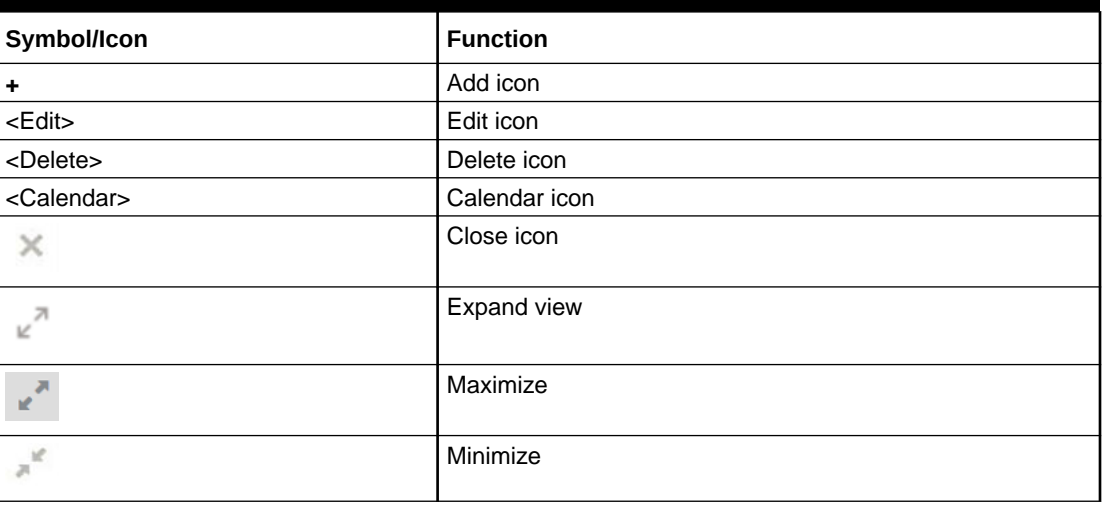

#### **Table 3 Symbols and Icons**

# <span id="page-7-0"></span>1 **Configurations**

Configurations Maintenance is a process to setup and prepare to build application for enduser user. Configurations are commonly done as per the client and end-user requirements.

#### **Prerequisites:**

Specify **User ID** and **Password**, and login to **Home** screen. For information on login procedure, refer to the *Getting Started User Guide*.

This topic contains the following subtopics:

• [Address Management](#page-8-0)

Address management maintenance describes the systematic instructions to initiate and view the address maintenance.

• [KYC Maintenance](#page-11-0)

KYC maintenance is to setup KYC related configurations, which are used during party onboarding process and standalone KYC. Through KYC maintenance different parameters such as automated or manual KYC, region, etc., can be configured.

• [Credit Rating Agency](#page-12-0)

Credit Rating Agency maintenance describes the systematic instruction to initiate and view the credit rating.

- **[Entity Maintenance](#page-14-0)** This topic describes the systematic instructions to initiate and view the Entity maintenance.
- **[Host Configuration](#page-16-0)** Host configuration is to configure the source systems for Retail Party View 360 information.
- [Location Maintenance](#page-17-0) This topic describes the systematic instructions to initiate and view the Location maintenance.
- [Mask Maintenance](#page-18-0) This topic describes the systematic instructions to initate and view the Mask maintenance.
- [Organization Maintenance](#page-20-0) This topic describes the systematic instructions to initate and view the Organization maintenance.
- [Customer Access Group](#page-21-0) This topic describes the information about the Customer Access Group configurations.
- **[PII Masking Maintenance](#page-23-0)** This topic describes the systematic instructions to initate and view the PII Masking configurations.
- [Properties Maintenance](#page-27-0) Properties maintenance describes the systematic instructions to view and update the key properties.

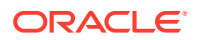

- <span id="page-8-0"></span>• [System Maintenance](#page-29-0) System maintenance describes the systematic instructions to configure system behavior properties.
- [Service Level Agreements \(SLA\)](#page-31-0) This topic describes the information about the Service Level Agreements.
- **[SLA Calculation](#page-34-0)** This topic describes the information about the SLA Calculation.
- **[SLA Widgets](#page-35-0)** This topic describes the information about the SLA Widgets.
- [Dynamic Task Allocation](#page-36-0) This topic describes the information about the Dynamic Task Allocation.
- [Multi-Level Authorization](#page-43-0) This topic describes the information about the Multi-Level Authorization.
- **[Event Delivery Platform](#page-50-0)**

The **Event Delivery Platform** serves as an integration framework connecting event publishers and event subscribers. This platform facilitates the seamless flow of events, which are generated upon the completion of specific actions by eventpublishing products. The events are then consumed by event-subscribing products.

• [Regional Configuration](#page-58-0)

Regional configuration framework is provided by Plato to enable and configure products within the Oracle Banking Microservices Architecture framework as per regional requirements.

### 1.1 Address Management

Address management maintenance describes the systematic instructions to initiate and view the address maintenance.

This screen is to enable financial institutions to configure address related requirements.

Using Address Management maintenance, the user can configure:

- Mandatory and optional address types
- Minimum address requirement

#### **To initiate Address Management**

- **1.** On **Home** screen, click **Party Services**. Under **Party Services**, click **Maintenance**.
- **2.** Under **Maintenance**, click **Address Management**. Under **Address Management**, click **View & Update Address Management**.

The **View & Update Address Management** screen is displayed.

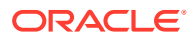

| QQ                                                                                                    |                                             |                                                | <b>IE BB</b>                           |
|----------------------------------------------------------------------------------------------------|---------------------------------------------|------------------------------------------------|----------------------------------------|
| Party Type:<br>Small Medium Enterprise                                                                  | Party Type:<br><b>Small Medium Business</b> | Party Type:<br>Corporate<br>$\frac{3}{6}$      | Party Type:<br>Retail<br>$\frac{6}{6}$ |
| Small Medium<br>Description                                                                             | <b>Small Medium Business</b><br>Description | Description<br>Corporate                       | Description<br>Retail                  |
| & Open<br>21<br>C Authorized                                                                            | & Open<br>22<br>C Authorized                | <b>&amp; Open</b><br>22<br><b>D</b> Authorized | & Open<br>27<br>C Authorized           |
| Party Type:<br><b>Financial Institute</b><br>$\frac{1}{2}$<br><b>Financial Institute</b><br>Description |                                             |                                                |                                        |
| <b>6</b> Open<br>22<br>D. Authorized                                                                    |                                             |                                                |                                        |

**Figure 1-1 View and Update Address Management**

**3.** Select the required **Party Type**, and click **Unlock** to maintain address management configuration.

The **Create Minimum Address** screen is displayed.

#### **Figure 1-2 Create Minimum Address**

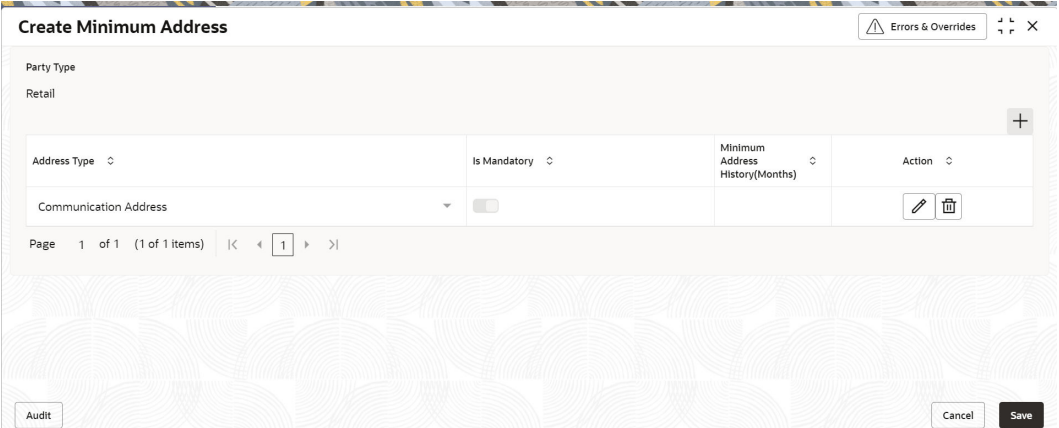

**4.** On the **Create Minimum Address** screen, specify the fields. For more information on fields, refer to the field description table.

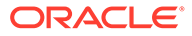

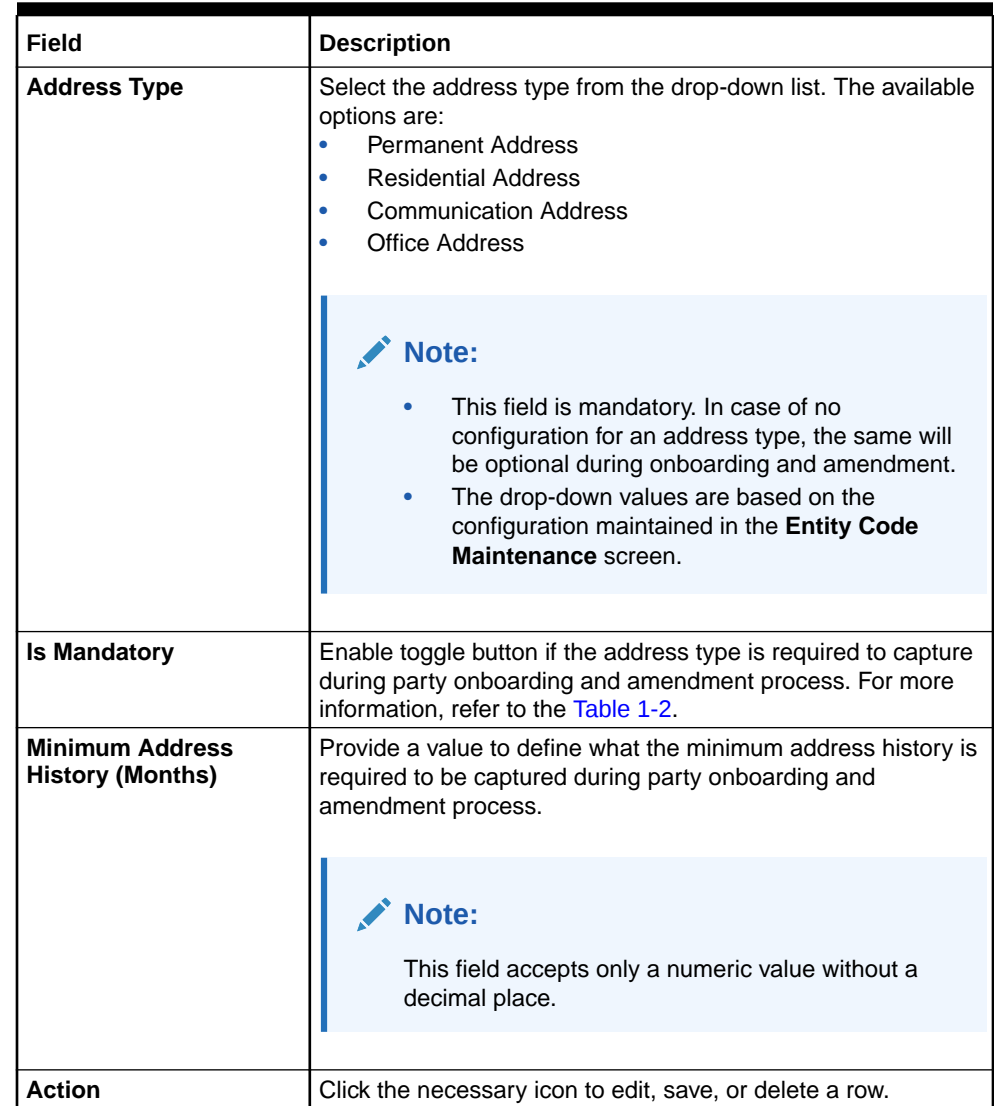

#### **Table 1-1 Create Address Management - Field Description**

#### **Table 1-2 Behavior of Current Address Data Segment**

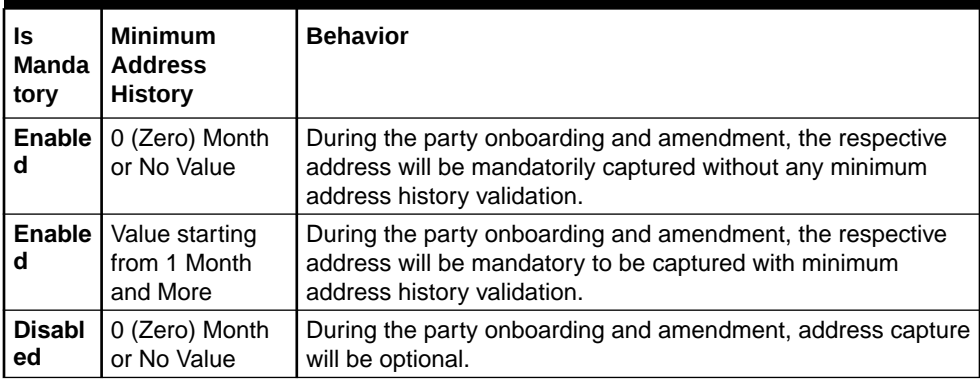

# <span id="page-11-0"></span>1.2 KYC Maintenance

KYC maintenance is to setup KYC related configurations, which are used during party onboarding process and standalone KYC. Through KYC maintenance different parameters such as automated or manual KYC, region, etc., can be configured.

#### **To initiate KYC Maintenance**

- **1.** On **Home** screen, click **Party Services**. Under **Party Services**, click **Maintenance**.
- **2.** Under **Maintenance**, click **KYC Maintenance**. Under **KYC Maintenance**, click **View and Update KYC**.

The **View and Update KYC** screen is displayed.

**Figure 1-3 View and Update KYC**

| $\alpha$<br>Menu Item Search | <b>View and Update KYC</b> |                |            |              |              |                         |                  |                        |                                     |
|------------------------------|----------------------------|----------------|------------|--------------|--------------|-------------------------|------------------|------------------------|-------------------------------------|
| <b>KYC Maintenance</b>       | $^{+}$                     |                |            |              |              |                         |                  |                        |                                     |
| View and Update KYC          | Region                     | Kyc Type       | Party Type | Is Automated | Is Mandatory | Service Name            | Service Provider | <b>Validity Period</b> | Action                              |
|                              | <b>United States</b>       | Identity Check | Retail     | <b>No</b>    | Yes          | ExtKYCIDAddressVerifier | Equifax          | 720                    | $\ell$ <sup><math>\Box</math></sup> |
|                              | Rest of World              | Identity Check | Retail     | Yes          | Yes          | ExtKYCIDAddressVerifier | Equifax          | 720                    | ● 曲                                 |
|                              | Rest of World              | Address Check  | Retail     | Yes          | Yes          | ExtKYCIDAddressVerifier | Equifax          | 720                    | 曲<br>$\mathscr O$                   |
|                              | <b>United States</b>       | Address Check  | Retail     | <b>No</b>    | Yes          | ExtKYCIDAddressVerifier | Equifax          | 720                    | 面<br>0                              |

**3.** On the **View and Update KYC** screen, click **+** icon.

The **Add KYC** screen is displayed.

#### **Figure 1-4 Add KYC**

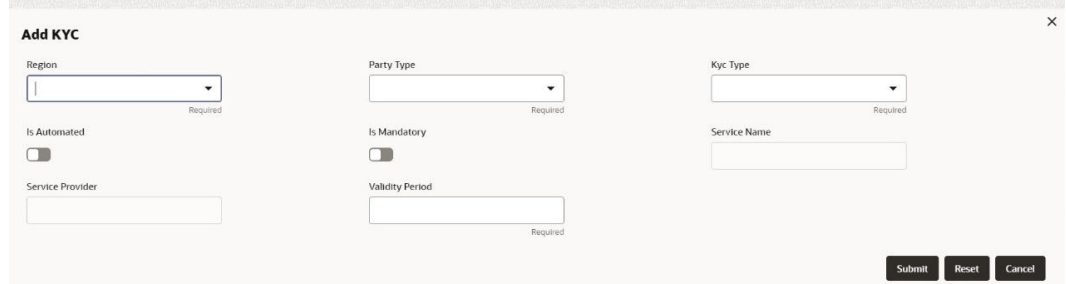

**4. Add KYC** screen, specify the details. For more information on fields, refer to the filed description table.

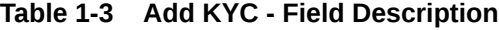

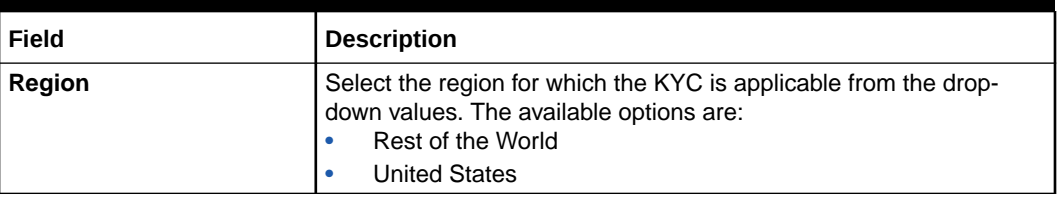

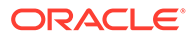

| Field                   | <b>Description</b>                                                                                                    |
|-------------------------|----------------------------------------------------------------------------------------------------|
| <b>Party Type</b>       | Select the party type for which the KYC is applicable from the drop-<br>down values. The available options are:<br>Retail<br><b>Small Medium Business</b>                                                     |
| <b>KYC Type</b>         | Select the type of KYC needs to configured.                                                                                                    |
| <b>Is Automated</b>     | Flag to identify if KYC type is automated.                                                                                                    |
| <b>Is Mandatory</b>     | Flag to identify, if KYC type is mandatory to be captured during<br>party onboarding process and standalone KYC creation.                                                                                     |
| <b>Service Name</b>     | Enter the service name for the automated KYC. Service name is the<br>service as provided by KYC service provider during integration<br>process.                                                               |
| <b>Service Provider</b> | Enter the service provider of the KYC service.                                                                                                    |
| <b>Validity Period</b>  | Validity period of the KYC defined in months. If no value is<br>configured, it will be considered and no validity period. Validity<br>period will be used to populate KYC expiry date during KYC<br>creation. |

<span id="page-12-0"></span>**Table 1-3 (Cont.) Add KYC - Field Description**

**5.** Click on the **Submit** button to save the configuration.

### 1.3 Credit Rating Agency

Credit Rating Agency maintenance describes the systematic instruction to initiate and view the credit rating.

This screen is to configure credit rating agencies as required during the Small and Medium Enterprise, Corporate, and Financial Institution Onboarding and Amendment process.

This topic contains the following subtopics:

• Create Credit Agency

Create Credit Agency maintenance describes the systematic instruction to create the credit rating.

• [View Credit Agency](#page-13-0) View Credit Agency maintenance describes the systematic instruction to view the credit rating.

### 1.3.1 Create Credit Agency

Create Credit Agency maintenance describes the systematic instruction to create the credit rating.

This screen is to configure credit rating agencies as required during Small and Medium Enterprise, Corporate, and Financial Institution Onboarding and Amendment process.

#### **To Create Credit Agency Maintenance**

- **1.** On **Home** screen, click **Party Services**. Under **Party Services**, click **Maintenance**.
- **2.** Under **Maintenance**, click **Credit Rating Agency**. Under **Credit Rating Agency**, click **Create Credit Agency**.

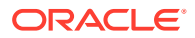

<span id="page-13-0"></span>The **Create Credit Agency** screen is displayed.

**Figure 1-5 Create Credit Agency**

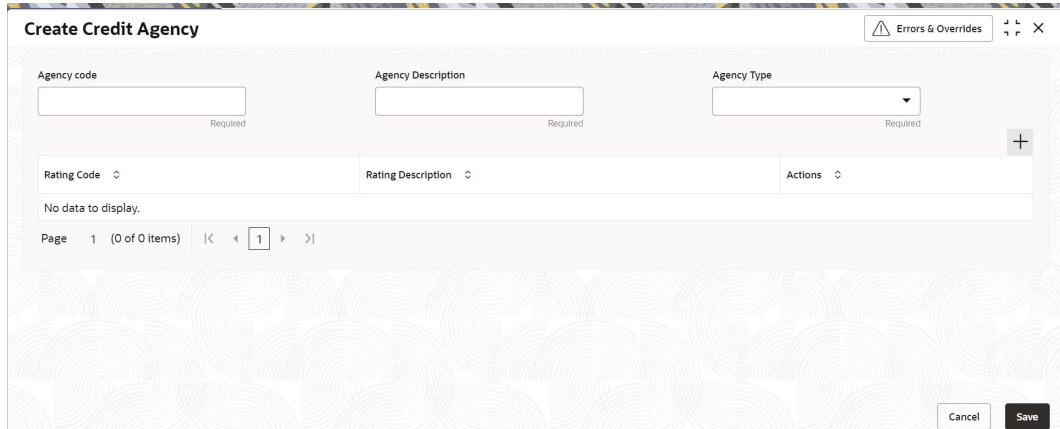

**3.** On the **Create Rating Agency** screen, specify the fields. For more information on fields, refer to the field description table.

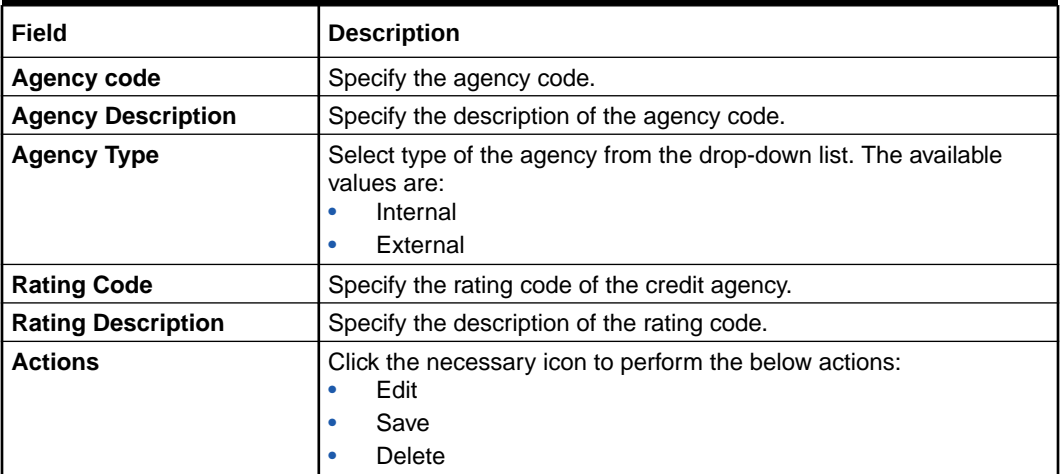

#### **Table 1-4 Credit Rating Agency - Field Description**

**4.** Click **Save**.

### 1.3.2 View Credit Agency

View Credit Agency maintenance describes the systematic instruction to view the credit rating.

This screen is to configure credit rating agencies as required during Small and Medium Enterprise, Corporate, and Financial Institution Onboarding and Amendment process.

#### **To View Credit Agency Maintenance**

- **1.** On **Home** screen, click **Party Services**. Under **Party Services**, click **Maintenance**.
- **2.** Under **Maintenance**, click **Credit Rating Agency**. Under **Credit Rating Agency**, click **View Credit Agency**.

The **View Credit Agency** screen is displayed.

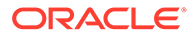

|                       |                          |                              |                                                                         |                                |                                                |                | ■ 吕                                            |
|-----------------------|--------------------------|------------------------------|-------------------------------------------------------------------------|--------------------------------|------------------------------------------------|----------------|------------------------------------------------|
| $\frac{1}{2}$         | Agency code:<br>AT240905 | ÷                            | Agency code:<br>AT878504                                                |                                | Agency code:<br>AT460435                       |                |                                                |
|                       | Agency                   |                              | Agency                                                                  |                                | Agency                                         |                |                                                |
| $\mathbb{Z}_5$        | <b>D</b> Authorized      | £ Open<br>23                 | <b>D</b> Authorized                                                     | £ Open<br>03                   | £ Open<br><b>D</b> Authorized                  | 03             |                                                |
|                       |                          |                              |                                                                         |                                |                                                |                |                                                |
|                       |                          |                              |                                                                         |                                |                                                |                |                                                |
| ÷                     | AT221413                 | $\ddot{z}$                   | AT722347                                                                |                                | AT413862                                       |                |                                                |
| <b>FITCHTESTINGAT</b> | Agency                   |                              | Agency                                                                  |                                | Agency                                         |                |                                                |
| 21                    | D. Authorized            | 23<br>£ Open                 | P. Rejected                                                             | <b>台</b> Open<br>$\mathbb{Z}1$ | £ Open<br>P. Rejected                          | $\mathbb{Z}$ 1 |                                                |
|                       |                          |                              |                                                                         |                                |                                                |                |                                                |
|                       |                          |                              |                                                                         |                                |                                                |                |                                                |
|                       | AT462251                 | $\overline{2}$               |                                                                         |                                |                                                |                |                                                |
| <b>FITCHTESTINGAT</b> | Agency                   |                              |                                                                         |                                |                                                |                |                                                |
| 03                    | $\mathbb{R}$ Rejected    | 21<br><b>台</b> Open          |                                                                         |                                |                                                |                |                                                |
|                       |                          | Agency code:<br>Agency code: | <b>FITCHTESTINGAT</b><br><b>FITCHTESTINGAT</b><br><b>FITCHTESTINGAT</b> | Agency code:                   | <b>FITCHTESTINGAT</b><br><b>FITCHTESTINGAT</b> | Agency code:   | <b>FITCHTESTINGAT</b><br><b>FITCHTESTINGAT</b> |

<span id="page-14-0"></span>**Figure 1-6 View Credit Agency**

You can view a summary of the configured records for the credit agency details on this screen.

### 1.4 Entity Maintenance

This topic describes the systematic instructions to initiate and view the Entity maintenance.

Entity Maintenance enables the user to easily configure and maintain entity codes used in system from UI screen rather than inserting it in Database.

Using Entity Maintenance, the user will be able to

- Add, Delete and Modify entity codes
- Add, Delete, Modify sub-entity codes for each of the entity codes

#### **Initiate Entity Maintenance**

- **1.** On **Home** screen, click **Party Services**. Under **Party Services**, click **Maintenance**.
- **2.** Under **Maintenance**, click **Entity**. Under **Entity**, click **Create Entity**.

The **Create Entity** screen displays.

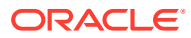

**Figure 1-7 Create Entity**

| <b>Create Entity</b>           |                                                    |                                       |                               |             |                     |              | $\frac{1}{2}$ $\frac{1}{2}$ $\times$<br>$\triangle$ Errors & Overrides |
|--------------------------------|----------------------------------------------------|---------------------------------------|-------------------------------|-------------|---------------------|--------------|------------------------------------------------------------------------|
| <b>Entity Code</b><br>Required |                                                    | <b>Entity Description</b><br>Required |                               |             | Language<br>ENGLISH |              | $^{+}$                                                                 |
| Sub Entity Code                | Sub Entity Description 0                           | Retail 0                              | $SMB \quad \circlearrowright$ | Corporate C | SME $\circ$         | $FI$ $\circ$ | Action 0                                                               |
| No data to display.            |                                                    |                                       |                               |             |                     |              |                                                                        |
| (0 of 0 items)<br>Page<br>1    | $\leftarrow$ 1<br>$\mid<$<br>$\rightarrow$<br>$\,$ |                                       |                               |             |                     |              |                                                                        |
|                                |                                                    |                                       |                               |             |                     |              |                                                                        |
|                                |                                                    |                                       |                               |             |                     |              |                                                                        |
|                                |                                                    |                                       |                               |             |                     |              |                                                                        |
|                                |                                                    |                                       |                               |             |                     |              | Cancel<br>Save                                                         |

**3.** On **Create Entity** screen, specify the following attributes.

For more information on fields, refer to the field description table.

**Table 1-5 Create Entity - Field Description**

| <b>Field</b>                  | <b>Description</b>                                                                            |
|-------------------------------|-----------------------------------------------------------------------------------------------|
| <b>Entity Code</b>            | Specify the entity code to be define with the list of drop-down<br>values.                    |
| <b>Entity Description</b>     | Specify the description of the entity code.                                                   |
| Language                      | Language of the entity code.                                                                  |
| <b>Sub Entity Code</b>        | Specify the Sub Entity Code for the selected Entity Code.                                     |
| <b>Sub Entity Description</b> | Specify the description of Sub Entity Code.                                                   |
| Retail                        | Enable toggle button if the sub-entity code is applicable for retails<br>party.               |
| <b>SMB</b>                    | Enable toggle button if the sub-entity code is applicable for SMB<br>party.                   |
| Corporate                     | Enable toggle button if the sub-entity code is applicable for<br>corporate party.             |
| <b>SME</b>                    | Enable toggle button if the sub-entity code is applicable for SME<br>party.                   |
| FI.                           | Enable toggle button if the sub-entity code is applicable for financial<br>institution party. |

- **4.** Click **+** button to add Sub-entities for Entity Code.
- **5.** Click **Save**.

#### **View Entity Maintenance**

Once the record is authorized by the checker, the user can view the Entity Maintenance.

- **6.** On **Home** screen, click **Party Services**. Under **Party Services**, click **Maintenance**.
- **7.** Under **Maintenance**, click **Entity**. Under **Entity**, click **View Entity**.

The **View Entity** screen displays.

| Entity Code:<br>ITC<br>$\mathbb{S}^-$<br>$\ddot{\mathbf{z}}$                   |
|--------------------------------------------------------------------------------|
| 行业类型代码<br>Entity<br>Código de tipo de<br>CHS<br>ESP<br>Language                |
| <b>&amp; Open</b><br><b>&amp; Open</b><br>$\sqrt{21}$<br>21<br>P. Authorized   |
|                                                                                |
| Entity Code:<br>SCT<br>ŝ<br>$\ddot{\phantom{a}}$                               |
| PARTY SUB TYPE<br>SME CLASSIFICATIO<br>Entity<br>POR<br><b>FRC</b><br>Language |
| f Open<br>f Open<br>$\sqrt{21}$<br>$\mathbb{Z}$ 1<br>P. Authorized             |
|                                                                                |
|                                                                                |
|                                                                                |
|                                                                                |
|                                                                                |

<span id="page-16-0"></span>**Figure 1-8 View Entity**

### 1.5 Host Configuration

Host configuration is to configure the source systems for Retail Party View 360 information.

**To initiate Host Configuration**

- **1.** On **Home** screen, click **Party Services**. Under **Party Services**, click **Maintenance**.
- **2.** Under **Maintenance**, click **Host Config**. Under **Host Config**, click **View and Update Host Config**.

The **View and Update Host Config** screen is displayed.

**Figure 1-9 View and Update Host Config**

| <b>View and Update Host Config</b> |              |          |  |
|------------------------------------|--------------|----------|--|
| Consumer Service Name C            | Host Name C  | Action C |  |
| GetCasaSummary                     | <b>FCUBS</b> | 0        |  |
| GetCustomerHousehold               | <b>FCUBS</b> | 0        |  |
| GetHouseholdBalance                | <b>FCUBS</b> | 0        |  |
| GetCustomerLastTxnsDetails         | <b>FCUBS</b> | 0        |  |
| GetCustomerSummary                 | <b>FCUBS</b> | 0        |  |
| Page                               |              |          |  |
|                                    |              | Save     |  |

**3.** On the **View and Update Host Config** screen, specify the fields. For more information on fields, refer to the field description table.

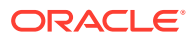

| l Field               | <b>Description</b>                                       |
|-----------------------|----------------------------------------------------------|
| Consumer Service Name | Displays the consumer service name.                      |
| l Host Name           | Displays the host name.                                  |
| <b>Action</b>         | Click the necessary icon to edit, save, or delete a row. |

<span id="page-17-0"></span>**Table 1-6 Host Configuration - Field Description**

**4.** Click **Save**.

### 1.6 Location Maintenance

This topic describes the systematic instructions to initiate and view the Location maintenance.

Location Maintenance enables the user to add, delete and modify Location Codes. Location Codes can be captured during party onboarding and amendment process to identify precise location of the customer. Location codes can be specific definition of locations within a specified area by the financial institutions.

#### **Initiate Location Maintenance**

- **1.** On **Home** screen, click **Party Services**. Under **Party Services**, click **Maintenance**.
- **2.** Under **Maintenance**, click **Location**. Under **Location**, click **Create Location**.

The **Create Location** screen displays.

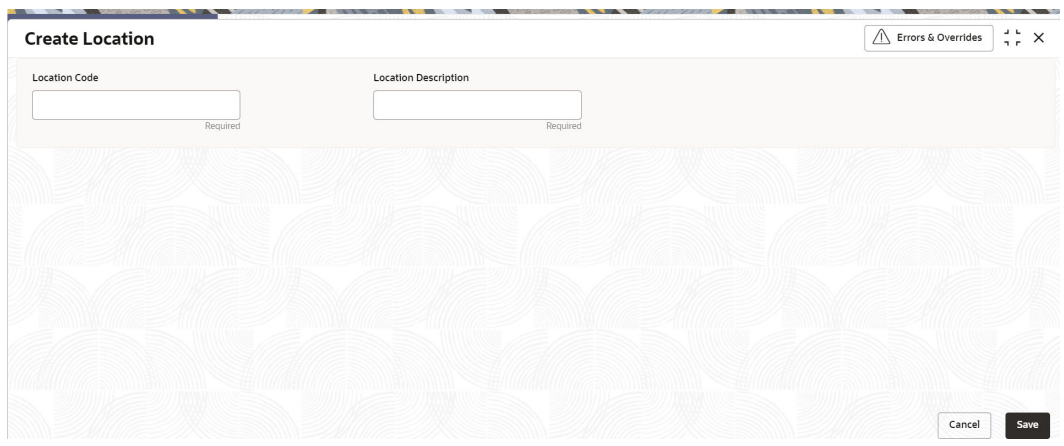

#### **Figure 1-10 Create Location**

**3.** On **Create Location** screen, specify the following attributes.

For more information on fields, refer to the field description table.

#### **Table 1-7 Create Location - Field Description**

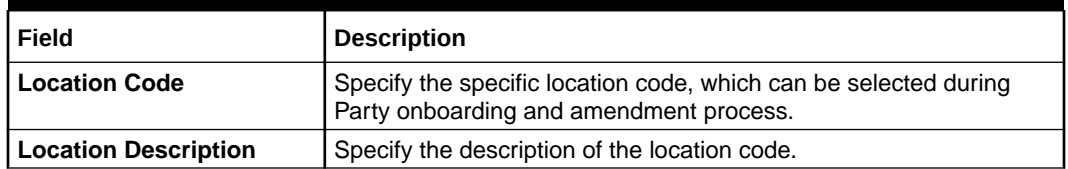

**4.** Click **Save** to save the location code.

**View Location Maintenance**

<span id="page-18-0"></span>Once the record is authorized by the checker, the user can view the Location Maintenance.

- **5.** On **Home** screen, click **Party Services**. Under **Party Services**, click **Maintenance**.
- **6.** Under **Maintenance**, click **Location**. Under **Location**, click **View Location**.

The **View Location** screen displays.

 $\frac{1}{2}$   $\frac{1}{2}$   $\times$ **View Location**  $QQ$ i= 88 Location Code:<br>
MUM377920 **:** Location Code:<br>
Location... MUMBAI Location...<br>
D. Authorized **G** Open **(2)** 3 D. Authorized MUM223272  $\ddot{z}$ Location... MUMBAI D. Authorized G. Open 図3 D. Authorized G. Open 図1  $\begin{tabular}{l|c|c|c|c|c} \hline \multicolumn{4}{c|}{\textbf{2}} & \multicolumn{4}{c|}{\textbf{2}} & \multicolumn{4}{c|}{\textbf{2}} & \multicolumn{4}{c|}{\textbf{2}} & \multicolumn{4}{c|}{\textbf{2}} & \multicolumn{4}{c|}{\textbf{2}} & \multicolumn{4}{c|}{\textbf{2}} & \multicolumn{4}{c|}{\textbf{2}} & \multicolumn{4}{c|}{\textbf{2}} & \multicolumn{4}{c|}{\textbf{2}} & \multicolumn{4}{c|}{\textbf{2}} & \multicolumn{4}{c|}{\text$  $\mathbb{Z}$ 3 Location Code:<br>MUM340274 ;<br>Location... MUMBAI<br>December of Contraction MUM661328  $\frac{1}{2}$ MUM707358 MUM828319  $\ddot{\ddot{}}$  $\frac{9}{9}$ Location... MUMBAI Location... MUMBAI Location... MUMBAI D. Authorized 台 Open 図3 D. Authorized 台 Open 図3 D. Authorized 台 Open 図3 D. Authorized 台 Open  $\sqrt{83}$ MUM564809 MUM064868 Location... MUMBAI Location... MUMBAI D. Authorized D. Authorized  $\mathbb{Z}_3$ Page 1 

**Figure 1-11 View Location**

### 1.7 Mask Maintenance

This topic describes the systematic instructions to initate and view the Mask maintenance.

Mask Maintenance enables the user to create a mask for defining the Party Id format.

```
Note:
   If no Mask Maintenance is configured, the default party id will be generated
   as "YYJJJSSSS" wherein,
   YY – Current Year
   JJJ – Julian Date of current year
   SSSS – Sequence Number
```
#### **Initiate Mask Code Maintenance**

- **1.** On **Home** screen, click **Party Services**. Under **Party Services**, click **Maintenance**.
- **2.** Under **Maintenance**, click **Mask**. Under **Mask**, click **Create Mask**.

The **Create Mask** screen displays.

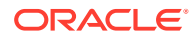

| <b>Create Mask</b>               |                                 | $\Delta = \mathbf{L}$<br>$\frac{1}{2}$ $\frac{1}{2}$ $\times$ |
|----------------------------------|---------------------------------|---------------------------------------------------------------|
| Mask Type                        |                                 |                                                               |
| Party Id<br>$\blacktriangledown$ |                                 |                                                               |
|                                  |                                 | Add                                                           |
| Component 0                      | Mask C                          | Delete C                                                      |
| Prefix Code                      | PTY<br>$\overline{\phantom{a}}$ | Ĥ                                                             |
| <b>Branch Code</b>               | bbb<br>$\overline{\phantom{a}}$ | Ê                                                             |
| Julian Date                      | ddddd<br>$\mathbf{v}$           | Ê                                                             |
| Sequence Number                  | SSSS<br>$\mathbf{v}$            | Ê                                                             |
| Page<br>$\mathbf{1}$             |                                 |                                                               |
| $\scriptstyle\sim$               |                                 |                                                               |
|                                  |                                 | Save<br>Cancel                                                |

**Figure 1-12 Create Mask**

**3.** On **Create Mask** screen, specify the following attributes.

For more information on fields, refer to the field description table.

**Table 1-8 Create Mask - Field Description**

| Field            | <b>Description</b>                                                                                                    |  |  |
|------------------|----------------------------------------------------------------------------------------------------|--|--|
| <b>Mask Code</b> | Select the mask type as <b>Party Id</b> from the dropdown list.                                                                                                    |  |  |
| <b>Component</b> | Displays the attribute name added from the list.                                                                                                    |  |  |
| <b>Mask</b>      | Specify the total length of the mask, which is the sum of length of all<br>the attributes in the mask cannot exceed 36 characters.<br>If no mask is defined, a default mask - <b>PTYdddddssss</b> is<br>applicable which includes:<br>Prefix with values PTY<br>a. |  |  |
|                  | Julian Date (ddddd)<br>b.                                                                                                    |  |  |
|                  | Sequence Number (ssss) of length 4 characters<br>c.                                                                                                    |  |  |
| <b>Delete</b>    | Click this icon to delete the added parameter.                                                                                                    |  |  |

- **4.** Click **Add** button to add the parameters for the Party Id Mask.
- **5.** Add the following attributes:
	- **a.** Prefix Code (PTY) a prefix that can be attached to the party id. This attribute is optional and editable.
	- **b.** Branch Code (bbb) The branch code of the user logged in branch. This attribute is optional and non-editable.
	- **c.** Julian Date (ddddd) The Julian date in YYDDD format on which the party is being onboarded. This attribute is optional and non-editable.
	- **d.** Sequence Number (ssss) A sequence number that can be appended to the party id. The system will generate the sequence number based on the length defined in the mask. This attribute is mandatory and editable.
- **6.** Click **Save** to save the party id mask.

#### **View Mask Maintenance**

Once the record is authorized by the checker, the user can view the Entity Maintenance.

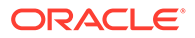

- <span id="page-20-0"></span>**7.** On **Home** screen, click **Party Services**. Under **Party Services**, click **Maintenance**.
- **8.** Under **Maintenance**, click **Mask Management**. Under **Mask Management**, click **View Mask**.

The **View Mask** screen displays.

**Figure 1-13 View Mask**

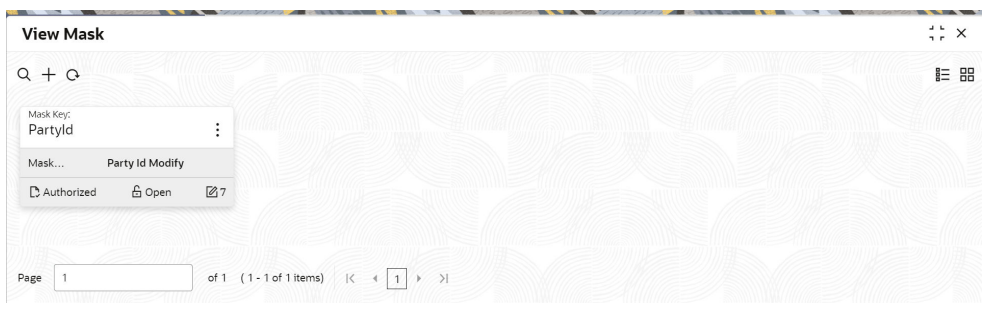

### 1.8 Organization Maintenance

This topic describes the systematic instructions to initate and view the Organization maintenance.

Organization Maintenance functionality allows user to add, delete and modify Organizations Codes and respective description of the Organization.

#### **Initiate Organization Maintenance**

- **1.** On **Home** screen, click **Party Services**. Under **Party Services**, click **Maintenance**.
- **2.** Under **Maintenance**, click **Organization**. Under **Organization**, click **Create Organization**.

The **Create Organization** screen displays.

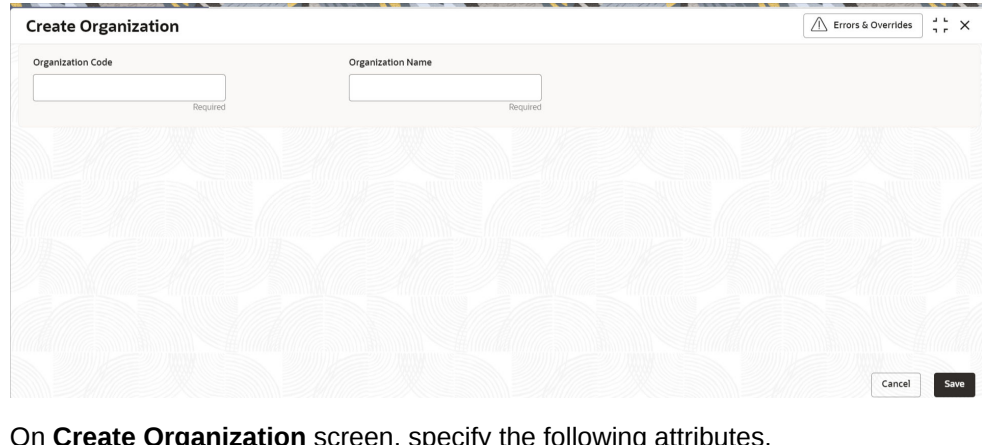

**Figure 1-14 Create Organization**

**3.** On **Create Organization** screen, specify the following attributes. For more information on fields, refer to the field description table.

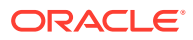

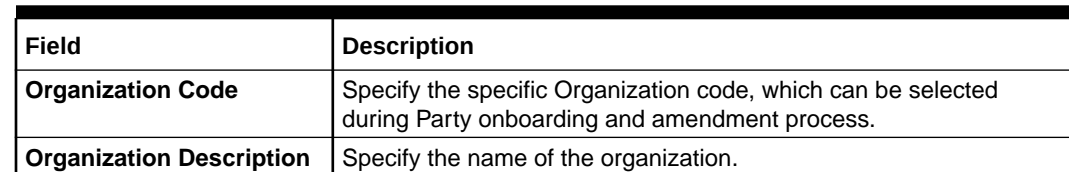

#### <span id="page-21-0"></span>**Table 1-9 Create Organization - Field Description**

**4.** Click **Save** to save the Organization code.

#### **View Organization Maintenance**

Once the record is authorized by the checker, the user can view the Entity Maintenance.

- **5.** On **Home** screen, click **Party Services**. Under **Party Services**, click **Maintenance**.
- **6.** Under **Maintenance**, click **Organization**. Under **Organization**, click **View Organization**.

The **View Organization** screen displays.

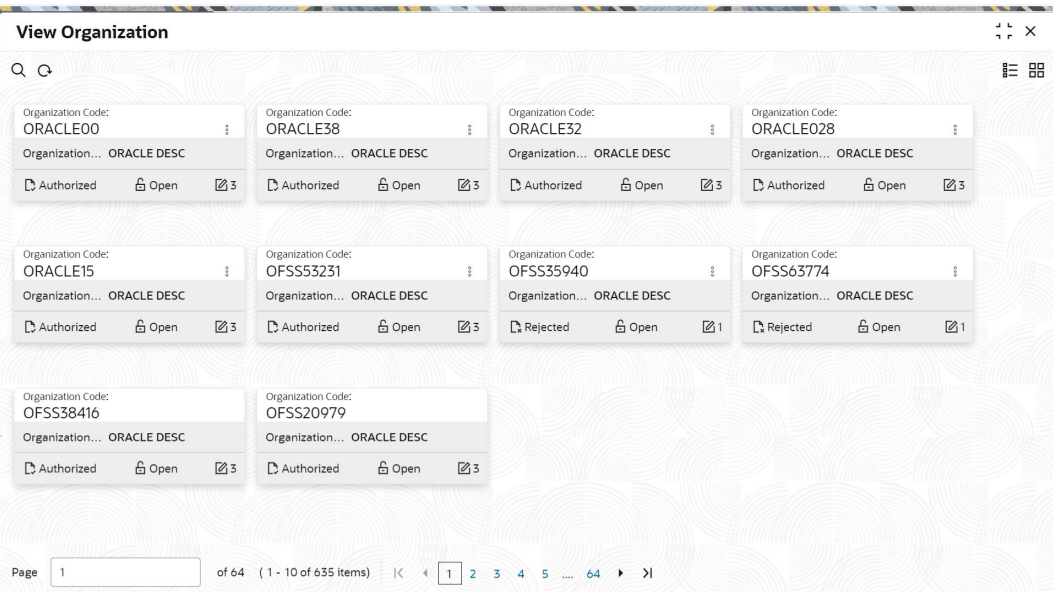

#### **Figure 1-15 View Organization**

#### **Note:**

A records can be rejected by the authorizer for certain reasons. In such cases, the maintenance will be available to maker for updates and subsequent approval by the authorizer. For more information, refer to Getting Started User Guide.

### 1.9 Customer Access Group

This topic describes the information about the Customer Access Group configurations.

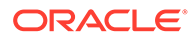

Customer access group functionality is part of privacy by design requirements. The customer access group will restrict unauthorized access by the users to details of customers within specific customer access groups such as High Net Worth, Sensitive etc.

#### **Customer Access Group Configuration:**

Step 1 – Create Customer Access Group (Core Maintenance)

Step 2 – Map Customer Access Group/s to User/s (SMS User Maintenance)

During Party Onboarding and Amendment process, based on the configuration, customer access group can be assigned updated by users.

Customer Access Group is applicable for all customer types – Retail, Small and Medium Business (SMB), Small and Medium Enterprise (SME), Corporate, Financial Institutions (FI).

#### **Example of Customer Access Group:**

- Access Groups: AccessGroup\_1, AccessGroup\_2,
- User: USER1, USER2
- Customers: CUST11, CUST12, CUST13, CUST21, CUST22, CUST23, CUST31, CUST32 & CUST33

Mapping of User and Access Group Restriction and Customer belongs to Access Group as follows:

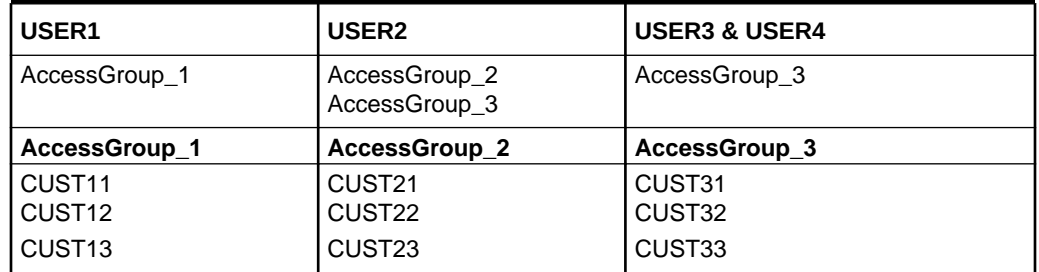

#### **Table 1-10 Access Group Mapping**

- USER1 will be able to access customer belonging to AccessGroup\_1 only. User will not be able to query CUST21, since CUST21 belongs to AccessGroup 2 which is not allowed for user USER1.
- USER2 will be able to access customer belonging to AccessGroup\_2 and AccessGroup\_3. User will not be able to access CUST12 belongs to AccessGroup\_1 which is not allowed for this user.
- USER3 & USER4 both will be able to access customer belonging to AccessGroup\_3 only. User will not be able to access Cust11 or Cust21, belongs to AccessGroup\_1 & AccessGroup\_2 which is not allowed for this user.

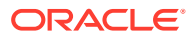

#### <span id="page-23-0"></span>**Note:**

The customer access group is applicable for stakeholders also. A user will not be able to access details of a stakeholder linked to a party, if user does not have access to customer access group of the linked stakeholder.

For more details, refer to **Oracle Banking Common Core User Guide** and **Oracle Banking Security Management System User Guide**.

### 1.10 PII Masking Maintenance

This topic describes the systematic instructions to initate and view the PII Masking configurations.

Personally Identifiable Information (PII) Masking requirements is part of privacy by design requirements. PII functionality is to restrict unauthorized access by the users to personal information of customer by masking the PII information.

PII Information masking will be as follows

- **PII access is enabled for the user** PII information will be visible to the user.
- **PII access is disabled for the user** PII information will be visible as masked information as per defined masks.

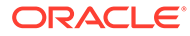

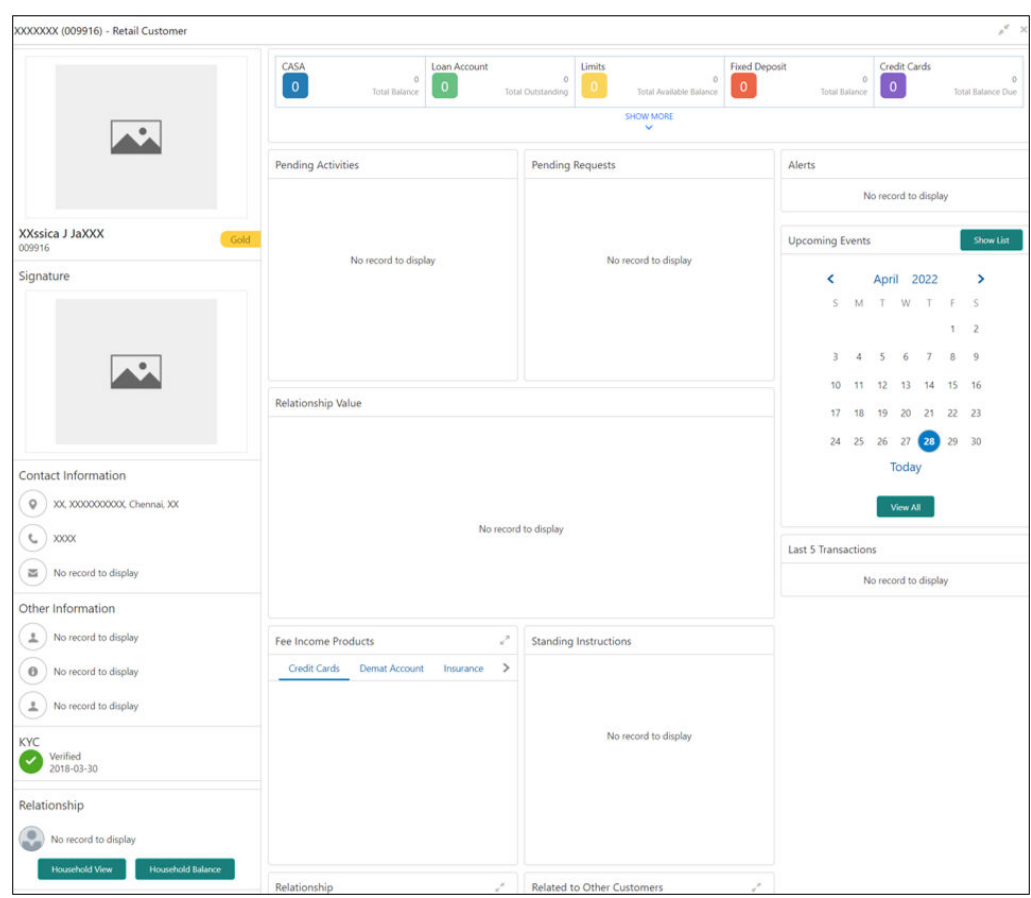

**Figure 1-16 Sample Masked Information**

Refer to **Oracle Banking Security Management System User Guide** for more details on enabling and disabling PII access for the user.

#### **Initiate PII Mask Management Configuration**

- **1.** On **Home** screen, click **Party Services**. Under **Party Services**, click **Maintenance**.
- **2.** Under **Maintenance**, click **PII Mask**. Under **PII Mask**, click **View and Update PII Mask**.

The **View and Update PII Mask** screen displays.

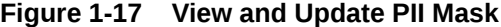

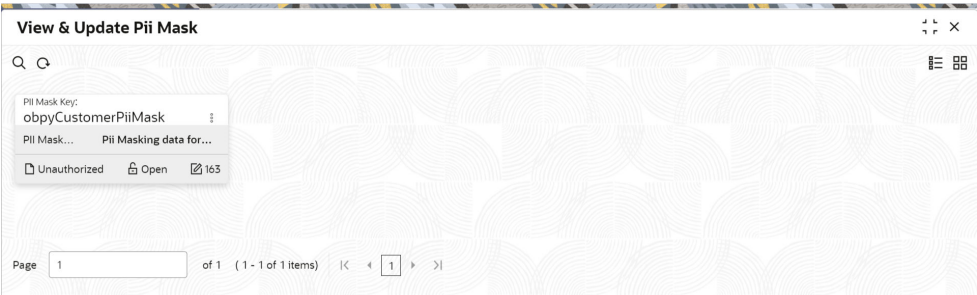

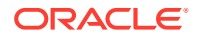

**3.** Click **Unlock**.

The **Create PII Mask** screen displays.

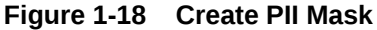

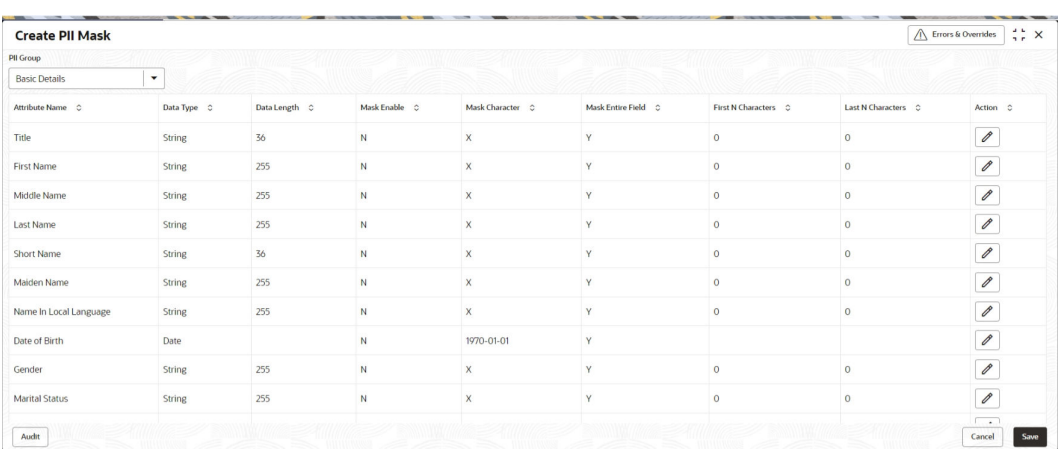

**4.** On **Create PII Mask** screen, select **PII Group**.

For more information on fields, refer to the field description table.

**Table 1-11 Create PII Mask - Field Description**

| Field            | <b>Description</b>                                                                          |  |
|------------------|---------------------------------------------------------------------------------------------|--|
| <b>PII Group</b> | Select the Logical grouping of PII Fields in the dropdown list.<br>The available values are |  |
|                  | <b>Basic Details</b><br>٠                                                                   |  |
|                  | <b>Address and Contact</b><br>$\bullet$                                                     |  |
|                  | <b>ISO Contact</b><br>$\bullet$                                                             |  |
|                  | <b>KYC Check</b><br>٠                                                                       |  |
|                  | <b>Signature</b><br>٠                                                                       |  |
|                  | <b>Address and Contact Host</b><br>٠                                                        |  |

The List of PII fields will be available in table structure as per selected **PII Group**.

**5.** Click **Action** button for configuring Mask for each individual PII field.

The **Edit PII Masking** screen displays.

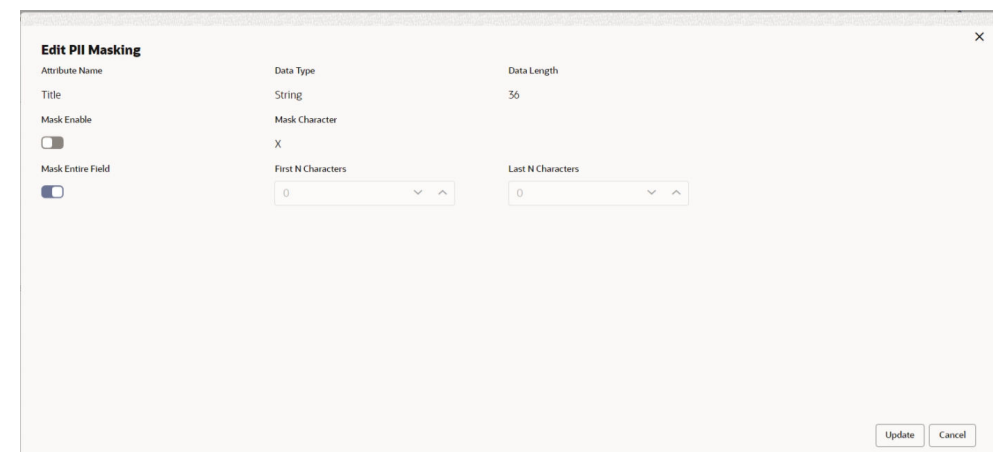

**Figure 1-19 Edit PII Masking**

**6.** On the **Edit PII Masking** screen, specify the required details in the respective fields.

For more information on fields, refer to the field description table.

|                          | Table 1-12 Edit PII Mask - Field Description                                                                                                    |
|--------------------------|----------------------------------------------------------------------------------------------------|
| <b>Field</b>             | <b>Description</b>                                                                                                    |
| <b>Attribute Name</b>    | Displays the attribute name based on the selected PII field.                                                                                                    |
| Data Type                | Displays the PII field data type (such as String, Date etc.)<br>based on selected attribute.                                                                                               |
| Data Length              | Displays the PII field length based on selected attribute.                                                                                                    |
| <b>Mask Enable</b>       | Select the toggle to identify whether the masking is enabled or<br>disabled for the field.<br>If Mask Enable toggle is ON, the field will be displayed as<br>masked to unauthorized users. |
|                          | If Mask Enable toggle is set as OFF, the field will display<br>without masking to all users.                                                                                               |
| <b>Mask Characters</b>   | Displays the masking character to display, if masking is<br>enabled for PII field.                                                                                                    |
| <b>Mask Entire Field</b> | Select the toggle to identify whether the complete field is<br>masked or not.                                                                                                    |
| <b>First N Character</b> | Specify the number of characters masked from the first<br>character of the field.                                                                                                    |
| <b>Last N Character</b>  | Specify the number of characters masked from last character<br>of the field.                                                                                                    |

**Table 1-12 Edit PII Mask - Field Description**

#### **Note:**

If the **First N Character** and **Last N Character** are overlapping, then the entire field will be masked.

**7.** Click **Save** after completing the masking configuration for all required PII fields.

**View PII Mask Management Configuration**

<span id="page-27-0"></span>Once the record is authorized by the checker, the user can view the PII Mask Management Configuration.

- **8.** On **Home** screen, click **Party Services**. Under **Party Services**, click **Maintenance**.
- **9.** Under **Maintenance**, click **PII Mask**. Under **PII Mask**, click **View and Update PII Mask**. The **View and Update PII Mask** screen displays.

**Figure 1-20 View and Update PII Mask**

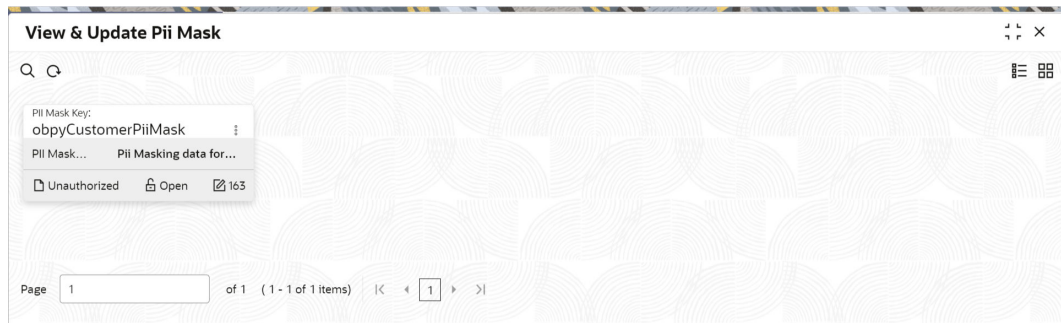

**10.** Click **View** to view the defined PII masking.

The **View PII Mask** screen displays.

**Figure 1-21 View PII Mask**

| <b>View Mask</b>               |                                                                                 | $\begin{array}{ccc} \Delta & \mathbf{L} \end{array}$<br>$\frac{1}{2}$ $\times$ |
|--------------------------------|---------------------------------------------------------------------------------|--------------------------------------------------------------------------------|
| $Q + Q$                        |                                                                                 | <b>IE BB</b>                                                                   |
| Mask Key:<br>Partyld           | $\ddot{\cdot}$<br>$\cdot$                                                       |                                                                                |
| Mask<br>Party Id Modify        |                                                                                 |                                                                                |
| <b>台 Open</b><br>D. Authorized | 27                                                                              |                                                                                |
|                                |                                                                                 |                                                                                |
| Page                           | $\rightarrow$<br>of 1 $(1 - 1$ of 1 items) $\vert \langle 4 \vert 1 \vert$<br>к |                                                                                |

### 1.11 Properties Maintenance

Properties maintenance describes the systematic instructions to view and update the key properties.

This screen is used to configure the key properties for Oracle Banking Party.

#### **To initiate Host Configuration**

- **1.** On **Home** screen, click **Party Services**. Under **Party Services**, click **Maintenance**.
- **2.** Under **Maintenance**, click **Properties Maintenance**. Under **Properties Maintenance**, click **View & Update Property**.

The **View & Update Property** screen is displayed.

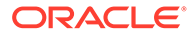

**Figure 1-22 View and Update Property**

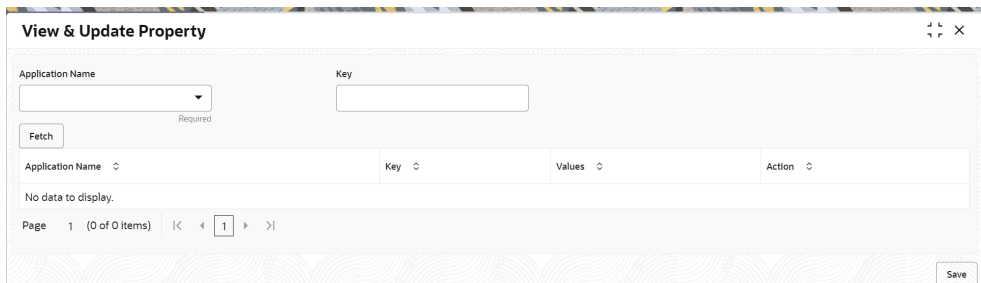

**3.** On the **View and Update Property** screen, specify the details. For more information on fields, refer to the field description table.

**Table 1-13 View and Update Property - Field Description**

| Field                   | <b>Description</b>                                   |
|-------------------------|------------------------------------------------------|
| <b>Application Name</b> | Select the application name from the drop-down list. |
| Key                     | Specify the key.                                     |
| <b>Application Name</b> | Displays the selected application name.              |
| Key                     | Displays the key of the application.                 |
| <b>Values</b>           | Displays the value of the application.               |
| <b>Action</b>           | Click the necessary icon to edit or save a row.      |

**4.** Click **Save**.

The below table provides details of key properties, which can be configured using properties maintenance.

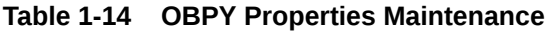

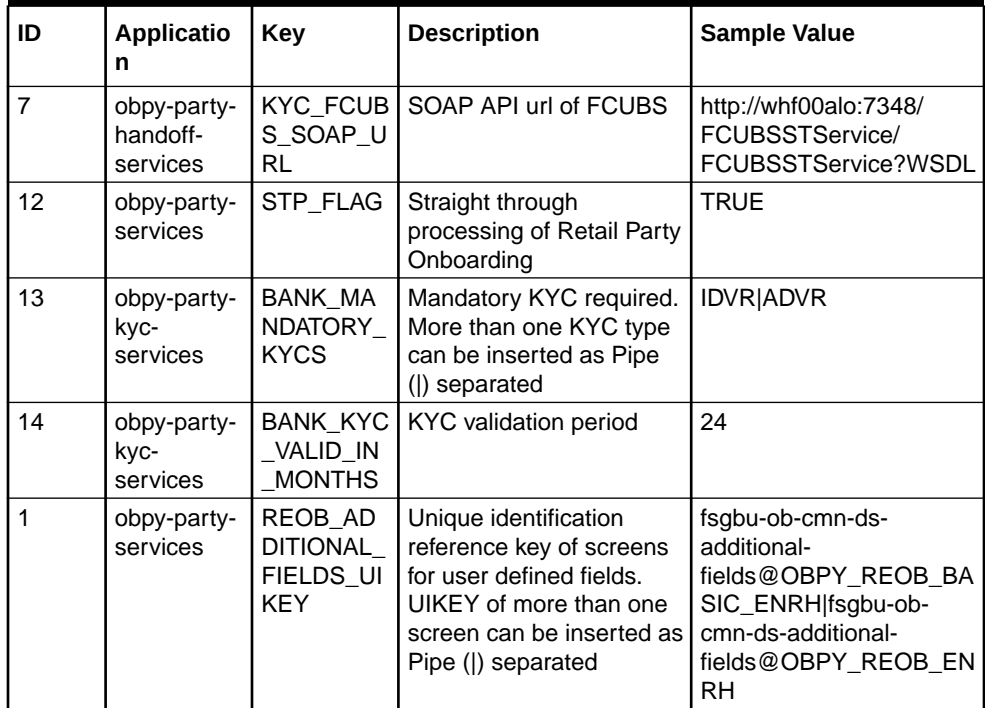

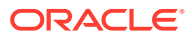

| ID             | <b>Applicatio</b><br>n              | <b>Key</b>                                     | <b>Description</b>                                                                                                    | <b>Sample Value</b>                                                                                                    |
|----------------|-------------------------------------|------------------------------------------------|----------------------------------------------------------------------------------------------------|----------------------------------------------------------------------------------------------------|
| $\overline{2}$ | obpy-party-<br>services             | SYNC_RE<br>QUIRED                              | Boolean value to<br>determine if party<br>information refresh is<br>required from FCUBS to<br>OBPY                                                         | <b>TRUE</b>                                                                                                    |
| 15             | obpy-party-<br>handoff-<br>services | CMC_REP<br><b>LICATION</b><br><b>REQUIRE</b>   | Boolean value to<br>determine if replication of<br>party information is<br>required to OBMA<br>Common Core (CMC)                                           | <b>TRUE</b>                                                                                                    |
| 16             | obpy-party-<br>handoff-<br>services | REOB AD<br>DITIONAL<br>FIELDS_UI<br><b>KEY</b> | Unique identification<br>reference key of screens<br>for user defined fields.<br>UIKEY of more than one<br>screen can be inserted as<br>Pipe ( ) separated | fsgbu-ob-cmn-ds-<br>additional-<br>fields@OBPY_REOB_BA<br>SIC_ENRH fsgbu-ob-<br>cmn-ds-additional-<br>fields@OBPY_REOB_EN<br><b>RH</b> |
| 25             | obpy-party-<br>handoff-<br>services | HOST_HA<br>NDOFF_RE<br>QUIRED                  | Boolean value to<br>determine if party<br>information required to be<br>handed off to FCUBS<br>from OBPY                                                   | <b>TRUE</b>                                                                                                    |
| 31             | obpy-party-<br>services             | MINOR_AG<br>E_CRITERI<br>A                     | Age criteria for Minor<br>Customer                                                                                                    | 18                                                                                                    |
| 27             | obpy-party-<br>services             | PII MASKI<br>NG_PARTY<br><b>TYPES</b>          | Type of Parties to be<br>considered for PII<br>masking                                                                                                    | <b>IS</b>                                                                                                    |
| 28             | obpy-party-<br>services             | BANK_MA<br>NDATORY<br><b>KYCS</b>              | Mandatory KYC required.<br>More than one KYC type<br>can be inserted as Pipe<br>( ) separated                                                              | <b>IDVR ADVR</b>                                                                                                    |

<span id="page-29-0"></span>**Table 1-14 (Cont.) OBPY Properties Maintenance**

# 1.12 System Maintenance

System maintenance describes the systematic instructions to configure system behavior properties.

This screen is to configure system behavior properties for different party type such as handoff to host required.

#### **To initiate System Maintenance**

- **1.** On **Home** screen, click **Party Services**. Under **Party Services**, click **Maintenance**.
- **2.** Under **Maintenance**, click **System Maintenance**. Under **System Maintenance**, click **View and Update System Property**.

The **View and Update System Property** screen is displayed.

**Figure 1-23 View and Update System Property**

| View and Update System Property |                                           |                   |             |        |                 | $\omega$ . $\omega$<br>$\stackrel{4}{\pi}$ $\stackrel{1}{\pi}$ $\times$ |
|---------------------------------|-------------------------------------------|-------------------|-------------|--------|-----------------|-------------------------------------------------------------------------|
| Config Key C                    | Retail C                                  | $SMB \quad \circ$ | Corporate C | SME C  | FI <sub>c</sub> | Action C                                                                |
| SYNC_REQUIRED                   | $\Box$                                    | $\Box$            | $\Box$      | $\Box$ | $\Box$          | 0                                                                       |
| STP_FLAG                        | $\Box$                                    | $\Box$            | $\Box$      | $\Box$ | $\Box$          | 0                                                                       |
| HOST_HANDOFF_REQUIRED           | $\Box$                                    | $\Box$            | $\Box$      | $\Box$ | $\Box$          | 0                                                                       |
| AUTO_GENERATE_CIFID             | $\Box$                                    | $\Box$            | $\Box$      | $\Box$ | $\Box$          | 0                                                                       |
| CMC_REPLICATION_REQUIRE         | $\Box$                                    | $\Box$            | Œ           | $\Box$ | $\Box$          | $\mathscr{O}$                                                           |
| of 1 (1-5 of 5 items)<br>Page   | $\vert \langle + \vert 1 \vert + \rangle$ |                   |             |        |                 |                                                                         |
|                                 |                                           |                   |             |        |                 | Save                                                                    |

**3.** On the **View and Update System Property** screen, specify the fields. For more information on fields, refer to the field description table.

| Field             | <b>Description</b>                                   |
|-------------------|------------------------------------------------------|
| <b>Config Key</b> | Displays the configuration key.                      |
| Retail            | Enable toggle button if required for the config key. |
| <b>SMB</b>        | Enable toggle button if required for the config key. |
| Corporate         | Enable toggle button if required for the config key. |
| <b>SME</b>        | Enable toggle button if required for the config key. |
| FI.               | Enable toggle button if required for the config key. |
| <b>Action</b>     | Click the necessary icon to edit or save a row.      |

**Table 1-15 View and Update System Property - Field Description**

The system property for the config key can be updated using system maintenance for different party types. For more information on the configuration key, refer to the Table 1-16

**Table 1-16 Config Key Description**

| <b>Config Key</b>                          | <b>Description</b>                                                                                                    |
|--------------------------------------------|----------------------------------------------------------------------------------------------------|
| <b>SYNC REQUIRED</b>                       | Configuration to enable or disable party information sync with<br>host system for different party types.                            |
| <b>STP FLAG</b>                            | Configuration to enable or disable straight through processing<br>for different party types.                                        |
| <b>HOST HANDOFF REQ</b><br><b>UIRED</b>    | Configuration to enable and disable host hand off for different<br>party types.                                                     |
| <b>AUTO GENERATE CIFI</b><br>D             | Configuration to enable and disable party id generation for<br>different party types.                                               |
| <b>CMC REPLICATION RE</b><br><b>QUIRED</b> | Configuration to enable and disable party information<br>replication to common core external customer for different<br>party types. |

**4.** Click **Save**.

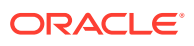

# <span id="page-31-0"></span>1.13 Service Level Agreements (SLA)

This topic describes the information about the Service Level Agreements.

Service Level Agreements (SLA) is an important aspect of banking services from the customer and internal bank policy perspectives. Bank would like to maintain and adhere to SLA's during various operations and stages within banking processes. The SLA functionality is designed to provide the expected completion times for all the tasks/processes configured for SLA.

Service Level Agreement is provided as Plato framework.

- **Setup Service Level Agreements** This topic describes the informtion to setup Service Level Agreements.
- OBRH Configurations This topic describes the systematic instructions to configure the OBRH for Service Level Agreements.
- Core Maintenance This topic describes the systematic instructions to create and view the Core maintenance for Service Level Agreements.
- [Branch Working Time Setup](#page-34-0) This topic describes the information about the Branch Working Time Setup.

### 1.13.1 Setup Service Level Agreements

This topic describes the informtion to setup Service Level Agreements.

### 1.13.2 OBRH Configurations

This topic describes the systematic instructions to configure the OBRH for Service Level Agreements.

- **1.** Download and import <SLA\_API\_Consumer> json in Service Consumers to set up the OBRH service for cmc-sla-service to fetch business product codes for a given product code.
- **2.** Set up service provider for OBPY with default implementation as follows.
- **3.** In **Consumer Services**, add the following routing.
- **4.** A parameter needs to be maintained in server start parameters for enabling SLA functionality: -Dplato.orchestrator.enableSLA=true. Same parameter also needs to be checked in PROPERTIES table in PLATO schema.

### 1.13.3 Core Maintenance

This topic describes the systematic instructions to create and view the Core maintenance for Service Level Agreements.

#### **Create SLA in Core Maintenance**

- **1.** On **Home** screen, click **Core Maintenance**. Under **Core Maintenance**, click **SLA Maintenance**.
- **2.** Under **SLA Maintenance**, click **Create SLA**.

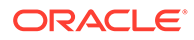

The **Create SLA** screen displays.

**Figure 1-24 Create SLA**

| Product/Application Code<br>Q            | Product/Application Name                                            |                                                       |                             |  |
|------------------------------------------|---------------------------------------------------------------------|-------------------------------------------------------|-----------------------------|--|
| Required<br><b>Business Process Code</b> | <b>Business Process Name</b>                                        | Branch                                                | <b>Branch Working Hours</b> |  |
| Version Number                           | Include for SLA calculation                                         | 000-FLEXCUBE UNIVERSAL BA<br>$\overline{\phantom{a}}$ | $\odot$                     |  |
|                                          | Branch Holidays<br>Currency Holidays<br>Off-Branch Time Transaction | □ Customer Clarification<br>$\Box$ Hold Time          |                             |  |
|                                          |                                                                     |                                                       | Calculate                   |  |
|                                          |                                                                     |                                                       |                             |  |
|                                          |                                                                     |                                                       |                             |  |

**3.** On **Create SLA** screen, specify the following attributes.

For more information on fields, refer to the field description table.

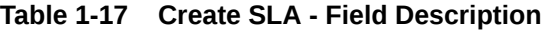

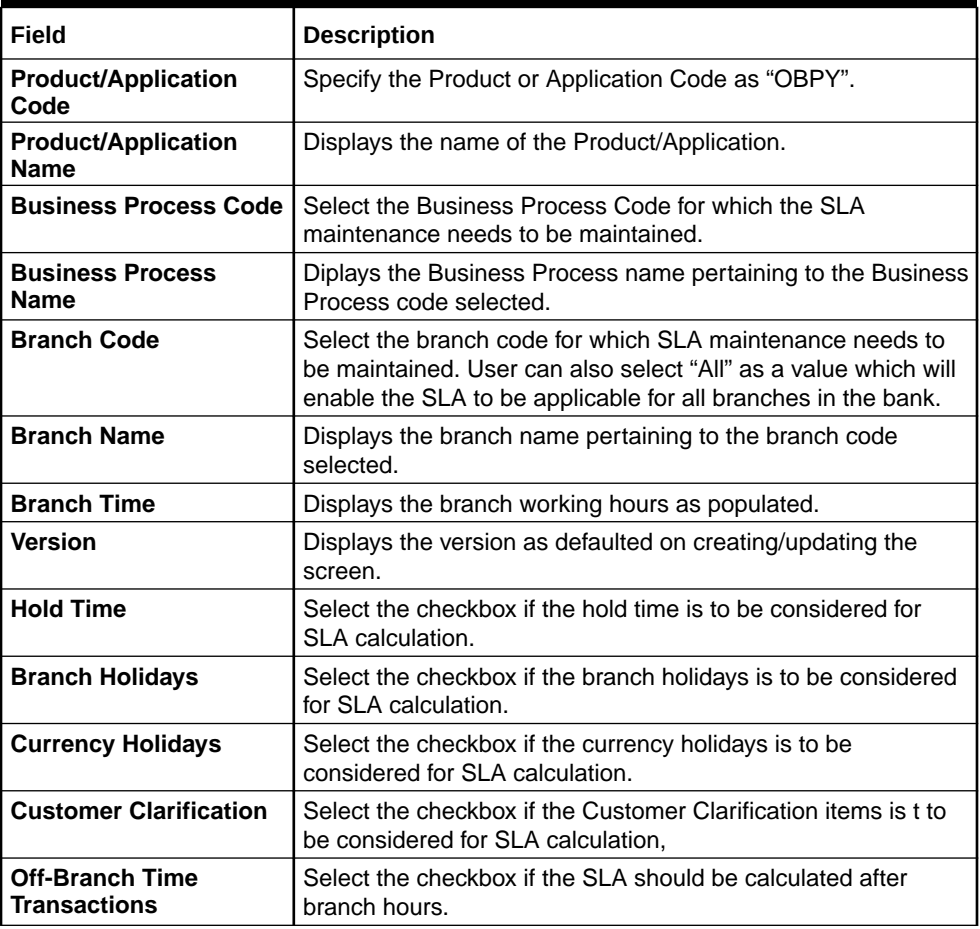

**4.** To calculate the **SLA Setup**, specify the following attributes.

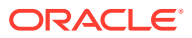

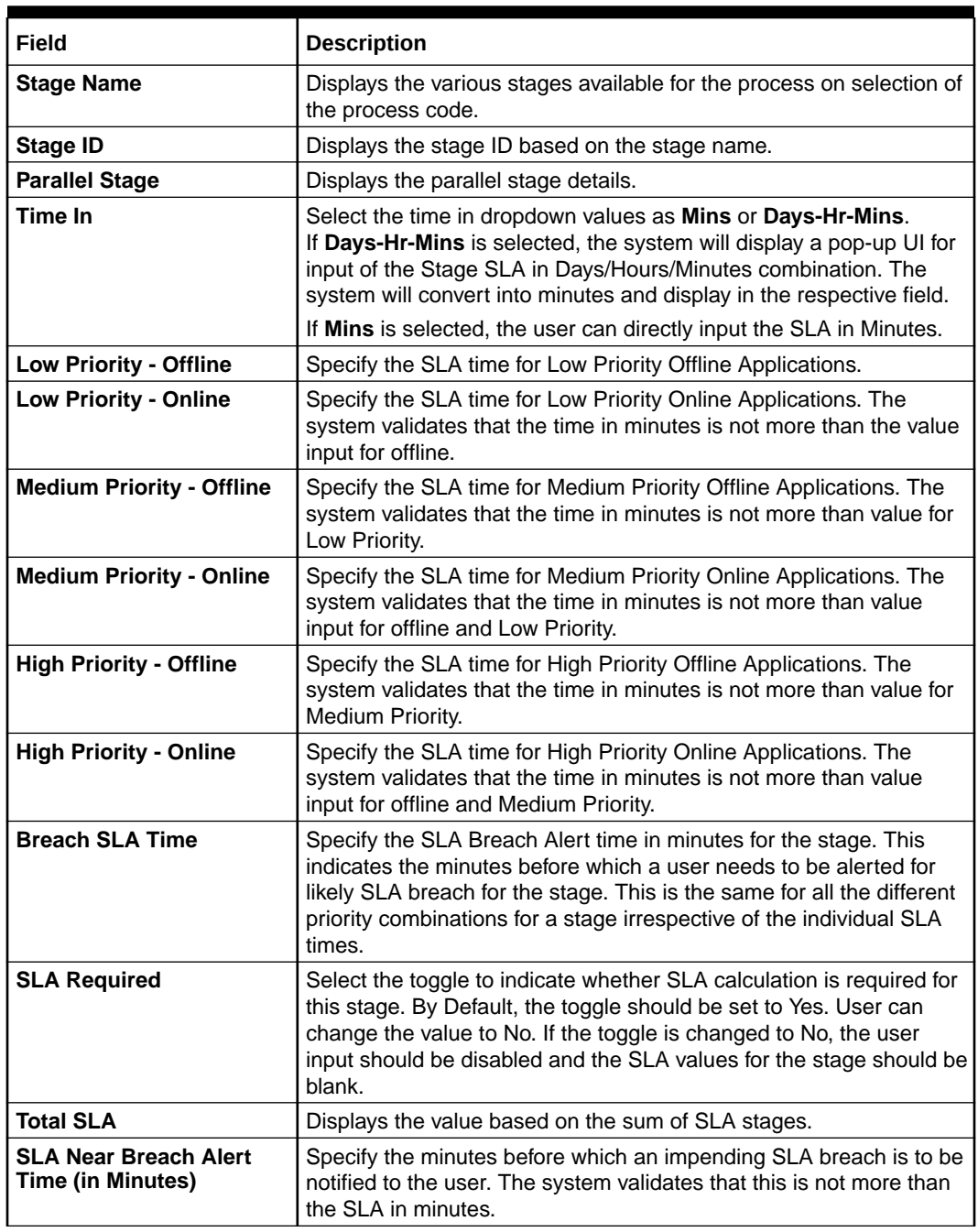

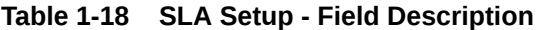

- **5.** Click **Calculate** to create the SLA's and calculate the overall SLA for the workflow and populate the total SLA's.
- **6.** Click **Save** to save the SLA details.

#### **View SLA in Core Maintenance**

Once the record is authorized by the checker, the user can view the Entity Maintenance.

- **7.** On **Home** screen, click **Core Maintenance**. Under **Core Maintenance**, click **SLA Maintenance**.
- **8.** Under **SLA Maintenance**, click **View SLA**.

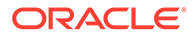

### <span id="page-34-0"></span>1.13.4 Branch Working Time Setup

This topic describes the information about the Branch Working Time Setup.

For Branch Working Time setup, add entries into

CMC\_TM\_BRN\_WORKHOURS\_MASTER and CMC\_TM\_BRN\_WORKHOURS\_DET in CMCORE schema tables for SLA calculation as follows:

#### **Figure 1-25 CMC\_TM\_BRN\_WORKHOURS\_MASTER**

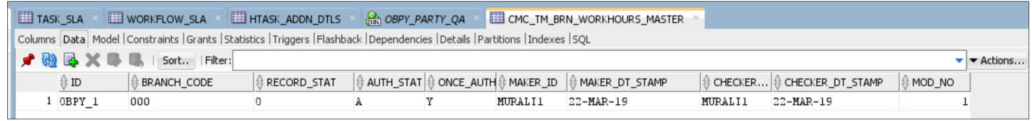

**Figure 1-26 CMC\_TM\_BRN\_WORKHOURS\_DET**

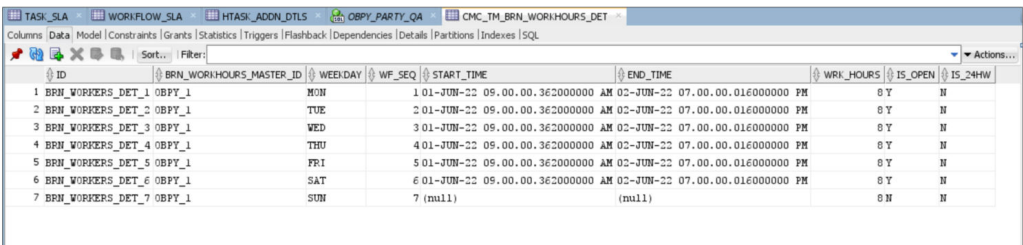

# 1.14 SLA Calculation

This topic describes the information about the SLA Calculation.

On initiation of workflow, plato-orch-service will create entries in below tables upon successful calculation of SLA for workflow and task.

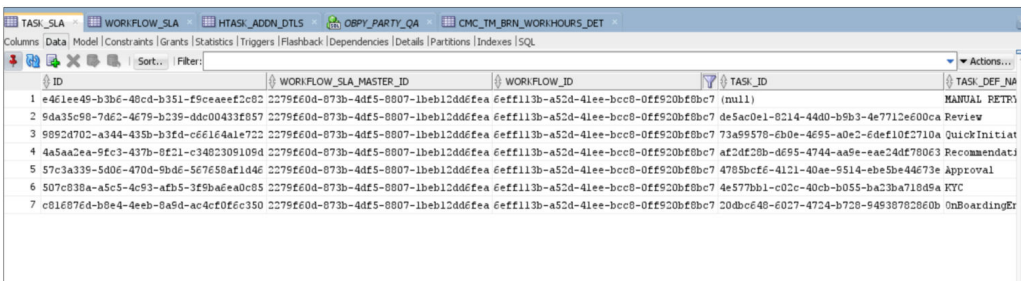

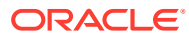

<span id="page-35-0"></span>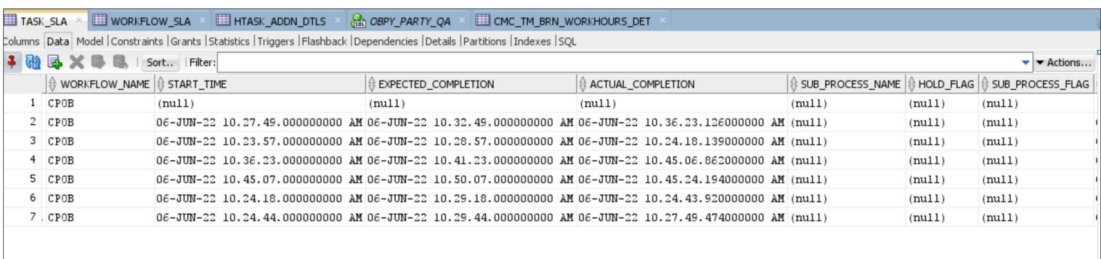

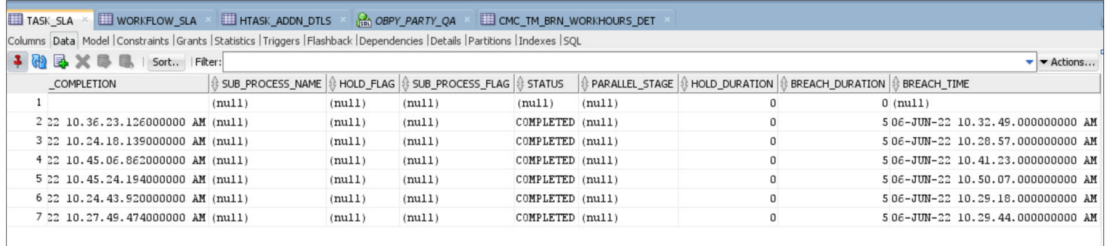

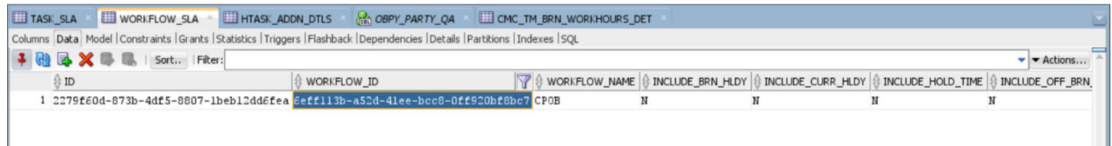

### 1.15 SLA Widgets

This topic describes the information about the SLA Widgets.

SLA Widgets provide a visual representation of party onboarding applications in different SLA statuses. SLA Widgets display the SLA status based on the SLA configuration for all different party types.

#### **Total Onboarding Application Widget (Pie Chart)**

A pie chart provides a high-level visual representation of all Party Onboarding applications in different SLA statuses. Following are the status supported by SLA Management.

- Within SLA Green
- Near SLA Breach Amber
- SLA Breached Red

#### **Total Onboarding Application Widget (Bar Chart)**

A bar char provides a visual representation of each party type for all party onboarding application in different SLA Statuses. Following are the party types supported in bar chart:

- **Retail**
- Small and Medium Business
- Small and Medium Enterprise

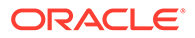
- **Corporate**
- Financial Institution

#### **SLA Status (Bar Chart)**

A bar chart provides the task level visual representation for different SLA status.

**Note:** SLA Widget only displays tasks which are not handed off to Back-office system.

#### **To View SLA Widget:**

**1.** From **Home** screen, click **Dashboard**. The **Dashboard** screen displays.

**View Details Filter**

View Details filter in SLA widget provides a detailed view of party onboarding applications in different SLA statuses using the filter condition. Following filters can be used to search party onboarding application SLA statuses.

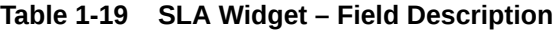

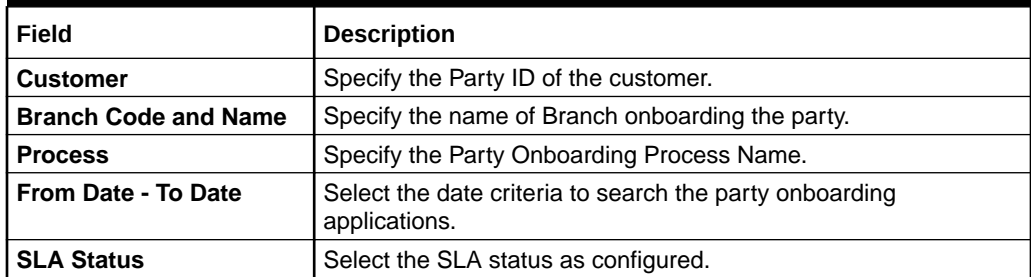

### 1.16 Dynamic Task Allocation

This topic describes the information about the Dynamic Task Allocation.

Dynamic Task allocation functionality distributes and assigns tasks to relevant user based on defined set of parameters. Once task is assigned to specific users, it is available in "My Tasks" for the user to take respective actions according to the stage of party onboarding process.

Dynamic Task allocation can be used by Financial Institutions to setup different rules for task allocation for different stages of party onboarding so that tasks are automatically assigned to authorized users.

Dynamic Task allocation is provided as Plato framework.

- **[Setup Dynamic Task Allocation](#page-37-0)** This topic describes the information to setup Dynamic Task Allocation.
- **[Task Allocation Process](#page-42-0)** This topic describes the information about the Task Allocation Process.

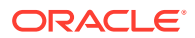

#### • [Postman Collection for Rules APIs](#page-42-0)

This topic describes the information about the Postman Collection for Rules APIs.

### <span id="page-37-0"></span>1.16.1 Setup Dynamic Task Allocation

This topic describes the information to setup Dynamic Task Allocation.

• Plato Configuration

This topic describes the systematic instructions to configure the Plato for Dynamic Task Allocation.

- **[Fact Creation](#page-38-0)** This topic describes the systematic instructions to create the Facts required for Dynamic Task Allocation.
- [Rule Creation](#page-39-0) This topic describes the systematic instructions to create the Rules required for Dynamic Task Allocation.
- [Rule Group Creation](#page-40-0) This topic describes the systematic instructions to create the Rule Groups required for Dynamic Task Allocation.
- [Entry in TASK\\_CONFIG table](#page-41-0) This topic describes the systematic instruction to create an entry in TASK\_CONFIG table.

### 1.16.1.1 Plato Configuration

This topic describes the systematic instructions to configure the Plato for Dynamic Task Allocation.

**1.** Parameter -Dplato.orchestrator.enableDynamicAllocation=true should be added in server start for Plato Managed Server.

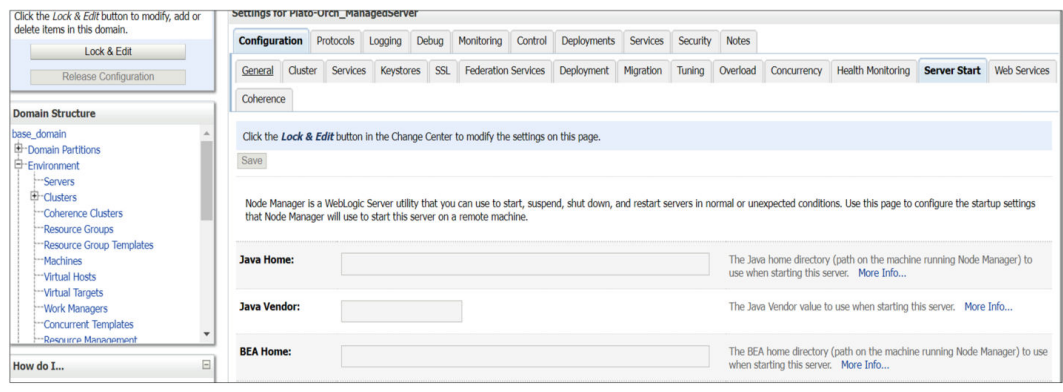

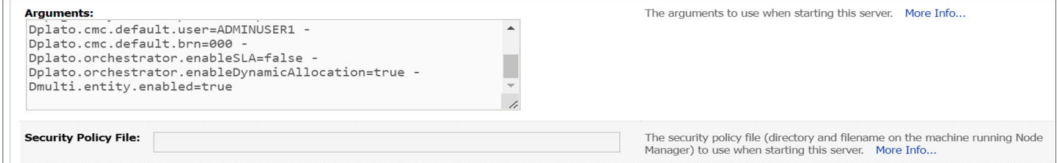

**2.** Restart Plato Managed Server.

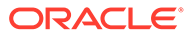

#### <span id="page-38-0"></span>**Note:**

Check the following PROPERTIES table in PLATO schema as sometimes the value may be overridden.

- plato.orchestrator.enableDynamicAllocation should be set to TRUE
- plato.orchestrator.usingRuleEngine should be set to TRUE

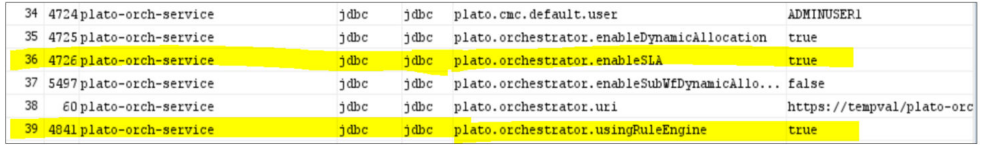

### 1.16.1.2 Fact Creation

This topic describes the systematic instructions to create the Facts required for Dynamic Task Allocation.

The following FACTS are supported out-of-box

- **Priority**
- applicationDate
- applicationNumber
- processRefNumber
- amount (for Loans and Credit Card)
- currencyCodebranch
- currentBranch
- user (initiated by user)
- customerNumber
- processName
- processCode
- stage
- lifecycleCode
- businessProductCode

Other facts (using data elements from any of the Data Segments) can be derived by using http task. Facts can be created on any of the input parameters from Task for each Stage.

#### **Initiate the FACT Creation**

- **1.** On **Home** screen, click **Rule**. Under **Rule**, click **Fact**.
- **2.** Under **Fact**, click **Create Fact**.

The **Create Fact** screen displays.

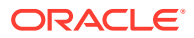

<span id="page-39-0"></span>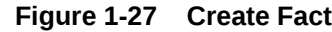

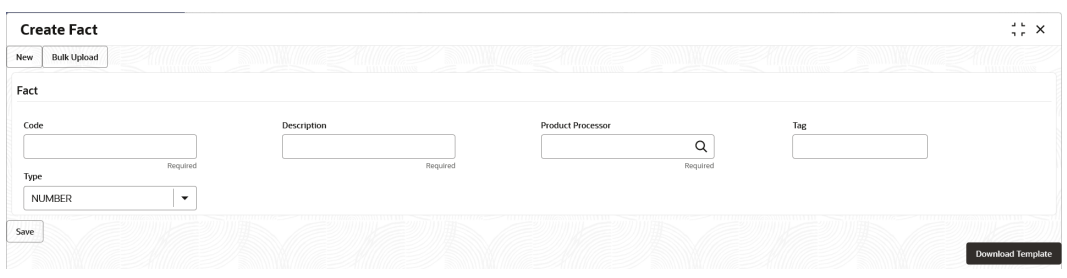

#### **Note:**

For more information on Fact Creation, refer to the **Rule Framework** section in **Oracle Banking Common Core User Guide**.

### 1.16.1.3 Rule Creation

This topic describes the systematic instructions to create the Rules required for Dynamic Task Allocation.

Rules can be defined as per financial institutions requirements for Dynamic Task Allocation. Based on the rules, tasks can be assigned dynamically to different users.

#### **Initiate the Rule Creation**

- **1.** On **Home** screen, click **Rule**. Under **Rule**, click **Rule**.
- **2.** Under **Rule**, click **Create Rule**.

The **Create Rule** screen displays.

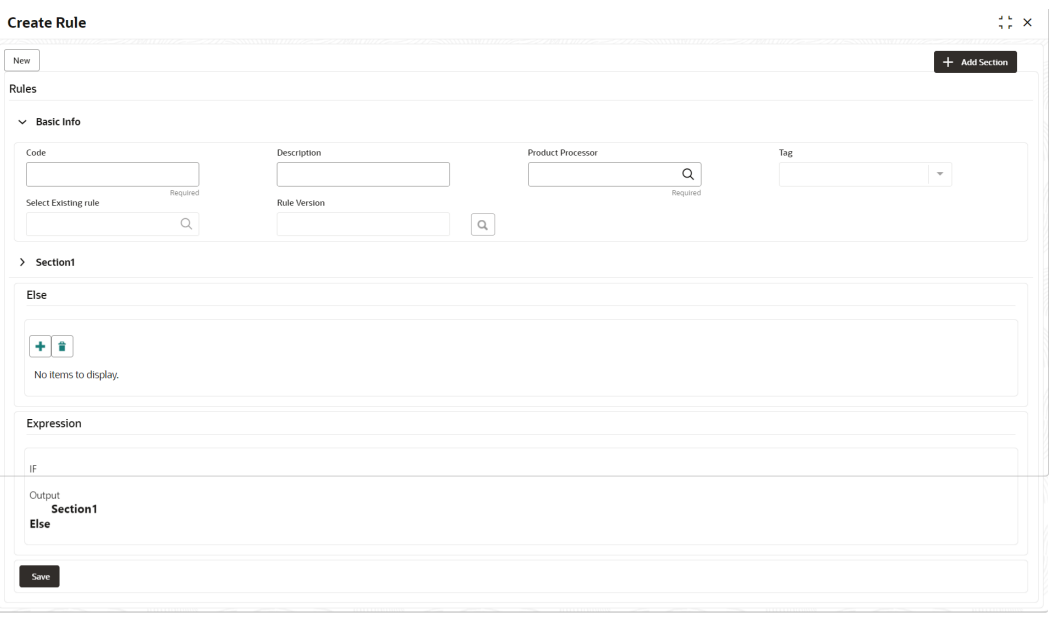

**Figure 1-28 Create Rule Group**

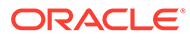

#### <span id="page-40-0"></span>**Supported Outputs for Rules**

In the current framework, the following rule outputs are supported.

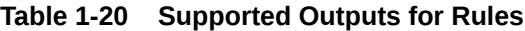

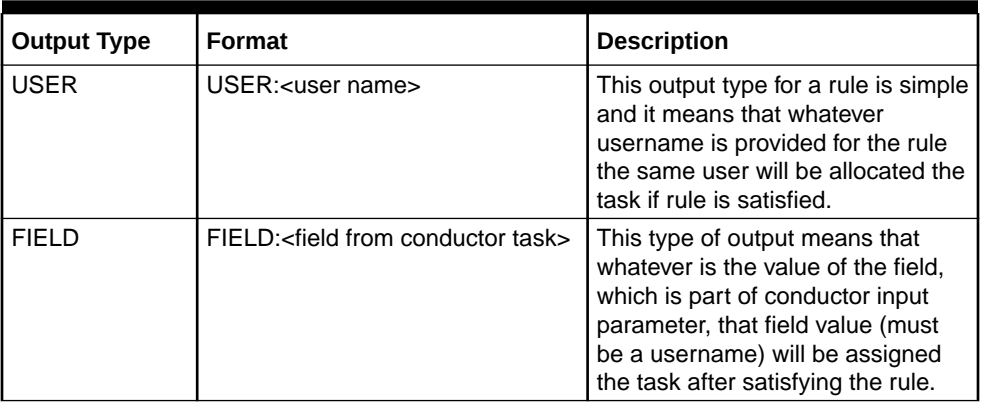

#### **Note:**

For more information on Rule Creation, refer to the **Rule Framework** section in **Oracle Banking Common Core User Guide**.

### 1.16.1.4 Rule Group Creation

This topic describes the systematic instructions to create the Rule Groups required for Dynamic Task Allocation.

Rule group Maintenance will be used for prioritizing the rules. The rule will be run as per the priority, and if the condition is met, assignment will happen to the user per the rule outcome. If none of the rule is met, then task will not be assigned to a user (task will be unassigned and available under "Free tasks")

#### **Initiate the Rule Group Creation**

- **1.** On **Home** screen, click **Rule**. Under **Rule**, click **Rule Group**.
- **2.** Under **Rule Group**, click **Create Rule Group**.

The **Create Rule Group** screen displays.

#### **Figure 1-29 Create Rule Group**

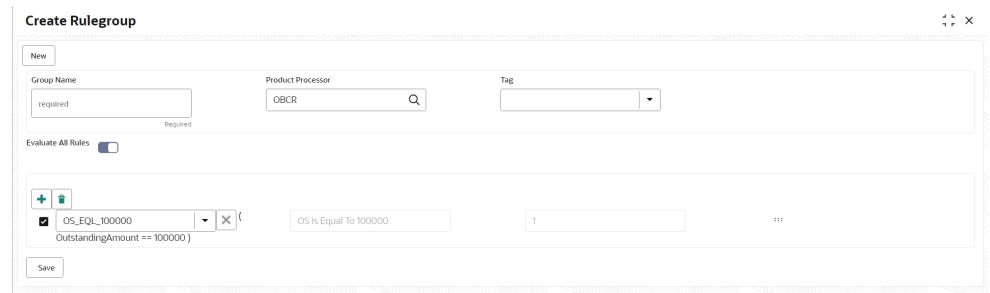

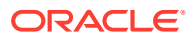

### <span id="page-41-0"></span>1.16.1.5 Entry in TASK\_CONFIG table

This topic describes the systematic instruction to create an entry in TASK\_CONFIG table.

Create entry in TASK\_CONFIG table in PLATOORCHITR schema as follows:

**Table 1-21 TASK\_CONFIG - Table Description**

| <b>Name</b>          | <b>Description</b>                                                                                                    |  |  |
|----------------------|----------------------------------------------------------------------------------------------------|--|--|
| ID                   | Specify the Unique Identifier in Task_Config table.                                                                          |  |  |
| <b>WORKFLOW_NAME</b> | Specify the name of the workflow for which dynamic task allocation<br>must be done.                                          |  |  |
|                      | Note:<br>WORKFLOW NAME can be taken from<br>HTASK_ADDN_DTLS table for respective<br>workflow and stages.                     |  |  |
|                      |                                                                                                    |  |  |
| <b>TASK DEF NAME</b> | Specify the Task definition name of the task for which dynamic task<br>allocation must be done.                              |  |  |
|                      | Note:<br>TASK_DEF_NAME can be taken from<br>HTASK_ADDN_DTLS table for respective<br>workflow and stages.                     |  |  |
| <b>BASIS</b>         | Hardcoded to dyn-alloc                                                                                                    |  |  |
| <b>NAMESPACE</b>     | Specify the name of the Rule Group which has the rule which will be<br>invoked and evaluated during dynamic task allocation. |  |  |

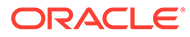

<span id="page-42-0"></span>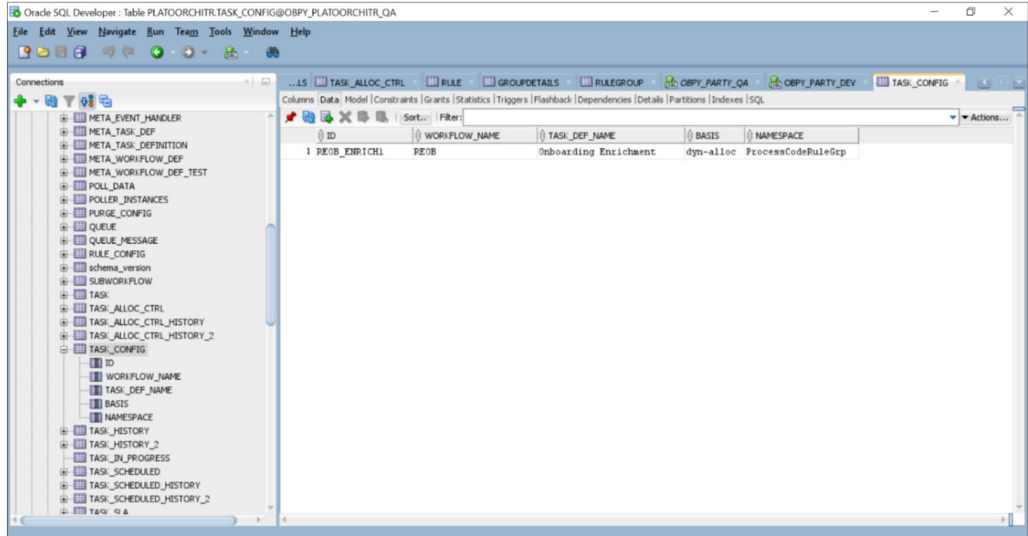

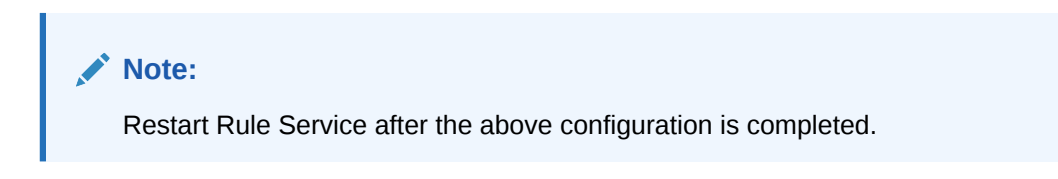

### 1.16.2 Task Allocation Process

This topic describes the information about the Task Allocation Process.

Once the task is created as per the business process, if there is any user assignment linked for a stage, the system will log the relevant tasks in a table for allocation. A poller runs on this table and execute the Rules linked in the allocation maintenance. Rules will be executed one after another as per the priority set. If priority 1 rule is met, it will give a user as an outcome, the system will do the user assignment as per the assignment method defined in the assignment code. Its criteria in Rule 1 are not met, it will go to next rule (priority 2) and so on. If all the Rules are exhausted without meeting the conditions, the task will remain as unassigned to any user.

If there are no user assignment codes linked to any stages, then also, the task will remain unassigned to any user.

To check Task Allocation process, start new Retail Onboarding and Go till Enrichment stage to check whether the task is getting allocated to user defined in Rule Output.

If the Rule Evaluation is successful, a Task will be allocated to User in TASK\_ALLOC\_CTRL table.

To view Task assignment to respective users, check **My Tasks** section of the respective user.

### 1.16.3 Postman Collection for Rules APIs

This topic describes the information about the Postman Collection for Rules APIs.

Download plato-rule.postman\_collection.json file and refer the postman collection for Rules REST endpoint APIs.

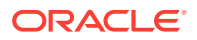

## 1.17 Multi-Level Authorization

This topic describes the information about the Multi-Level Authorization.

Multi-level authorization functionality provides a flexibility to configure more than one reviewer and approver during different party onboarding processes. Multi-level authorization allows user to capture review and approval comments and decision for a party onboarding process.

- **Setup Multi-Level Authorization** This topic describes the informtion to setup Multi-Level Authorization.
- [Additional Field Configuration](#page-47-0) This topic describes the information about the Additional Field Configuration.
- [Upload Source for Common Core \(CMC\) Party Replication](#page-49-0) This topic describes the information about the Upload Source for Common Core (CMC) Party Replication.

### 1.17.1 Setup Multi-Level Authorization

This topic describes the informtion to setup Multi-Level Authorization.

**Changes in Process Flow (All Party types)**

- **1.** In Retail and SMB process-flows, Review stage is renamed as Recommendation stage.
- **2.** Common Review, Recommendation and Approval UI screens and corresponding services (Backend service definition and tables) are created for all party types.
- **3.** New tables created for Review, Recommendation and Approval stages is as follows:
	- OBPY TB\_PRTY\_REVIEW\_MSTR
	- OBPY TB\_PRTY\_REVIEW\_DETAILS
	- OBPY TB\_PRTY\_REVIEW\_DTLS\_LIST
- **4.** New Sub-workflows is created for Recommendation and Approval stages with single task in each stage.

Download the Approval SubWorkflow.json and Recommendation SubWorkflow.json sub-workflow files for reference.

#### **Note:**

Sub-workflow definition created here has only one task/stage in the subworkflow.

**5.** Sub-workflow definition must be updated in below endpoint in each environment: plato-orch-service/api/metadata/workflow

Sample CURL for the endpoint is as follows:

```
curl --location --request POST 'https://ofss-
mum-753.snbomprshared1.gbucdsint02bom.
oraclevcn.com:6008/plato-orch-service/api/metadata/workflow' \
--header 'Accept: application/json' \
--header 'appId: platoorch' \
```
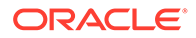

```
--header 'Authorization: Bearer {{token}}' \
--header 'authToken: token' \
--header 'branchCode: 000' \
--header 'Connection: keep-alive' \
--header 'Content-Type: application/json' \
--header 'userId: SASIKALA' \
--header 'entityId: DEFAULTENTITY' \
--data-raw '' à Sub-workflow definition
```
**6.** After the request is posted with 201 Created HTTP status, workflow definition can be checked in PLATOORCH schema table: **META\_WORKFLOW\_DEF** table. Definition of **META\_WORKFLOW\_DEF** table:

ID –> Unique\_id

CREATED\_ON -> created date timestamp

MODIFIED\_ON -> modified date timestamp

NAME -> Process-code . For eg: REOB, CPOB, Approval\_Sub\_Workflow etc

VERSION -> version number

LATEST\_VERSION -> latest version number

JSON\_DATA -> workflow definition

The following screenshot of **META\_WORKFLOW\_DEF** table after sub-workflow is created through REST endpoint:

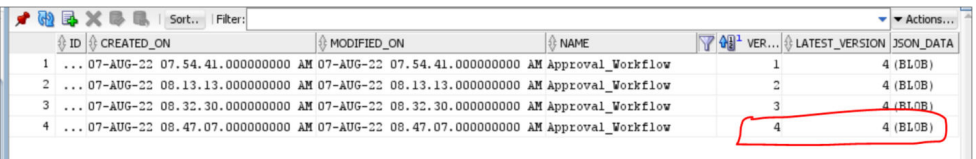

**7.** The Changes is done in process-flow for Recommendation and Approval stages. **BEFORE:**

```
Review task:
```

```
{
  "name": "Review",
  "taskReferenceName": "Retail_Review",
  "inputParameters": { 
    "FUNCTIONAL_CODE": "OBPY_FA_REOB_REVIW",
    "applicationDate": "$
{workflow.input.txnIdentification.taskCreationDate}",
     "applicationNumber": "$
{workflow.input.txnIdentification.moduleCode}",
    "customerNumber": "$
{workflow.input.transactionData.moduleData.customerId}",
     "processName": "Retail Onboarding",
     "partyId": "$
{workflow.input.transactionData.moduleData.customerId}",
     "productCode": "$
{workflow.input.transactionData.moduleData.productCode}", 
     "processRefNumber": "$
```
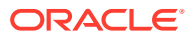

```
{workflow.input.txnIdentification.processRefNo}",
     "processCode": "REOB",
     "branch": "${workflow.input.txnIdentification.branchCode}",
     "stageId": "OBPY_FA_REOB_REVIW",
     "priority": "${workflow.input.txnIdentification.taskPrioirty}",
     "instanceId": "${workflow.input.instanceId}", 
     "stage": "Review",
    "TASK OUTCOMES": ["PROCEED", "ADDITIONAL INFO", "MANUALRETRY"] },
     "type": "WAIT",
     "startDelay": 0,
     "optional": false, 
     "asyncComplete": fals
}
```
#### **Review task:**

```
{
   "name": "Approval",
   "taskReferenceName": "Retail_Approval",
   "inputParameters": {
     "FUNCTIONAL_CODE": "OBPY_FA_REOB_APPRL", 
     "applicationDate": "$
{workflow.input.txnIdentification.taskCreationDate}", 
     "applicationNumber": "$
{workflow.input.txnIdentification.moduleCode}", 
     "customerNumber": "$
{workflow.input.transactionData.moduleData.customerId}", 
     "processName": "Retail Onboarding", 
     "partyId": "$
{workflow.input.transactionData.moduleData.customerId}", 
     "productCode": "$
{workflow.input.transactionData.moduleData.productCode}", 
     "processRefNo": "${workflow.input.txnIdentification.processRefNo}", 
     "processRefNumber": "$
{workflow.input.txnIdentification.processRefNo}", 
     "processCode": "REOB", 
     "branch": "${workflow.input.txnIdentification.branchCode}", 
     "stageId": "OBPY_FA_REOB_APPRL", 
     "priority": "${workflow.input.txnIdentification.taskPrioirty}", 
     "instanceId": "${workflow.input.instanceId}", 
     "stage": "Approval", 
     "TASK_OUTCOMES": ["PROCEED", "REJECT", "ADDITIONAL_INFO", 
"MANUALRETRY"] 
   },
   "type": "WAIT","startDelay": 0,
  "optional": false,
   "asyncComplete": false
}
```
#### **AFTER:**

#### **Recommendation task:**

```
{
 "name": "Recommendation Subwf",
  "taskReferenceName": "Recommendation_Subwf",
  "inputParameters": {
    "FUNCTIONAL_CODE": "OBPY_FA_REOB_RECOM",
    "applicationDate": "$
{workflow.input.txnIdentification.taskCreationDate}", 
     "applicationNumber": "$
{workflow.input.txnIdentification.moduleCode}", 
     "customerNumber": "$
{workflow.input.transactionData.moduleData.customerId}", 
     "processName": "Retail Onboarding", 
     "partyId": "$
{workflow.input.transactionData.moduleData.customerId}", 
     "productCode": "$
{workflow.input.transactionData.moduleData.productCode}", 
     "processRefNumber": "$
{workflow.input.txnIdentification.processRefNo}", 
     "processCode": "REOB",
     "branch": "${workflow.input.txnIdentification.branchCode}", 
     "priority": "${workflow.input.txnIdentification.taskPrioirty}", 
     "moduleCode": "${workflow.input.txnIdentification.productCode}", 
    "instanceId": "${workflow.input.instanceId}", 
     "stageId": "OBPY_FA_REOB_RECOM", 
     "stage": "Recommendation" 
  },
 "type": "SUB_WORKFLOW",
  "subWorkflowParam": {
   "name": "Recommendation Workflow",
    "version": 1
  }
}
```
#### **Approval task:**

```
{
 "name": "Approval Subwf",
  "taskReferenceName": "Retail_Approval_Subwf",
  "inputParameters":
    { 
    "FUNCTIONAL_CODE": "OBPY_FA_REOB_APPRL", 
     "applicationDate": "$
{workflow.input.txnIdentification.taskCreationDate}", 
     "applicationNumber": "$
{workflow.input.txnIdentification.moduleCode}", 
     "customerNumber": "$
{workflow.input.transactionData.moduleData.customerId}", 
     "processName": "Retail Onboarding", 
     "partyId": "$
{workflow.input.transactionData.moduleData.customerId}", 
     "productCode": "$
{workflow.input.transactionData.moduleData.productCode}",
```
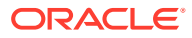

```
 "processRefNo": "${workflow.input.txnIdentification.processRefNo}", 
     "processRefNumber": "$
{workflow.input.txnIdentification.processRefNo}", 
     "processCode": "REOB", 
     "branch": "${workflow.input.txnIdentification.branchCode}", 
     "priority": "${workflow.input.txnIdentification.taskPrioirty}", 
     "moduleCode": "${workflow.input.txnIdentification.productCode}", 
    "instanceId": "${workflow.input.instanceId}", 
     "stageId": "OBPY_FA_REOB_APPRL", 
     "stage": "Approval" 
  },
  "type": "SUB_WORKFLOW",
  "subWorkflowParam": { 
    "name": "Approval Workflow",
    "version": 1 
  }
}
```
#### **Things to be Updated in process-flows definition**

- **1.** When any new sub-workflow is added, to inject it into the main process-flow new task must be created as SUB-WORKFLOW and subWorkflowParam must be updated with appropriate version of sub-workflow.
- **2.** Latest version of the sub-workflow must be checked in META\_WORKFLOW\_DEF table and the same must be updated in subWorkflowParam version for any new changes in sub-workflow definition.
- **3.** To enable multi-level authorization (For example multiple review and approval stages) below changes must be done:
	- **a.** Sub-workflow must be updated with multiple tasks. Based on requirement, it can be updated with parallel tasks (FORK-JOIN task) or sequential tasks (WAIT task).
	- **b.** Main process-flow must be updated with latest version of sub-workflow.
	- **c.** Both Sub-workflow and Main process-flow must be updated in META\_WORKFLOW\_DEF table through REST endpoint.

### 1.17.2 Additional Field Configuration

This topic describes the information about the Additional Field Configuration.

**Scenario:** Adding additional fields to a new Data Segment and add it to the train hop

**Step 1:** Add Metadata in additional attributes common core maintenance. Post maintenance the entry in CMC\_TM\_ADDT\_ATTR\_MASTER should be as follows:

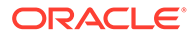

| $\mathbf{1}$<br>Additional fields for REOB<br>fsgbu-ob-cmn-ds-<br>$\lceil \ \ \pmb{\cdot} \ \ \rceil$ "id":<br>additional-<br>process<br>"UDF TEXTATTR",<br>fields@OBPY_REOB_EN<br>"label": "Text",<br>RH.<br>"type": "TEXT" },<br>$\{$ "id":<br>"UDF NUMBERATTR",<br>"label": "Number",<br>$\{$ "id":<br>$\{$ "id":<br>"UDF DATEATTR",<br>"label": "Date",<br>"type": "DATE" $},$<br>$\left\{$ "id":<br>"DROPDOWN",<br>"options":<br>$[$ { "value": "A",<br>"label": "A" },<br>{ "value": "U",<br>"label": " $U''$ } ] },<br>$\{$ "id":<br>"UDF SWITCHATTR",<br>"label": "Switch",<br>"UDF LOVATTR",<br>"label": "Customer",<br>"type": "LOV", | ID | <b>UI KEY</b> | <b>Description</b> | FIELD_META_DATA                                                                                                    |
|----------------------------------------------------------------------------------------------------|----|---------------|--------------------|----------------------------------------------------------------------------------------------------|
|                                                                                                    |    |               |                    | "type": "NUMBER" },<br>"UDF TEXTAREAATTR",<br>"label": "TextArea",<br>"type": "TEXTAREA" },<br>"UDF DROPDOWNATTR",<br>"label": "Dropdown",<br>"value": "A", "type":<br>"value":true, "type":<br>"SWITCH" }, { "id": |
| "customerLOV" } ]                                                                                                    |    |               |                    | "lovId":                                                                                                    |

**Table 1-22 CMC\_TM\_ADDT\_ATTR\_MASTER - Entry Values**

#### **Note:**

- Values in UI\_KEY column refers to a unique identification reference key of any screen
- Sample metadata has been given in the Field meta data column. In the example a field of type text has been defined with Id - UDF\_TEXTATTR. Similarly type – Number, textarea, dropdown, lov and switch has been added

<span id="page-49-0"></span>**Step 2:** Configure the train hop entries with the CCA Name for OBPY using **Business Process** screen.

#### **OBPY UI:**

CCA - fsgbu-ob-py-ds-additional-attributes is in OBPY component server to serve this purpose.

#### **Service:**

The payload with the additionalAttributes json will be processed on next click in UI for the above CCA.

**Step 3:** Handoff Changes

- A property in obpy-properties table is made available with the key REOB\_ADDITIONAL\_FIELDS\_UIKEY, and the respective value holds the UI key of the core maintenance.
- REOB\_ADDITIONAL\_FIELDS\_UIKEY can accept multiple UI keys for handoff and the values should be pipe ('|') separated (if additional attributes are added in multiple screens for a single process).
- All the additional fields captured in different data segments for a single process and configured in above property will be collated and passed on as UDF label, value list and will be available in the OBRH Request.
- UDF json will be appended to the party JSON which is ready for handoff and can be mapped to the request template through OBRH for the HOST. Template changes are available in the request transformation:

```
#foreach($UDF in $body.UDFList)
    <fcub:UDFDETAILS>
    <fcub:FLDNAM>$UDF.label</fcub:FLDNAM>
     <!--Optional:-->
     <fcub:FLDVAL>$UDF.value</fcub:FLDVAL>
     </fcub:UDFDETAILS>
#end
```
- 
- Once after the FCUBS handoff, the UDF fields will be handed off and can be checked in STDCIF screen - Fields tab

### 1.17.3 Upload Source for Common Core (CMC) Party Replication

This topic describes the information about the Upload Source for Common Core (CMC) Party Replication.

On completion of party onboarding process and party details handoff to FLEXCUBE Universal Banking (FCUBS), customer information along with CIF ID (FCUBS) is replicated to Common Core in **External Customer**.

For Party replication to Common Core (CMC), the upload source should be configured in FCUBS and Common Core.

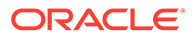

#### **Note:**

- For more information on Upload Source configuration in FCUBS, refer to **FLEXCUBE Universal Banking - Party Services Integration Guide**.
- For more information on Upload Source configuration in Common Core, refer to **Oracle Banking Common Core User Guide**.

## 1.18 Event Delivery Platform

The **Event Delivery Platform** serves as an integration framework connecting event publishers and event subscribers. This platform facilitates the seamless flow of events, which are generated upon the completion of specific actions by event-publishing products. The events are then consumed by event-subscribing products.

The key functionalities of the event delivery platform include:

#### **Event Visibility on Cloud:**

The users can effortlessly view events published by Oracle Banking Microservices Architecture products on the cloud. This feature enhances transparency and allows for real-time monitoring of event occurrences.

#### **Event Subscription:**

The platform enables products to subscribe to specific events based on their requirements. Subscription ensures that subscribers receive only the relevant information, streamlining the overall event management process.

#### **Event Delivery via Oracle Banking Routing Hub:**

Subscribed events delivered efficiently to all designated subscribers through the Oracle Banking Routing Hub. This centralized hub optimizes the routing and distribution of events, ensuring reliable and timely delivery to the intended recipients. By providing these capabilities, the event delivery platform establishes a robust foundation for managing and optimizing the flow of events within the Oracle Banking ecosystem. This, in turn, enhances the overall efficiency, responsiveness, and reliability of event-driven processes across the platform.

- Architectural View
- **[Event Publisher](#page-51-0)**
- [Event Subscriber](#page-52-0)
- **[View Published Events](#page-57-0)**

### 1.18.1 Architectural View

The below picture depicts the architectural view of the event delivery platform:

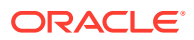

<span id="page-51-0"></span>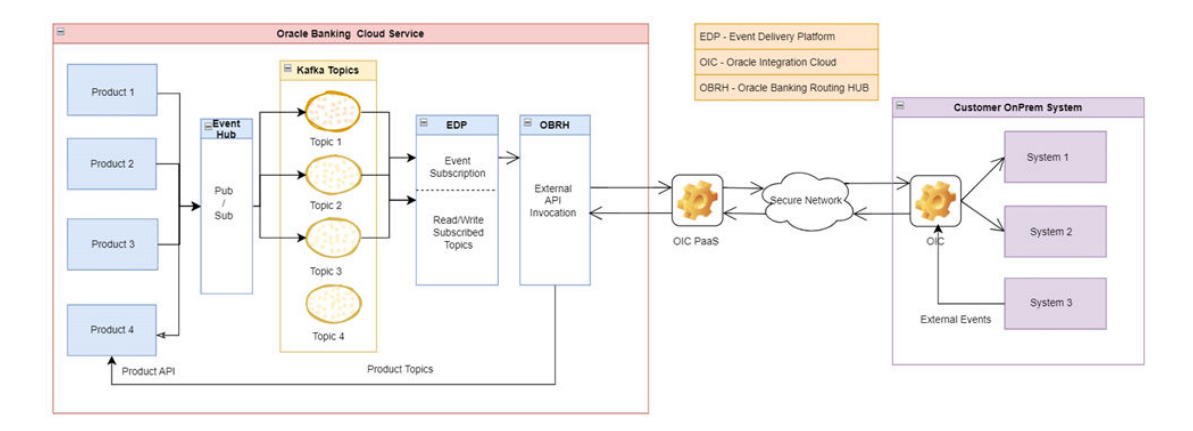

#### **Figure 1-30 Event Delivery Platform - Architectural View**

### 1.18.2 Event Publisher

An event publisher is a product responsible for publishing events when specific actions, such as the completion of **Party Onboarding** or **Party Amendment**, occur within the event publisher product. These events serve as signals to the event subscriber products, indicating a milestone or change.

Within the event delivery platform context, the term "internal products" is used to categorize these event-publishing products. These event publisher products generate and push events to the event delivery platform upon the successful execution of designated tasks, such as completing **Party Onboarding** or **Party Amendment** processes.

Party Events Maintenance

### 1.18.2.1 Party Events Maintenance

Oracle Banking Party is configured as an event publisher and it supports publication of events during both **Party Onboarding** and **Party Amendment** processes. When a **Party Onboarding** or **Party Amendment** process is completed, an event is promptly published to the event delivery platform. Subsequently, this notification becomes readily available for consumption by subscriber products through Oracle Banking Routing Hub. This streamlined process ensures that relevant stakeholders and systems are promptly informed of the completion of **Party Onboarding** or **Party Amendment** activities. The event delivery platform serves as a centralized hub for disseminating these notifications, making them accessible to subscriber products. This approach enhances the overall efficiency and responsiveness of the system, allowing subscriber products to stay synchronized with the latest updates and changes in party information.

#### **Note:**

For more information on notifications published by Oracle Banking Party, refer to the **Oracle Banking Party Events User Guide**.

**To view events published by Oracle Banking Party**:

**1.** On **Home** screen, click **Event Delivery**. Under **Event Delivery**, click **Maintenance**.

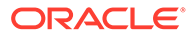

<span id="page-52-0"></span>The **Maintenance** screen displays.

**Figure 1-31 Event Maintenance**

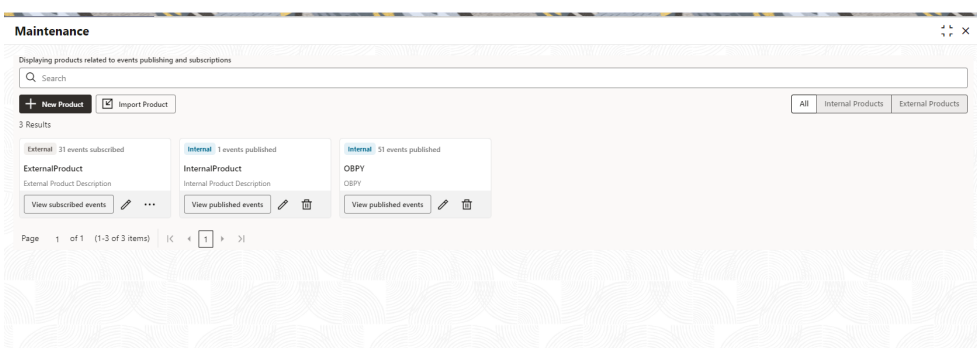

**2.** On the **Maintenance** screen, click **View published events** on **OBPY** widget. The list of events published by Oracle Banking Party displays.

#### **Figure 1-32 OBPY - Published Events**

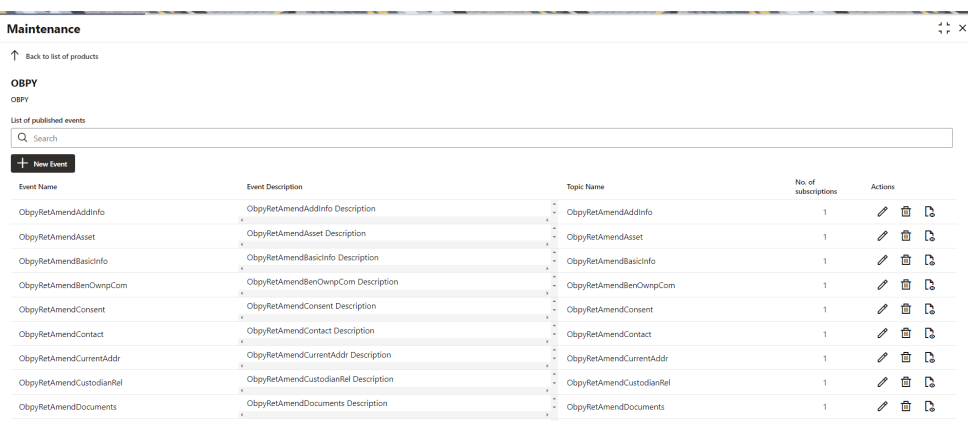

**3.** Click **View** icon in Actions to see the Avro Schema.

#### **Note:**

Click **Delete** or **Edit** icon in actions to delete or edit event details.

### 1.18.3 Event Subscriber

A subscriber refers to the product that actively consumes the events published by the event publisher when specific tasks, such as the completion of **Party Onboarding** or **Party Amendment**, are completed in the event publisher product. In the context of the event delivery platform, these event subscriber products are categorized as "External Products".

For instance, when the **Party Onboarding** or **Party Amendment** processes are successfully concluded by the event publisher product, an event is promptly generated

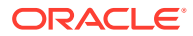

and published to the event delivery platform. Subsequently, this notification becomes available for consumption by event subscribers.

- Create Subscriber
- [Subscribe Event](#page-54-0)

### 1.18.3.1 Create Subscriber

The event subscribers are created as per the requirement of products to consume the events published by event publisher products.

#### **To create a new event subscriber**

**1.** On **Home** screen, click **Event Delivery**. Under **Event Delivery**, click **Maintenance**.

The **Maintenance** screen displays.

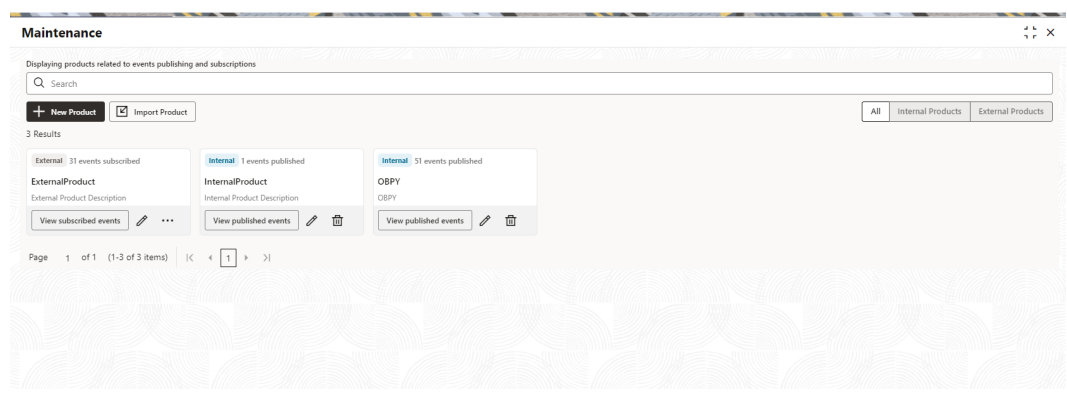

#### **Figure 1-33 Event Maintenance**

**2.** Click **New Product** button to create a new subscriber product.

The **New Product** drawer is displayed.

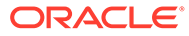

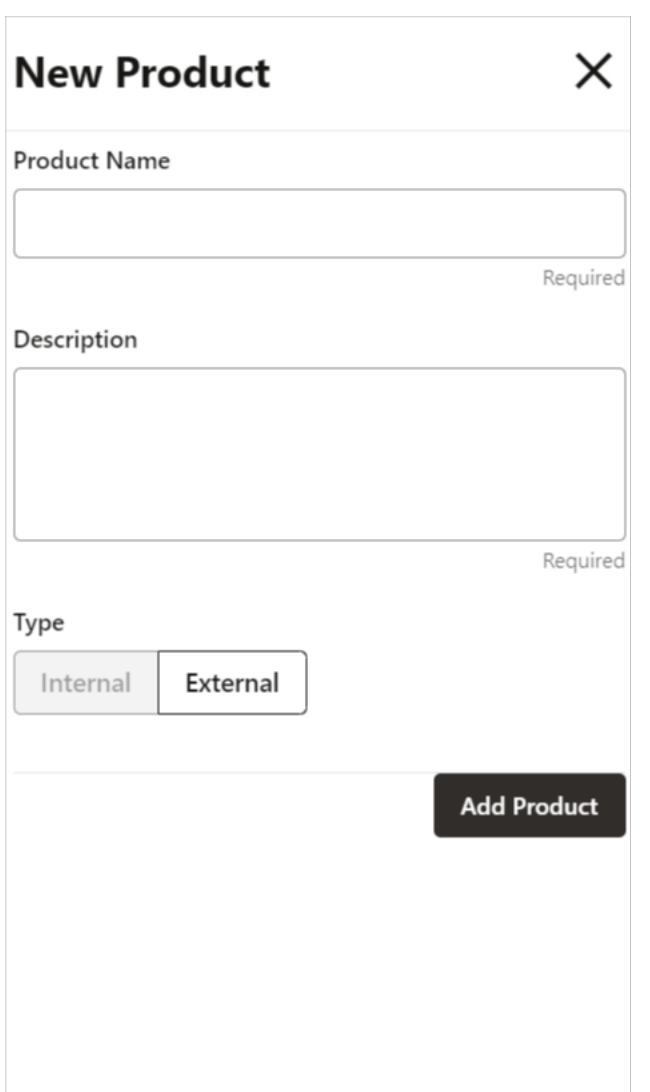

<span id="page-54-0"></span>**Figure 1-34 New Product**

- **3.** On the **New Product** screen, specify **Product Name** and **Product Description**.
- **4.** Click **Add Product** to create a subscriber.

### 1.18.3.2 Subscribe Event

To consume the notifications, generated by event publisher product, events require to be subscribed by the event subscriber.

#### **To subscribe an event**

**1.** On **Home** screen, click **Event Delivery**. Under **Event Delivery**, click **Maintenance**.

The **Maintenance** screen displays.

#### **Maintenance**  $\frac{2}{3}\frac{6}{\pi}$   $\times$ Displaying products related to ev  $Q$  Search  $\begin{tabular}{|c|c|c|c|} \hline & & New Product & & \hline & \multicolumn{2}{|c|}{\quad & \multicolumn{2}{|c|}{\quad & \multicolumn{2}{|c|}{\quad & \multicolumn{2}{|c|}{\quad & \multicolumn{2}{|c|}{\quad & \multicolumn{2}{|c|}{\quad & \multicolumn{2}{|c|}{\quad & \multicolumn{2}{|c|}{\quad & \multicolumn{2}{|c|}{\quad & \multicolumn{2}{|c|}{\quad & \multicolumn{2}{|c|}{\quad & \multicolumn{2}{|c|}{\quad & \multicolumn{2}{|c|}{\quad & \multicolumn{2}{|c$ All Internal Products | External Products 3 Results External 31 events subscribed Internal 1 events Internal 51 ExternalProduct InternalProduct OBPY al Droduct De  $\fbox{\parbox{10cm}{$\quad$ View subscribed events$} \quad\mathscr{J}\quad \cdots \qquad \fbox{\parbox{10cm}{$\quad$ View published events$} \quad\mathscr{J}\quad\hbox{\begin{tabular}{c} \hline \raisebox{-2.4ex}{$\quad$}\\ \hline \raisebox{-2.4ex}{$\quad$}\\ \hline \raisebox{-2.4ex}{$\quad$}\\ \hline \raisebox{-2.4ex}{$\quad$}\\ \hline \raisebox{-2.4ex}{$\quad$}\\ \hline \raisebox{-2.4ex}{$\quad$}\\ \hline \raisebox{-2.4ex}{$\quad$}\\ \hline \raisebox{-2.4ex}{$\quad$}\\ \hline \raisebox{-2.4ex}{$\quad$}\\ \h$ Page  $1$  of  $1$  (1-3 of 3 items)  $|\cdot| \leftarrow |\cdot| \cdot |\cdot|$

#### **Figure 1-35 Event Maintenance**

**2.** Click **View subscribed events** button on the subscriber product widget.

The list of published events by event publisher products will be displayed.

**Figure 1-36 Published Events**

| <b>Maintenance</b>                                            |                          |                                                    |                                          |                  |                           | $\frac{1}{2}$ $\times$ |
|---------------------------------------------------------------|--------------------------|----------------------------------------------------|------------------------------------------|------------------|---------------------------|------------------------|
| Back to list of products                                      |                          |                                                    |                                          |                  |                           |                        |
| <b>ExternalProduct</b><br><b>External Product Description</b> |                          |                                                    |                                          |                  |                           |                        |
| Q Search                                                      |                          |                                                    |                                          |                  |                           |                        |
| + New Subscription<br>Product Name                            | <b>Event Name</b>        | Event Description                                  | Service Consumer                         | Consumer Service | Actions                   |                        |
| InternalProduct                                               | preprod-edp-event        | EDP Event Description<br>$\epsilon$                | $\Delta$<br>EDP<br>$_{\rm w}$            | mock_service     | I<br>$\odot$              |                        |
| OBPY                                                          | ObpyRetAmendAddInfo      | ObpyRetAmendAddInfo Description<br>$\epsilon$      | ٠<br>EDP<br>$\mathbf{v}$<br>$\mathbf{r}$ | mock_service     | િ<br>⊛<br>I               |                        |
| OBPY                                                          | ObpyRetAmendAsset        | ObpyRetAmendAsset Description<br>$\epsilon$        | $\Delta$<br>EDP<br>٠                     | mock_service     | C.<br>$\circledcirc$<br>P |                        |
| OBPY                                                          | ObpyRetAmendBasicInfo    | ObpyRetAmendBasicInfo Description<br>$\epsilon$    | $\sim$<br>EDP<br>۰.<br>×.                | mock_service     | $\circledcirc$<br>C.<br>I |                        |
| OBPY                                                          | ObpyRetAmendBenOwnpCom   | ObpyRetAmendBenOwnpCom Description<br>$\epsilon$   | $\sim$<br>EDP<br>۰                       | mock_service     | $\circledcirc$<br>C.<br>P |                        |
| OBPY                                                          | ObpyRetAmendConsent      | ObpyRetAmendConsent Description<br>$\epsilon$      | $\sim$<br>EDP<br>÷<br>×.                 | mock_service     | $\circledcirc$<br>r.<br>P |                        |
| OBPY                                                          | ObpyRetAmendContact      | ObpyRetAmendContact Description<br>$\epsilon$      | $\sim$<br>EDP<br>$\sim$<br>×             | mock_service     | $\circledcirc$<br>C.<br>P |                        |
| OBPY                                                          | ObpyRetAmendCurrentAddr  | ObpyRetAmendCurrentAddr Description<br>$\epsilon$  | $\sim$<br>EDP<br>$\mathbf{w}$<br>×.      | mock_service     | િ<br>⊛<br>I               |                        |
| OBPY                                                          | ObpyRetAmendCustodianRel | ObpyRetAmendCustodianRel Description<br>$\epsilon$ | $\Delta$<br>EDP<br>$\omega$              | mock_service     | D.<br>0<br>⊛              |                        |
| <b>OBPY</b>                                                   | ObpyRetAmendDocuments    | ObpyRetAmendDocuments Description                  | $\sim$<br>EDP<br>v.                      | mock_service     | r.<br>⊛<br>0              |                        |

**3.** Click **New Subscription**.

The **Event Maintenance** screen displays with list of published events for the subscription.

### **Note:**

Click **Delete** or **Edit** icon in actions to delete or edit event subscription details.

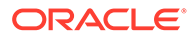

#### **Figure 1-37 Subscribe for External Product**

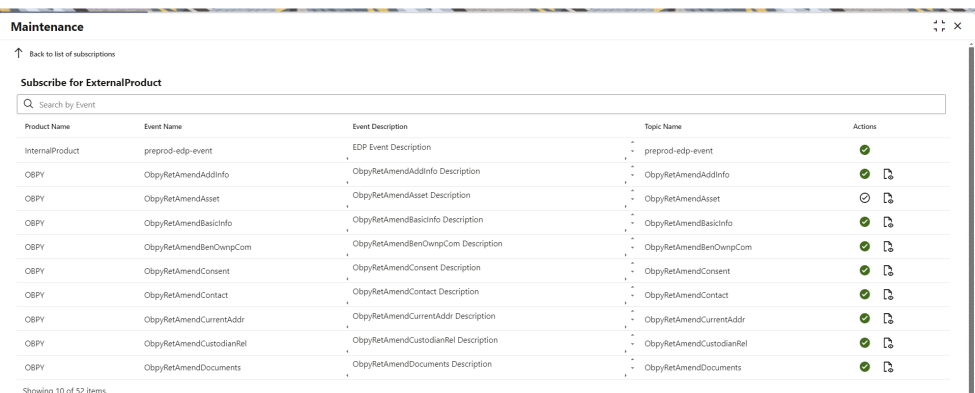

#### **4.** Click

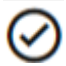

to subscribe for the event.

The **Map Endpoint** drawer is displayed.

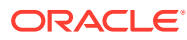

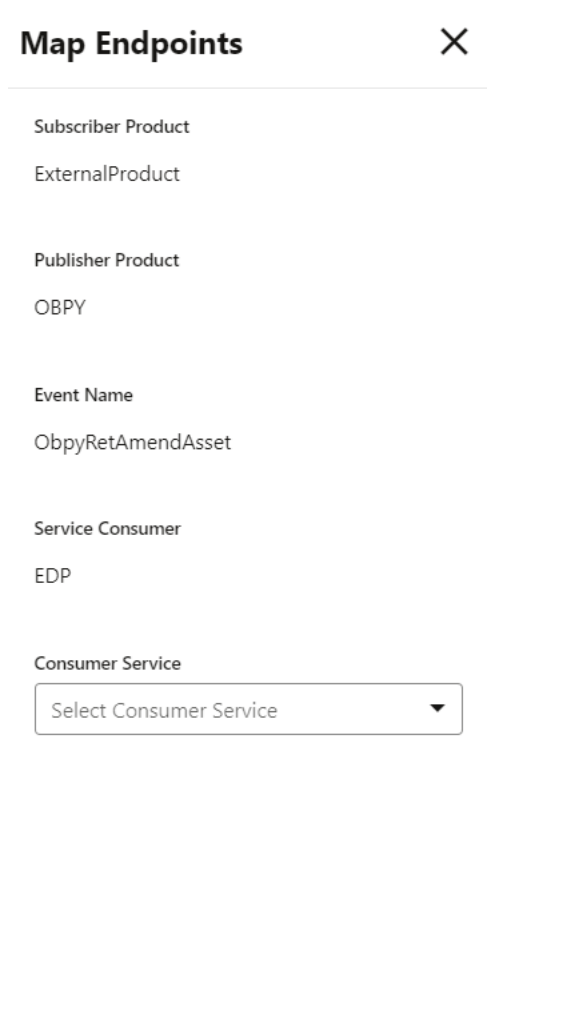

#### <span id="page-57-0"></span>**Figure 1-38 Map Endpoints**

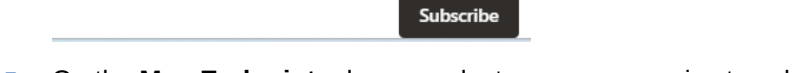

- **5.** On the **Map Endpoints** drawer, select consumer service to subscribe for the event.
- **6.** Click **Subscribe**.

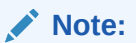

The consumer service can be configured through **Core Maintenance** → **Routing Hub** → **Service Consumer**. Search for the **EDP Consumer Service**. For more details on the **Service Consumer** configuration, refer to the **Routing Hub Configuration User Guide**.

### 1.18.4 View Published Events

**To view event published by publisher product**:

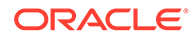

**1.** On **Home** screen, click **Event Delivery**. Under **Event Delivery**, click **Audit**. The **Audit** screen is displayed.

**Figure 1-39 Audit**

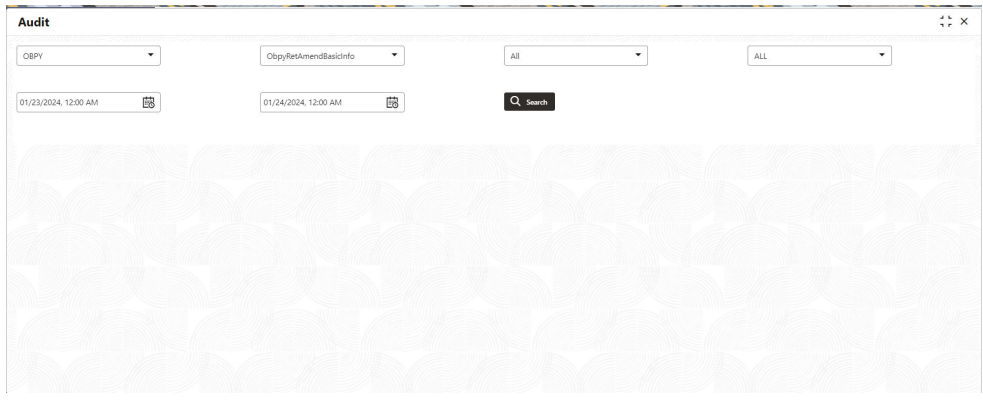

- **2.** On the **Audit** screen, select publisher as **OBPY**.
- **3.** Select published event from the drop-down list.
- **4.** Select Subscriber.
- **5.** Select Status of events published.
- **6.** Input **Start Date** and **End Date**.

### **Note:**

The time range between start date and end date should not be more than 24hrs.

**7.** Click **Search**.

## 1.19 Regional Configuration

Regional configuration framework is provided by Plato to enable and configure products within the Oracle Banking Microservices Architecture framework as per regional requirements.

Oracle Banking Party uses the regional framework to configure the following parameter type as per the regional configuration.

| Features           | Use - Case                                                                                                    |
|--------------------|----------------------------------------------------------------------------------------------------|
| Mandatory - Yes/No | Some UI fields in Party will be mandatory in<br>some geographies while others maybe<br>mandatory in other geographies. Using the<br>regional framework, the optional fields in the<br>base product can be made mandatory. |

**Table 1-23 Use - Case for Regional Configuration**

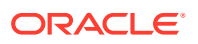

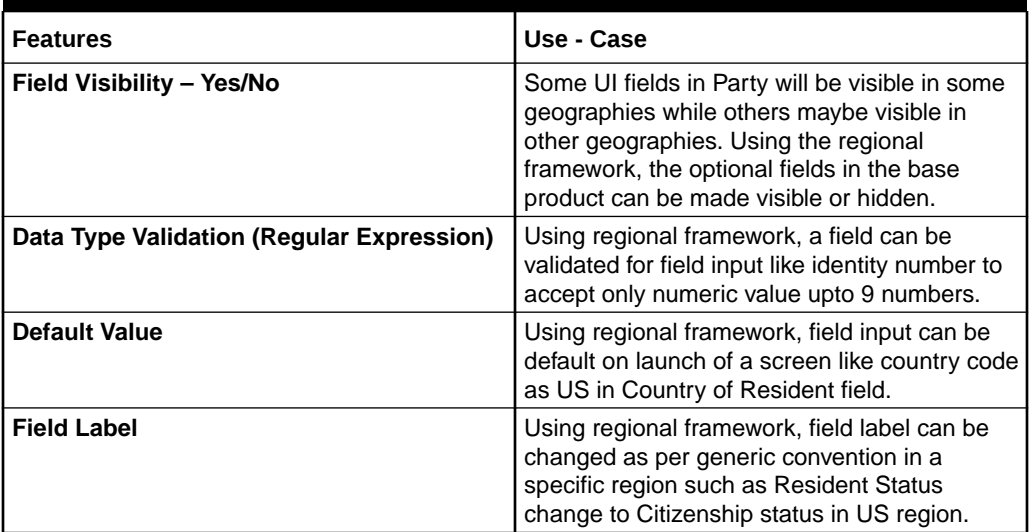

#### **Table 1-23 (Cont.) Use - Case for Regional Configuration**

To configure the regional configuration for Oracle Banking Party, the following Plato tables need to be inserted along with the required configuration.

#### **Figure 1-40 PLATO\_REGIONAL\_TM\_CONFIG\_MASTER Table**

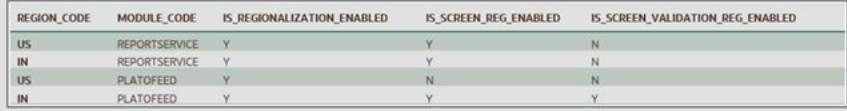

The description for the columns in the above image are explained below:

- For a particular REGION\_CODE, there can be multiple MODULE\_CODE (app Ids) as mentioned in the PLATO\_REGIONAL\_TM\_CONFIG\_MASTER table.
- Maintain a value 'Y' in the IS\_REGIONALIZATION\_ENABLED flag for regionalization and troubleshooting.
- To enable screen regionalization, maintain a value 'Y' in the IS\_SCREEN\_REG\_ENABLED flag.

#### **Note:**

If the IS\_SCREEN\_REG\_ENABLED flag is maintained as 'N' and the IS\_REGIONALIZATION\_ENABLED flag is maintained as 'Y' then the regional fields do not appear on the screen and label changes will not reflect.

• To enable the service side validations, maintain a value as 'Y' in the IS\_SCREEN\_VALIDATION\_REG\_ENABLED flag.

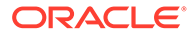

#### **Figure 1-41 PLATO\_REGIONAL\_TM\_SCREEN\_CONFIG Table**

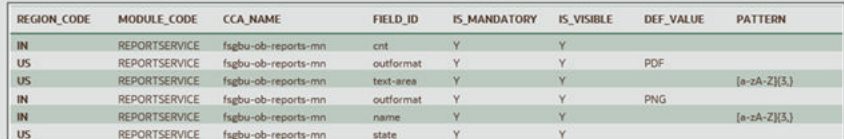

The description for the columns in the above image are explained below:

- For a particular REGION CODE, there can be multiple MODULE CODE (app Ids) as mentioned in the PLATO\_REGIONAL\_TM\_CONFIG\_MASTER table.
- Maintain the name of the CCA in the CCA\_NAME for the particular regional field belongs.
- Maintain the ID attribute of the regional field in the FIELD\_ID column.
- To enable the regional field, maintain the value as "Y' in the IS\_MANDATORY column.
- To configure the visibility of the regional field, maintain the value as 'Y' in the IS\_VISIBLE column.
- Update the DEF\_VALUE column to display the default value (when the screen launches) in the regional field.
- The regExp pattern based on which UI validation should happen, should be maintained in the PATTERN column.

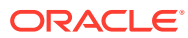

# A List of Functional Activity Codes

This topic provides the functional activity codes available in Oracle Banking Party.

| <b>Screen</b><br><b>Name</b> | <b>Functional Activity Code</b>             | <b>Action</b>                 | <b>Description</b>                                           |
|------------------------------|---------------------------------------------|-------------------------------|--------------------------------------------------------------|
| Adaptor<br>Configur<br>ation | OBPY FA ADAPTER OBRH CONFIG<br>REFRESH      | <b>CREAT</b><br>E             | Refresh ADAPTER OBRH config                                  |
| Adaptor<br>Configur<br>ation | OBPY_FA_ADAPTER_PROP_REFRE<br><b>SH</b>     | <b>CREAT</b><br>F             | Refresh ADAPTER Properties config                            |
| Address                      | OBPY FA ADDR HIST GET                       | <b>GET</b>                    | Party History API to fetch Retail<br>Address history details |
| Address                      | OBPY_FA_ADDRESS_HANDOFF                     | <b>CREAT</b><br>Е             | <b>Address Handoff</b>                                       |
| Address                      | OBPY_FA_ADDRESS_MASTER_AGG                  | <b>CREAT</b><br>Е             | Get Resource Aggregate                                       |
| Address                      | OBPY_FA_ADDRESS_MASTER_APR<br>V             | <b>AUTHO</b><br><b>RIZE</b>   | Approve Address                                              |
| Address                      | OBPY_FA_ADDRESS_MASTER_AUT<br><b>HQUERY</b> | <b>AUTHO</b><br><b>RIZE</b>   | <b>Address Master Authorization</b>                          |
| Address                      | OBPY_FA_ADDRESS_MASTER_GET                  | GET                           | Retrieve Aggregate Address By<br>Resource Id                 |
| Address                      | OBPY_FA_ADDRESS_MASTER_GET<br>ALL           | <b>GET</b>                    | Retrieve All Address                                         |
| Address                      | OBPY FA ADDRESS MASTER GET<br><b>HIST</b>   | <b>GET</b>                    | <b>Address History</b>                                       |
| Address                      | OBPY_FA_ADDRESS_MASTER_MOD                  | <b>GET</b>                    | <b>Modify Existing Address</b>                               |
| Address                      | OBPY_FA_ADDRESS_MASTER_PER<br><b>MITTED</b> | <b>CREAT</b><br>Е             | <b>Action Address</b>                                        |
| Address                      | OBPY_FA_ADDRESS_MASTER_REJ<br>ECT           | <b>REJECT</b>                 | Reject Address maintenance details By<br>Resource Id         |
| Address                      | OBPY_FA_ADDRESS_MASTER_REO<br>PEN           | <b>REOPE</b><br>N             | Reopen Resource                                              |
| Address                      | OBPY_FA_ADDRESS_MASTER_SUB<br>міт           | <b>CREAT</b><br>E             | <b>Submit Resource</b>                                       |
| <b>Address</b>               | OBPY_FA_ADDRESS_MASTER_UNA<br>UTH           | <b>UNAUT</b><br><b>HORIZE</b> | <b>UnAuth Address</b>                                        |
| Advisor                      | OBPY_FA_ADVISOR_GET_PRTY_INF<br>O           | <b>GET</b>                    | Advisor GET with Party Info                                  |
| Advisor                      | OBPY FA PARTY ADVISORS CREA<br>TE           | <b>CREAT</b><br>Е             | Party Advisors Create                                        |
| Advisor                      | OBPY_FA_PARTY_ADVISORS_CREA<br>TE_NEW       | <b>CREAT</b><br>Е             | Party Advisors Create                                        |

**Table A-1 List of Functional Activity Codes**

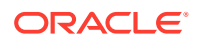

| <b>Screen</b><br><b>Name</b>     | <b>Functional Activity Code</b>               | <b>Action</b>      | <b>Description</b>                    |
|----------------------------------|-----------------------------------------------|--------------------|---------------------------------------|
| Advisor                          | OBPY_FA_PARTY_ADVISORS_DEL                    |                    | <b>DELETE</b>   Party Advisors Delete |
| Advisor                          | OBPY_FA_PARTY_ADVISORS_DEL_N<br>EW            | <b>DELETE</b>      | Party Advisors Delete                 |
| Advisor                          | OBPY_FA_PARTY_ADVISORS_GET                    | <b>GET</b>         | Party Advisors Get                    |
| Advisor                          | OBPY_FA_PARTY_ADVISORS_GET_<br><b>NEW</b>     | <b>GET</b>         | Party Advisors Get                    |
| Advisor                          | OBPY_FA_PARTY_ADVISORS_LATES<br>T_GET         | <b>GET</b>         | Party Advisors latest Get             |
| Advisor                          | OBPY_FA_PARTY_ADVISORS_LATES<br>T_GET_NEW     | <b>GET</b>         | Party Advisors latest Get             |
| Advisor                          | OBPY_FA_PARTY_ADVISORS_TREN<br>D_GET          | <b>GET</b>         | Party Advisors Get                    |
| Advisor                          | OBPY_FA_PARTY_ADVISORS_TREN<br>D_GET_NEW      | <b>GET</b>         | Party Advisors Get                    |
| Advisor                          | OBPY_FA_PARTY_ADVISORS_UPDAT<br>Е             | <b>UPDATE</b>      | Party Advisors Update                 |
| Advisor                          | OBPY_FA_PARTY_ADVISORS_UPDAT<br>E_NEW         | <b>UPDATE</b>      | Party Advisors Update                 |
| Applicati<br>on                  | OBPY_FA_GET_PENDING_APP_NO                    | <b>GET</b>         | API to add facility conditions        |
| Applicati<br>on                  | OBPY_FA_GET_PRTY_APPNO_LIST                   | <b>GET</b>         | Party Demographics by AppNo API       |
| Applicati<br>on                  | OBPY_FA_GET_PRTY_MAIN_APPNO                   | <b>GET</b>         | API to update facility conditions     |
| Applicati<br>on<br>Number        | OBPY_FA_GET_APPNOLIST                         | <b>GET</b>         | API to get list of appno              |
| Applicati<br>on<br>Number        | OBPY_FA_GET_BYAPPNO                           | <b>GET</b>         | API to get financial info             |
| Applicati<br>on<br><b>Status</b> | OBPY_FA_APPLICATION_STATUS                    | <b>GET</b>         | API to ftech Application status       |
| Asset                            | OBPY_FA_PARTY_RETAIL_ASSETS_<br><b>CREATE</b> | <b>CREAT</b><br>E  | Party Retail Assets Create            |
| Asset                            | OBPY FA PARTY RETAIL ASSETS<br><b>DEL</b>     | <b>DELETE</b>      | Party Retail Assets Delete            |
| Asset                            | OBPY_FA_PARTY_RETAIL_ASSETS_<br><b>GET</b>    | <b>GET</b>         | Party Retail Assets Get               |
| Asset                            | OBPY_FA_PARTY_RETAIL_ASSETS_<br>LATEST_GET    | <b>GET</b>         | Party Retail Assets Get Latest        |
| Asset                            | OBPY FA PARTY RETAIL ASSETS<br><b>UPDATE</b>  | <b>UPDATE</b>      | Party Retail Assets update            |
| Auditor                          | OBPY_FA_AUDITOR_CREATE                        | <b>CREAT</b><br>E. | Party Auditor Create                  |
| Auditor                          | OBPY_FA_AUDITOR_DELETE                        | <b>DELETE</b>      | OBPY_FA_AUDITOR_DELETE                |
| Auditor                          | OBPY_FA_AUDITOR_GET                           | <b>GET</b>         | Party Auditor Get                     |

**Table A-1 (Cont.) List of Functional Activity Codes**

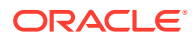

| <b>Screen</b><br><b>Name</b>    | <b>Functional Activity Code</b>            | <b>Action</b>      | <b>Description</b>                                                 |
|---------------------------------|--------------------------------------------|--------------------|--------------------------------------------------------------------|
| Auditor                         | OBPY_FA_AUDITOR_UPDATE                     | UPDATE             | Party Auditor Update                                               |
| Authoriz<br>ed<br>Signator<br>У | OBPY FA AUTH SIG LATEST                    | <b>GET</b>         | Party service AuthSig latest                                       |
| Authoriz<br>ed<br>Signator<br>у | OBPY_FA_AUTHSIG_HIST_GET                   | <b>GET</b>         | Party History API to fetch Authorized<br>Signatory history details |
| Authoriz<br>ed<br>Signator<br>У | OBPY_FA_PRTY_AUTHSIG_CREATE                | <b>CREAT</b><br>Е  | Party Auth Sig Create API                                          |
| Authoriz<br>ed<br>Signator<br>у | OBPY_FA_PRTY_AUTHSIG_DELETE                |                    | DELETE   Party Auth Sig Delete API                                 |
| Authoriz<br>ed<br>Signator<br>У | OBPY_FA_PRTY_AUTHSIG_GET_ALL               | <b>GET</b>         | Party Auth Sig Get All API                                         |
| Authoriz<br>ed<br>Signator<br>у | OBPY_FA_PRTY_AUTHSIG_GET_LAT<br><b>EST</b> | <b>GET</b>         | Party Auth Sig fetch API                                           |
| Authoriz<br>ed<br>Signator<br>у | OBPY_FA_PRTY_AUTHSIG_UPDATE                | UPDATE             | Party Auth Sig Update API                                          |
| Automat<br>ed KYC               | OBPY_FA_AUTO_KYC_CHECK                     | <b>CREAT</b><br>E  | <b>Create Automated KYC</b>                                        |
| Automat<br>ed KYC               | OBPY_FA_GET_KYC_REPORT                     | <b>GET</b>         | <b>GET Automated KYC Report</b>                                    |
| <b>Banker</b>                   | OBPY_FA_BANKER_GET_PRTY_INF<br>O           | <b>GET</b>         | Banker GET with Party Info                                         |
| Banker                          | OBPY FA GET ALLBANKERS HIST<br><b>NEW</b>  | <b>GET</b>         | Get all the party bankers history                                  |
| Banker                          | OBPY_FA_GET_BANKER_NAMEBAS<br>ED_TREND_NEW | <b>GET</b>         | Get all the banker history trend based<br>on name                  |
| Banker                          | OBPY FA GET GETALLBANKERS H<br><b>IST</b>  | <b>GET</b>         | Get all the party bankers history                                  |
| Banker                          | OBPY_FA_GET_GETBANKER_NAME<br>BASED_TREND  | <b>GET</b>         | Get all the banker history trend based<br>on name                  |
| Banker                          | OBPY_FA_PARTY_BANKERS_CREAT<br>Е           | <b>CREAT</b><br>E. | Party Bankers Create                                               |
| Banker                          | OBPY_FA_PARTY_BANKERS_CREAT<br>E_NEW       | <b>CREAT</b><br>E. | Party Bankers Create                                               |
| Banker                          | OBPY_FA_PARTY_BANKERS_DEL                  | <b>DELETE</b>      | Party Bankers Delete                                               |

**Table A-1 (Cont.) List of Functional Activity Codes**

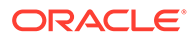

| Screen<br>Name                        | <b>Functional Activity Code</b>              | <b>Action</b>               | <b>Description</b>                              |
|---------------------------------------|----------------------------------------------|-----------------------------|-------------------------------------------------|
| Banker                                | OBPY_FA_PARTY_BANKERS_DEL_N<br>EW            | <b>DELETE</b>               | Party Bankers Delete                            |
| Banker                                | OBPY_FA_PARTY_BANKERS_GET                    | <b>GET</b>                  | Party Bankers Get                               |
| Banker                                | OBPY_FA_PARTY_BANKERS_GET_N<br>EW            | <b>GET</b>                  | Party Bankers Get                               |
| Banker                                | OBPY_FA_PARTY_BANKERS_LATES<br>T_GET         | <b>GET</b>                  | Party Bankers latest Get                        |
| Banker                                | OBPY FA PARTY BANKERS LATES<br>T_GET_NEW     | <b>GET</b>                  | Party Bankers latest Get                        |
| Banker                                | OBPY_FA_PARTY_BANKERS_UPDAT<br>Е             | <b>UPDATE</b>               | Party Bankers Update                            |
| Banker                                | OBPY_FA_PARTY_BANKERS_UPDAT<br>E NEW         | <b>UPDATE</b>               | Party Bankers Update                            |
| Banker                                | OBPY_FA_SUBMIT_BANKER                        | <b>CREAT</b><br>F           | Submit Banker Details.                          |
| Banker                                | OBPY_FA_SUBMIT_BANKER_NEW                    | <b>CREAT</b><br>F           | Submit Banker Details.                          |
| <b>Busines</b><br>s<br>Process        | OBPY_FA_BUSINESSPROCESS_AME<br>ND.           | <b>UPDATE</b>               | API to modify business process details          |
| <b>Busines</b><br>Process             | OBPY_FA_BUSINESSPROCESS_AUT<br><b>HORIZE</b> | <b>AUTHO</b><br><b>RIZE</b> | API to authorize business process<br>details    |
| <b>Busines</b><br>Process             | OBPY_FA_BUSINESSPROCESS_AUT<br><b>HQUERY</b> | <b>AUTHO</b><br><b>RIZE</b> | API to authquery business process<br>details    |
| <b>Busines</b><br>Process             | OBPY_FA_BUSINESSPROCESS_BYB<br>P             | <b>GET</b>                  | API to get specific business process<br>details |
| <b>Busines</b><br>Process             | OBPY_FA_BUSINESSPROCESS_CLO<br><b>SE</b>     | <b>CLOSE</b>                | API to close business process details           |
| <b>Busines</b><br>3<br>Process        | OBPY_FA_BUSINESSPROCESS_DEL<br><b>ETE</b>    |                             | DELETE   API to delete business process details |
| <b>Busines</b><br>s<br><b>Process</b> | OBPY_FA_BUSINESSPROCESS_GET                  | <b>GET</b>                  | OBPY_FA_BUSINESSPROCESS_GET                     |
| <b>Busines</b><br>s<br>Process        | OBPY_FA_BUSINESSPROCESS_GET<br>BY ID         | <b>GET</b>                  | OBPY_FA_BUSINESSPROCESS_GET<br>BY ID            |
| <b>Busines</b><br>s<br>Process        | OBPY_FA_BUSINESSPROCESS_HIS<br><b>TORY</b>   | <b>GET</b>                  | OBPY_FA_BUSINESSPROCESS_HIS<br><b>TORY</b>      |
| <b>Busines</b><br>s<br>Process        | OBPY_FA_BUSINESSPROCESS_NE<br>W              | <b>CREAT</b><br>E.          | API to save new business process<br>details     |

**Table A-1 (Cont.) List of Functional Activity Codes**

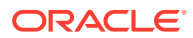

| <b>Screen</b><br><b>Name</b>   | <b>Functional Activity Code</b>               | <b>Action</b>       | <b>Description</b>                                |
|--------------------------------|-----------------------------------------------|---------------------|---------------------------------------------------|
| <b>Busines</b><br>s<br>Process | OBPY_FA_BUSINESSPROCESS_POS<br>т              | <b>CREAT</b><br>Е   | OBPY_FA_BUSINESSPROCESS_POS<br>т                  |
| <b>Busines</b><br>s            | OBPY_FA_BUSINESSPROCESS_PUT                   | <b>UPDATE</b>       | <b>Business Process Amend</b>                     |
| Process                        |                                               |                     |                                                   |
| Busines<br>s<br>Process        | OBPY_FA_BUSINESSPROCESS_REO<br><b>PEN</b>     | <b>REOPE</b><br>N   | API to reopen business process details            |
| Busines<br>s<br>Process        | OBPY_FA_BUSINESSPROCESS_TO_<br>TCM            | <b>CREAT</b><br>F   | API to post details to TCM                        |
| <b>Busines</b><br>s<br>Process | OBPY_FA_BUSINESSPROCESS_VIE<br>W              | GET                 | API to view business process details              |
| <b>Busines</b><br>s<br>Process | OBPY_FA_BUSINESSPROCESS_VIE<br><b>WALL</b>    | <b>GET</b>          | API to get all business process details           |
| <b>Busines</b><br>s<br>Process | OBPY_FA_GET_BUSPRO                            | <b>GET</b>          | API to get creditor                               |
| <b>Buyer</b>                   | OBPY_FA_PARTY_BUYER_CREATE                    | <b>CREAT</b><br>F   | Party Buyer API                                   |
| <b>Buyer</b>                   | OBPY_FA_PARTY_BUYER_DELETE                    | DELETE <sup>1</sup> | Party Buyer API                                   |
| <b>Buyer</b>                   | OBPY_FA_PARTY_BUYER_GETALL                    | <b>GET</b>          | Party Buyer API                                   |
| <b>Buyer</b>                   | OBPY_FA_PARTY_BUYER_GETLATE<br><b>ST</b>      | GET                 | Party Buyer API                                   |
| <b>Buyer</b>                   | OBPY_FA_PARTY_BUYER_UPDATE                    | UPDATE              | Party Buyer API                                   |
| Contact<br><b>Details</b>      | OBPY_FA_CONTACT_GET_PARTY_D<br><b>ETAILS</b>  | <b>GET</b>          | PartyContactDetails Get Contact<br><b>Details</b> |
| Contact<br>Details             | OBPY_FA_PARTY_CONTACT_CREAT<br>F              | <b>CREAT</b><br>F   | Party Contact Details Create                      |
| Contact<br>Details             | OBPY_FA_PARTY_CONTACT_DEL                     | DELETE              | Party Contact Details Delete                      |
| Contact<br><b>Details</b>      | OBPY FA PARTY CONTACT GET                     | <b>GET</b>          | Party Contact Details Get                         |
| Contact<br>Details             | OBPY_FA_PARTY_CONTACT_LATEST<br>GET           | <b>GET</b>          | Party Contact latest Get                          |
| Contact<br>Details             | OBPY_FA_PARTY_CONTACT_RETAIL<br>CREATE        | <b>CREAT</b><br>E   | <b>Party Contact Details Create</b>               |
| Contact<br>Details             | OBPY_FA_PARTY_CONTACT_RETAIL<br><b>DEL</b>    | <b>DELETE</b>       | Party Contact Details Create                      |
| Contact<br><b>Details</b>      | OBPY_FA_PARTY_CONTACT_RETAIL<br><b>UPDATE</b> | <b>UPDATE</b>       | Party Contact Details Create                      |
| Contact<br>Details             | OBPY_FA_PARTY_CONTACT_UPDAT<br>Е              | <b>UPDATE</b>       | Party Contact Details Update                      |
| Contact<br>Details             | OBPY_FA_PRTY_ADD_CONCT_DET                    | <b>CREAT</b><br>E   | <b>Add Contact details</b>                        |

**Table A-1 (Cont.) List of Functional Activity Codes**

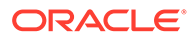

| <b>Screen</b><br><b>Name</b> | <b>Functional Activity Code</b>                          | <b>Action</b>     | <b>Description</b>                                  |
|------------------------------|----------------------------------------------------------|-------------------|-----------------------------------------------------|
| Contract  <br>or             | OBPY_FA_PARTY_CONTRACTORS_<br><b>CREATE</b>              | <b>CREAT</b><br>E | <b>Party Contractors Create</b>                     |
| Contract  <br>or             | OBPY_FA_PARTY_CONTRACTORS_<br><b>DEL</b>                 | <b>DELETE</b>     | Party Contractors Delete                            |
| Contract  <br>or             | OBPY_FA_PARTY_CONTRACTORS_<br><b>GET</b>                 | <b>GET</b>        | Party Contractors Get                               |
| Contract  <br>or             | OBPY_FA_PARTY_CONTRACTORS_L<br>ATEST_GET                 | <b>GET</b>        | Party Contractors latest Get                        |
| Contract  <br>or             | OBPY_FA_PARTY_CONTRACTORS_T<br>REND_GET                  | <b>GET</b>        | Party Trend Contractors Get                         |
| Contract<br>or               | OBPY_FA_PARTY_CONTRACTORS_<br><b>UPDATE</b>              | <b>UPDATE</b>     | Party Contractors Update                            |
| Contract  <br>or             | OBPY_FA_PRTYCON_GET_PRTY_IN<br>FO.                       | <b>GET</b>        | Party Contractor GET with Party Info                |
| Corporat<br>e 360            | OBPY_FA_GET_CORPORATE_ACTIO<br>NS.                       | <b>GET</b>        | <b>Corporate Actions API</b>                        |
| Corporat<br>e 360            | OBPY_FA_GET_CORPORATE_DIARY<br><b>DEMO</b>               | <b>GET</b>        | Corporate 360 get diary entries API                 |
| Corporat<br>e 360            | OBPY_FA_GET_CORPORATE_PROD<br>UCTS_DEMO                  | <b>GET</b>        | Corporate 360 get all products                      |
| Corporat<br>e 360            | OBPY_FA_GET_CORPORATE_SALES<br>_OPPORTUNITIES_DEMO       | <b>GET</b>        | Corporate 360 get sales opportunities<br><b>API</b> |
| Corporat<br>e 360            | OBPY_FA_GET_CORPORATE_SALES<br>OPPORTUNITIES_SERVICE     | <b>GET</b>        | Corporate 360 get sales opportunities<br>service    |
| Corporat<br>e 360            | OBPY_FA_GET_CORPORATE_SERVI<br>CE_REQUESTS_DEMO          | GET               | Corporate 360 get service requests API              |
| Corporat<br>e 360            | OBPY_FA_GET_CORPORATE_SERVI<br>CE_REQUESTS_SERVICE       | <b>GET</b>        | Corporate 360 get service requests<br>service       |
| Corporat<br>e 360            | OBPY_FA_GET_DEMOGRAPHICS_B<br>ALANCE_SHEET               | <b>GET</b>        | Demographics Balance Sheet Get API                  |
| Corporat<br>e 360            | OBPY_FA_GET_DEMOGRAPHICS_C<br>ORPORATE_PROFILE           | <b>GET</b>        | Demographics Corporate Profile Get<br><b>API</b>    |
| e 360                        | Corporat   OBPY_FA_GET_DEMOGRAPHICS_C<br>OUNTRY_PRESENCE | <b>GET</b>        | Demographics Country Presence Get<br>API            |
| Corporat<br>e 360            | OBPY_FA_GET_DEMOGRAPHICS_C<br><b>REDIT_RATINGS</b>       | <b>GET</b>        | Demographics Credit Ratings Get API                 |
| Corporat<br>e 360            | OBPY_FA_GET_DEMOGRAPHICS_FI<br>NANCIAL_PROFILE           | <b>GET</b>        | Demographics Financial Profile Get API              |
| Corporat<br>e 360            | OBPY_FA_GET_DEMOGRAPHICS_IN<br>DUSTRY_PRESENCE           | <b>GET</b>        | Demographics Industry Presence Get<br><b>API</b>    |
| Corporat<br>e 360            | OBPY_FA_GET_DEMOGRAPHICS_S<br><b>UBSIDIARIES</b>         | <b>GET</b>        | Demographics Subsidiary Get API                     |
| Corporat<br>e 360            | OBPY_FA_GET_MARKET_SHARE                                 | <b>GET</b>        | API to get All Sectors                              |
| Corporat<br>e 360            | OBPY_FA_POST_CORPORATE_DIAR<br>Y_DEMO                    | <b>GET</b>        | Corporate 360 create diary entry API                |

**Table A-1 (Cont.) List of Functional Activity Codes**

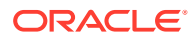

| <b>Screen</b><br><b>Name</b>    | <b>Functional Activity Code</b>            | <b>Action</b>      | <b>Description</b>                        |
|---------------------------------|--------------------------------------------|--------------------|-------------------------------------------|
| Corporat<br>e 360               | OBPY_FA_PUT_CORPORATE_DIARY<br><b>DEMO</b> | <b>GET</b>         | Corporate 360 dismiss diary entry API     |
| Corporat<br>е<br>Amend<br>ment  | OBPY_FA_CAMD_APPRL                         | <b>CREAT</b><br>F  | OBPY_FA_CAMD_APPRL                        |
| е<br>Amend<br>ment              | Corporat   OBPY_FA_CAMD_ENRCH              | <b>CREAT</b><br>E  | OBPY_FA_CAMD_ENRCH                        |
| е<br>Amend<br>ment              | Corporat   OBPY_FA_CAMD_INITI              | <b>CREAT</b><br>E  | OBPY_FA_CAMD_INITI                        |
| е<br>Amend<br>ment              | Corporat   OBPY_FA_CAMD_MANRY              | <b>CREAT</b><br>Е  | OBPY_FA_CAMD_MANRY                        |
| е<br>Amend<br>ment              | Corporat   OBPY_FA_CAMD_POKYC              | <b>CREAT</b><br>Е  | OBPY_FA_CAMD_POKYC                        |
| е<br>Amend<br>ment              | Corporat   OBPY_FA_CAMD_RECOM              | <b>CREAT</b><br>Е  | OBPY_FA_CAMD_RECOM                        |
| е<br>Amend<br>ment              | Corporat   OBPY_FA_CAMD_REVIW              | <b>CREAT</b><br>E  | OBPY_FA_CAMD_REVIW                        |
| e<br>Amend<br>ment              | Corporat   OBPY_FA_CORP_AMEND_INITIATE     | <b>CREAT</b><br>E  | Corporate Party Amend API                 |
| е<br>Amend<br>ment              | Corporat   OBPY_FA_CORP_PARTY_AMEND        | <b>CREAT</b><br>Е  | Corporate Party Amend API                 |
| Corporat<br>е<br>Amend<br>ment  | OBPY_FA_CORP_PARTY_REFRESH                 | <b>CREAT</b><br>Е  | Corporate Party Refresh API               |
| Corporat<br>e Audit<br>Log      | OBPY_FA_PARTY_CORP_AUDITLOG                | <b>CREAT</b><br>E. | Corporate Party Demographics audit<br>log |
| Corporat<br>е<br>Onboard<br>ing | OBPY_FA_CORP_KYC_SUBMIT                    | <b>CREAT</b><br>Е  | API to submit corporate KYC               |

**Table A-1 (Cont.) List of Functional Activity Codes**

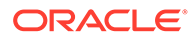

| Screen<br><b>Name</b>           | <b>Functional Activity Code</b>            | <b>Action</b>               | <b>Description</b>                             |
|---------------------------------|--------------------------------------------|-----------------------------|------------------------------------------------|
| е<br>Onboard<br>ing             | Corporat   OBPY_FA_CPOB_APPRL              | <b>CREAT</b><br>E           | Approval                                       |
| Corporat<br>е<br>Onboard<br>ing | OBPY_FA_CPOB_ENRCH                         | <b>CREAT</b><br>Е           | <b>Onboarding Enrichment</b>                   |
| е<br>Onboard<br>ing             | Corporat   OBPY_FA_CPOB_INITI              | <b>CREAT</b><br>E           | <b>Quick Initiation</b>                        |
| е<br>Onboard<br>ing             | Corporat   OBPY_FA_CPOB_MANRY              | <b>CREAT</b><br>E           | <b>Manual Retry</b>                            |
| e<br>Onboard<br>ing             | Corporat   OBPY_FA_CPOB_POKYC              | <b>CREAT</b><br>E           | <b>KYC</b>                                     |
| е<br>Onboard<br>ing             | Corporat   OBPY_FA_CPOB_RECOM              | <b>CREAT</b><br>Е           | Recommendation                                 |
| Corporat<br>е<br>Onboard<br>ing | OBPY_FA_CPOB_REVIW                         | <b>CREAT</b><br>E           | Review                                         |
| Corporat<br>Onboard<br>ing      | OBPY_FA_PARTY_INIT_CORP_ONBO<br><b>ARD</b> | <b>CREAT</b><br>E           | Corporate party onboarding API                 |
| e View                          | Corporat   OBPY_FA_CORP_CONF_REFRESH       | <b>GET</b>                  | Refresh Corp View service Properties<br>config |
| e View                          | Corporat   OBPY_FA_CORP_PARTY_GET          | <b>GET</b>                  | Corporate Party Get API                        |
| Credit<br>Agency                | OBPY_FA_CRDT_AGENCY_ACTIONS                | <b>CREAT</b><br>E           | <b>Action Credit Rating Agency</b>             |
| Credit<br>Agency                | OBPY_FA_CRDT_AGENCY_ADD                    | <b>CREAT</b><br>E           | Create New Credit Rating Agency                |
| Credit<br>Agency                | OBPY_FA_CRDT_AGENCY_AGGREG<br><b>ATE</b>   | <b>CREAT</b><br>Е           | get Aggregate Resource                         |
| Credit<br>Agency                | OBPY_FA_CRDT_AGENCY_AUTHORI<br>ΖE          | <b>AUTHO</b><br><b>RIZE</b> | <b>Approve Credit Rating Agency</b>            |
| Credit<br>Agency                | OBPY_FA_CRDT_AGENCY_CLOSE                  | <b>CLOSE</b>                | <b>Close Credit Rating Agency</b>              |
| Credit<br>Agency                | OBPY_FA_CRDT_AGENCY_DELETE                 | <b>DELETE</b>               | Delete Credit Rating Agency Resource           |

**Table A-1 (Cont.) List of Functional Activity Codes**

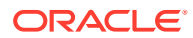

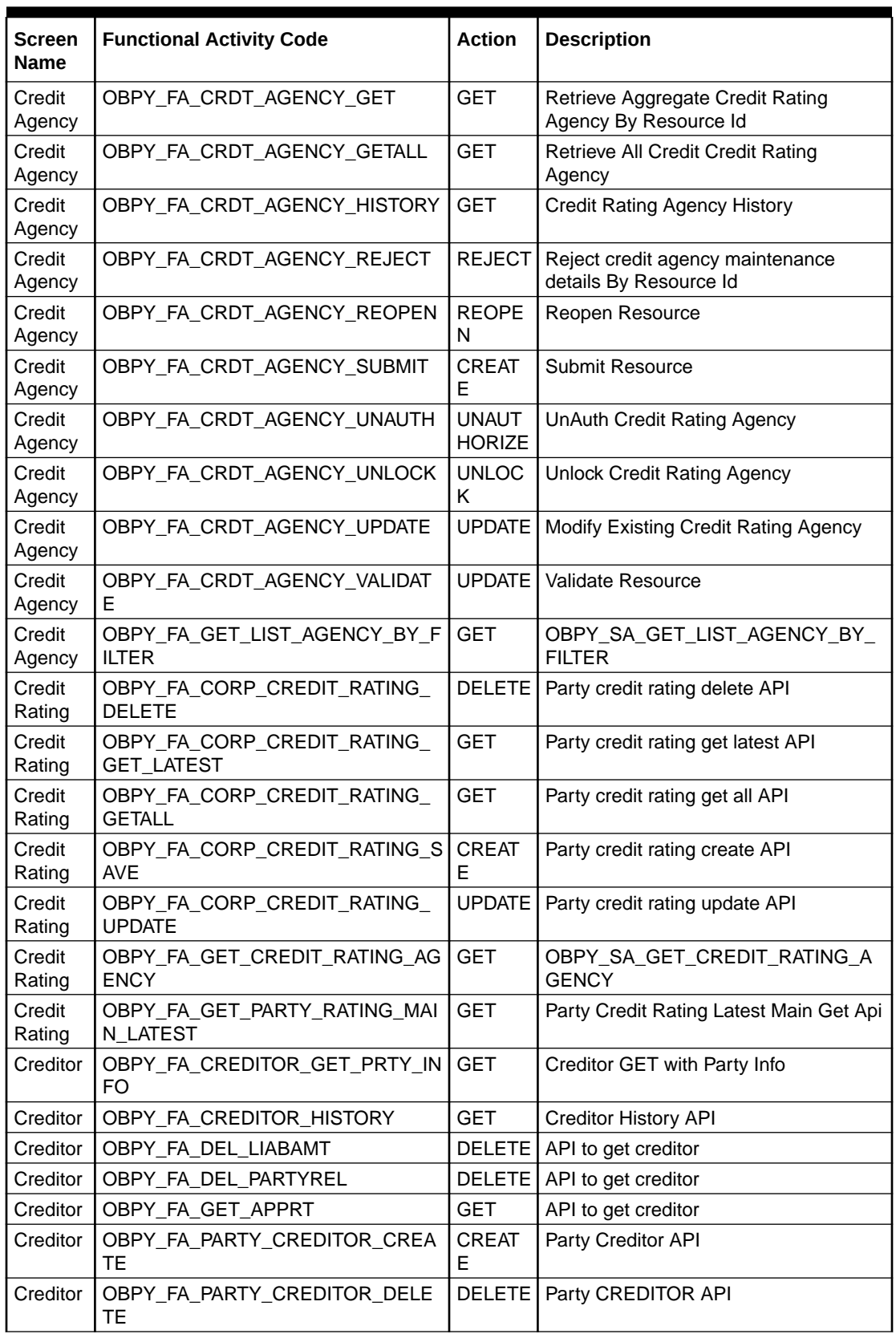

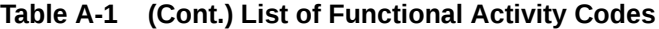

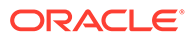

| Screen<br><b>Name</b> | <b>Functional Activity Code</b>                | <b>Action</b>     | <b>Description</b>                                     |
|-----------------------|------------------------------------------------|-------------------|--------------------------------------------------------|
| Creditor              | OBPY_FA_PARTY_CREDITOR_GET                     | <b>GET</b>        | Party Creditor API                                     |
| Creditor              | OBPY FA PARTY CREDITOR GET<br><b>ALL</b>       | <b>GET</b>        | Party CREDITOR API                                     |
| Creditor              | OBPY_FA_PARTY_CREDITOR_UPDA<br>TЕ              | UPDATE            | Party Debtor API                                       |
| Custodi<br>an         | OBPY_FA_PARTY_CUSTODIAN_ADD                    | <b>CREAT</b><br>Е | Create Custodian                                       |
| Custodi<br>an         | OBPY_FA_PARTY_CUSTODIAN_UPD<br><b>ATE</b>      | <b>UPDATE</b>     | Update Custodian                                       |
| Custodi<br>an         | OBPY_FA_PARTY_CUSTODIAN_GET<br>LATEST          | <b>GET</b>        | Search Custodian                                       |
| Custodi<br>an         | OBPY_FA_PARTY_CUSTODIAN_DEL<br><b>ETE</b>      | <b>DELETE</b>     | Delete Custodian                                       |
| Custom<br>er 360      | OBPY_FA_CUST_ACC_360_ACCOUN<br><b>T_LIMITS</b> | <b>GET</b>        | <b>Account Details limits fetch</b>                    |
| Custom<br>er 360      | OBPY_FA_CUST_ACC_360_ALERTS_<br><b>FETCH</b>   | <b>GET</b>        | <b>Account Alerts fetch</b>                            |
| Custom<br>er 360      | OBPY_FA_CUST_ACC_360_BALANC<br><b>E_FETCH</b>  | <b>GET</b>        | Account Balance fetch                                  |
| Custom<br>er 360      | OBPY_FA_CUST_ACC_360_DETAILS<br><b>FETCH</b>   | <b>GET</b>        | Account Details fetch                                  |
| Custom<br>er 360      | OBPY_FA_CUST_ACC_360_LAST_TX<br>N_FETCH        | <b>GET</b>        | Account Last Transactions fetch                        |
| Custom<br>er 360      | OBPY_FA_CUST_ACC_360_LIMITS_B<br>AL            | <b>GET</b>        | Account Details limits balance fetch                   |
| Custom<br>er 360      | OBPY_FA_CUST_ACC_360_SI_FETC<br>H.             | <b>GET</b>        | Account SI fetch                                       |
| Custom<br>er 360      | OBPY_FA_CUST_ACC_360_SIGN_FE<br><b>TCH</b>     | <b>GET</b>        | Account Sign Image fetch                               |
| Custom<br>er 360      | OBPY_FA_CUST_ACC_360_SUMMAR<br>Y_FETCH         | <b>GET</b>        | Account Summary fetch                                  |
| Custom<br>er 360      | OBPY_FA_CUST_ACC_ALERTS_FET<br>CН              | <b>GET</b>        | Customer Account alerts fetch                          |
| Custom<br>er 360      | OBPY_FA_CUST_ACC_BALANCE_FE<br><b>TCH</b>      | <b>GET</b>        | Customer Account Balance fetch                         |
| Custom<br>er 360      | OBPY_FA_CUST_ACC_DETAILS_FET<br>CН             | <b>GET</b>        | <b>Customer Account Details fetch</b>                  |
| Custom<br>er 360      | OBPY_FA_CUST_ACC_LAST_TXNS_<br><b>FETCH</b>    | <b>GET</b>        | <b>Customer Account last transactions</b><br>fetch     |
| Custom<br>er 360      | OBPY_FA_CUST_ACC_SI_FETCH                      | <b>GET</b>        | <b>Customer Account standing instructions</b><br>fetch |
| Custom<br>er 360      | OBPY FA CUST ACC SIGNIMAGES<br><b>FETCH</b>    | <b>GET</b>        | Customer Account sign images fetch                     |
| Custom<br>er 360      | OBPY_FA_CUST_ACC_SUMMARY_F<br><b>ETCH</b>      | <b>GET</b>        | Customer Account summary fetch                         |
| Custom<br>er 360      | OBPY_FA_CUST_ASSETS_LIAB_FET<br>CН             | <b>GET</b>        | Customer assets and liab fetch                         |

**Table A-1 (Cont.) List of Functional Activity Codes**

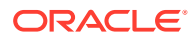

| <b>Screen</b><br><b>Name</b> | <b>Functional Activity Code</b>               | <b>Action</b> | <b>Description</b>                              |
|------------------------------|-----------------------------------------------|---------------|-------------------------------------------------|
| Custom<br>er 360             | OBPY_FA_CUST_CONTACT                          | <b>GET</b>    | get Customer Contact                            |
| Custom<br>er 360             | OBPY_FA_CUST_DEMOGRAPHICS                     | <b>GET</b>    | get Customer demographics                       |
| Custom<br>er 360             | OBPY_FA_CUST_EMP                              | <b>GET</b>    | get Customer Employment                         |
| Custom<br>er 360             | OBPY_FA_CUST_FEEINCOME_PDTS<br>_FETCH         | <b>GET</b>    | Customer fee income products fetch              |
| Custom<br>er 360             | OBPY_FA_CUST_HOUSEHOLD                        | <b>GET</b>    | get Customer household                          |
| Custom<br>er 360             | OBPY_FA_CUST_HOUSEHOLD_BAL_<br><b>FETCH</b>   | <b>GET</b>    | Customer household balance fetch                |
| Custom<br>er 360             | OBPY_FA_CUST_HOUSEHOLD_FET<br><b>CH</b>       | <b>GET</b>    | Customer household fetch                        |
| Custom<br>er 360             | OBPY_FA_CUST_IMAGE                            | <b>GET</b>    | get Customer Image                              |
| Custom<br>er 360             | OBPY_FA_CUST_LAST_TXNS_FETC<br>н              | <b>GET</b>    | <b>Customer last transactions Details fetch</b> |
| Custom<br>er 360             | OBPY_FA_CUST_MEDIA                            | <b>GET</b>    | get Customer Media                              |
| Custom<br>er 360             | OBPY_FA_CUST_SIGNIMG                          | <b>GET</b>    | get Customer SignImage                          |
| Custom<br>er 360             | OBPY_FA_CUST_UPCOMING_EVEN<br>TS_FETCH        | <b>GET</b>    | Customer upcoming events fetch                  |
| Custom<br>er 360             | OBPY_FA_CUSTOMER_ALERTS_FET<br><b>CH</b>      | <b>GET</b>    | Customer alerts fetch                           |
| Custom<br>er 360             | OBPY_FA_CUSTOMER_CASA_FETC<br>н               | <b>GET</b>    | Customer casa summary fetch                     |
| Custom<br>er 360             | OBPY_FA_CUSTOMER_DETAILS_FE<br><b>TCH</b>     | <b>GET</b>    | <b>Customer Details fetch</b>                   |
| Custom<br>er 360             | OBPY_FA_CUSTOMER_DSN_FETCH                    | <b>GET</b>    | <b>Customer DSN Detail fetch</b>                |
| Custom<br>er 360             | OBPY_FA_CUSTOMER_EMPINFO_FE GET<br><b>TCH</b> |               | Customer employment information fetch           |
| Custom<br>er 360             | OBPY_FA_CUSTOMER_HOUSEHOLD<br>$-$ FETCH       | <b>GET</b>    | Customer household dependants fetch             |
| Custom<br>er 360             | OBPY_FA_CUSTOMER_LOAN_FETC<br>н               | <b>GET</b>    | Customer loan summary fetch                     |
| Custom<br>er 360             | OBPY_FA_CUSTOMER_LOCKER_FE<br>тсн             | <b>GET</b>    | Customer locker summary fetch                   |
| Custom<br>er 360             | OBPY FA CUSTOMER NOMINEES<br><b>FETCH</b>     | <b>GET</b>    | Customer nominees fetch                         |
| Custom<br>er 360             | OBPY_FA_CUSTOMER_PERINFO_FE<br>тсн            | <b>GET</b>    | Customer personal information fetch             |
| Custom<br>er 360             | OBPY_FA_CUSTOMER_RETAIL_DET<br>AILS_FETCH     | <b>GET</b>    | Retail Customer Details fetch                   |

**Table A-1 (Cont.) List of Functional Activity Codes**

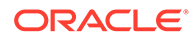
| <b>Screen</b><br><b>Name</b> | <b>Functional Activity Code</b>                 | <b>Action</b>      | <b>Description</b>                                       |
|------------------------------|-------------------------------------------------|--------------------|----------------------------------------------------------|
| Custom<br>er 360             | OBPY_FA_CUSTOMER_SCHEMES_F<br><b>ETCH</b>       | <b>GET</b>         | Customer schemes Details fetch                           |
| Custom<br>er 360             | OBPY_FA_CUSTOMER_SEARCH                         | <b>GET</b>         | <b>Customer Search</b>                                   |
| Custom<br>er 360             | OBPY_FA_CUSTOMER_SI_FETCH                       | <b>GET</b>         | Customer si Details fetch                                |
| Custom<br>er 360             | OBPY_FA_CUSTOMER_SIGNIMAGES<br><b>FETCH</b>     | <b>GET</b>         | Customer image and sign image fetch                      |
| Custom<br>er 360             | OBPY_FA_CUSTOMER_SUMMARY_F<br><b>ETCH</b>       | <b>GET</b>         | Customer summary fetch                                   |
| Data<br>Load                 | OBPY_FA_DATALOAD_FIND_PROGR<br>ESS_INITIAL      | <b>GET</b>         | Find Progress for upload and initiate<br>migration stage |
| Data<br>Load                 | OBPY FA DATALOAD FIND PROGR<br>ESS_STAGE        | <b>GET</b>         | Find Progress for each stage                             |
| Data<br>Load                 | OBPY_FA_DATALOAD_FINDALL_MIG<br><b>RATION</b>   | <b>GET</b>         | List items pending for migration                         |
| Data<br>Load                 | OBPY_FA_DATALOAD_GET_AUDIT_D<br><b>ETAILS</b>   | <b>GET</b>         | Get all audit details                                    |
| Data<br>Load                 | OBPY_FA_DATALOAD_GET_AUDIT_M<br><b>IGRATION</b> | <b>GET</b>         | Get Audit Details by migration and<br>stage id           |
| Data<br>Load                 | OBPY_FA_DATALOAD_INITIATE_MIG<br><b>RATION</b>  | <b>CREAT</b><br>F  | Begin dataload migration                                 |
| Data<br>Load                 | OBPY_FA_DATALOAD_UPLOAD                         | <b>CREAT</b><br>E  | Begin Upload for dataload migration                      |
| Data<br>Load                 | OBPY_FA_DATALOAD_VALIDATE_MI<br><b>GRATION</b>  | <b>GET</b>         | Validate for existing migrations                         |
| Data<br>Migratio<br>n        | OBPY_FA_SUBMENU_CLEANUP                         | <b>CREAT</b><br>Е  | Data Migration cleanup menu                              |
| Data<br>Migratio<br>n        | OBPY_FA_SUBMENU_MIG_CLEANU<br>P                 | <b>CREAT</b><br>Е  | Data Migration cleanup menu                              |
| Data<br>Migratio<br>n        | OBPY FA DATALOAD GEN REPORT                     | <b>CREAT</b><br>Е  | Data Migration Report Generation                         |
| Data<br>Migratio<br>n        | OBPY_FA_DATALOAD_GEN_REPORT<br>_STATUS          | <b>CREAT</b><br>E. | Data Migration Report Status                             |
| Data<br>Migratio<br>n        | OBPY_FA_DATALOAD_DOWNLOAD_<br><b>REPORT</b>     | <b>CREAT</b><br>E. | Data Migration Report download                           |
| Data<br>Migratio<br>n        | OBPY_FA_DATALOAD_GET_UPLOAD<br><b>DETAILS</b>   | <b>GET</b>         | Data Migration upload details                            |
| Data<br>Migratio<br>n        | OBPY_FA_DATALOAD_GET_FAILED_<br><b>RECORDS</b>  | <b>GET</b>         | Data Migration failed records                            |

**Table A-1 (Cont.) List of Functional Activity Codes**

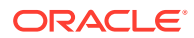

| <b>Screen</b><br><b>Name</b> | <b>Functional Activity Code</b>                   | <b>Action</b>     | <b>Description</b>                    |
|------------------------------|---------------------------------------------------|-------------------|---------------------------------------|
| Data<br>Migratio<br>n        | OBPY_FA_DATALOAD_MIG_CLEANU<br>P                  | <b>CREAT</b><br>E | Data Migration cleanup                |
| Data<br>Migratio<br>n        | OBPY_FA_DATALOAD_ABORT                            | <b>CREAT</b><br>E | Data Migration Abort                  |
| Data<br>Migratio<br>n        | OBPY FA MENU DATA MIGRATION                       | <b>CREAT</b><br>E | Data Migration menu                   |
| Data<br>Migratio<br>n        | OBPY_FA_SUBMENU_INITIATION                        | <b>CREAT</b><br>E | <b>Initiation Menu</b>                |
| Data<br>Migratio<br>n        | OBPY_FA_SUBMENU_MONITORING                        | <b>CREAT</b><br>E | <b>Monitoring Menu</b>                |
| Data<br>Migratio<br>n        | OBPY_FA_SUBMENU_UPLOAD                            | <b>CREAT</b><br>E | <b>Upload Menu</b>                    |
| Data<br>Migratio<br>n        | OBPY FA DATALOAD UPLOAD                           | <b>CREAT</b><br>E | <b>Upload Files</b>                   |
| Data<br>Migratio<br>n        | OBPY_FA_DATALOAD_INITIATE_MIG<br><b>RATION</b>    | <b>CREAT</b><br>E | Initiate Migration                    |
| Data<br>Migratio<br>n        | OBPY_FA_DATALOAD_FINDALL_MIG<br><b>RATION</b>     | <b>GET</b>        | Find all migration                    |
| Data<br>Migratio<br>n        | OBPY_FA_DATALOAD_FIND_PROGR<br>ESS_STAGE          | <b>GET</b>        | Find in-progress migration            |
| Data<br>Migratio<br>n        | OBPY_FA_DATALOAD_FIND_PROGR<br><b>ESS_INITIAL</b> | <b>GET</b>        | Find In-Progress initiation migration |
| Data<br>Migratio<br>n        | OBPY_FA_DATALOAD_VALIDATE_MI<br><b>GRATION</b>    | <b>CREAT</b><br>E | Validate Migration                    |
| Data<br>Migratio<br>n        | OBPY_FA_DATALOAD_GET_AUDIT_D<br><b>ETAILS</b>     | <b>GET</b>        | <b>Audit Details</b>                  |
| Data<br>Migratio<br>n        | OBPY FA DATALOAD GET AUDIT M<br><b>IGRATION</b>   | <b>GET</b>        | <b>Migration Audit</b>                |
| Data<br>Migratio<br>n        | OBPY FA MENU DATA MIGRATION                       | <b>GET</b>        | Data Migration Menu                   |
| Data<br>Segmen<br>t          | OBPY FA PRTY GET DATA SEGME<br>NΤ                 | <b>GET</b>        | Demographics Get Data Segment         |

**Table A-1 (Cont.) List of Functional Activity Codes**

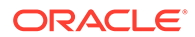

| <b>Screen</b><br><b>Name</b> | <b>Functional Activity Code</b>                  | <b>Action</b>     | <b>Description</b>                                  |
|------------------------------|--------------------------------------------------|-------------------|-----------------------------------------------------|
| Dates                        | OBPY_FA_RETAIL_PARTY_DATES_C<br><b>REATE</b>     | <b>CREAT</b><br>E | <b>Retail DateInfo Create</b>                       |
| Dates                        | OBPY_FA_RETAIL_PARTY_DATES_LA<br><b>TEST_GET</b> | <b>GET</b>        | Retail DateInfo Latest Get                          |
| Dates                        | OBPY FA RETAIL PARTY DATES U<br><b>PDATE</b>     | UPDATE            | Retail DateInfo Update                              |
| Dates<br>History             | OBPY_FA_DATES_HIST_GET                           | <b>GET</b>        | Party History API to fetch Dates history<br>details |
| Debtor                       | OBPY_FA_DEBTOR_GET_PRTY_INF<br>O                 | <b>GET</b>        | Debtor GET with Party Info                          |
| Debtor                       | OBPY_FA_DEBTOR_HISTORY                           | <b>GET</b>        | Debtor History API                                  |
| Debtor                       | OBPY_FA_PARTY_DEBTOR_CREATE                      | <b>CREAT</b><br>E | Party Debtor API                                    |
| Debtor                       | OBPY_FA_PARTY_DEBTOR_DELETE                      | <b>DELETE</b>     | Party Debtor API                                    |
| Debtor                       | OBPY_FA_PARTY_DEBTOR_GET                         | <b>GET</b>        | Party Debtor API                                    |
| Debtor                       | OBPY FA PARTY DEBTOR GET AL                      | <b>GET</b>        | Party Debtor API                                    |
| Debtor                       | OBPY FA PARTY DEBTOR UPDATE                      | UPDATE            | Party Debtor API                                    |
| De-<br>Dupe<br>Check         | OBPY_FA_DEDUPE_CHECK                             | <b>CREAT</b><br>E | Dedupe check API                                    |
| De-<br>Dupe<br>Check         | OBPY_FA_DEDUPE_EVENT_AUDIT                       | <b>GET</b>        | Dedupe event audit log API                          |
| De-<br>Dupe<br>Check         | OBPY_FA_OBPY_SVC_DEDUPE                          | <b>GET</b>        | Party Dedupe Service API                            |
| De-<br>Dupe<br>Check         | OBPY_FA_PARTY_DEDUPE_CHECK                       | <b>GET</b>        | Party Dedupe Check                                  |
| De-<br>Dupe<br>Check         | OBPY_FA_PARTY_DEDUPE_FLAG                        | <b>GET</b>        | Party Dedupe flag Check API                         |
| De-<br>Dupe<br>Check         | OBPY_FA_PARTY_DEDUPE_LOG                         | <b>GET</b>        | Party Dedupe Log                                    |
| De-<br>Dupe<br>Check         | OBPY_FA_PARTY_DEDUPE_LOG_GE<br>т                 | <b>GET</b>        | Party Dedupe publish                                |
| De-<br>Dupe<br>Check         | OBPY_FA_PARTY_DEDUPE_POST                        | <b>CREAT</b><br>Е | Party Dedupe Data                                   |
| De-<br>Dupe<br>Check         | OBPY_FA_PARTY_DEDUPE_PUT                         |                   | UPDATE   Party Dedupe data Update                   |
| De-<br>Dupe<br>Check         | OBPY_FA_PARTY_PUBLISH_DEDUP<br>Е                 | <b>CREAT</b><br>E | Party Dedupe publish                                |

**Table A-1 (Cont.) List of Functional Activity Codes**

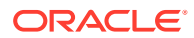

| <b>Screen</b><br><b>Name</b> | <b>Functional Activity Code</b>                    | <b>Action</b>     | <b>Description</b>                                              |
|------------------------------|----------------------------------------------------|-------------------|-----------------------------------------------------------------|
| Demogr<br>aphics             | OBPY_FA_DEMOGRAPHICS_GET_PA<br>RTY_IDS             | <b>GET</b>        | PartyDemographics Get Party Ids                                 |
| Depend<br>ent                | OBPY_FA_PARTY_DEPENDENT_CRE<br><b>ATE</b>          | <b>CREAT</b><br>E | Party Dependent Create                                          |
| Depend<br>ent                | OBPY_FA_PARTY_DEPENDENT_DEL<br><b>ETE</b>          |                   | DELETE   Party Dependent Delete                                 |
| Depend<br>ent                | OBPY_FA_PARTY_DEPENDENT_GET                        | <b>GET</b>        | Party Dependent Get                                             |
| Depend<br>ent                | OBPY_FA_PARTY_DEPENDENT_LAT<br>EST_GET             | <b>GET</b>        | Party Dependent Latest Get                                      |
| Depend<br>ent                | OBPY_FA_PARTY_DEPENDENT_UPD<br><b>ATE</b>          | <b>UPDATE</b>     | Party Dependent Update                                          |
| Depend<br>ent                | OBPY_FA_RETAIL_PARTY_DEPENDE<br>NT CREATE          | <b>CREAT</b><br>Е | OBPY_FA_RETAIL_PARTY_DEPENDE<br>NT CREATE                       |
| Depend<br>ent                | OBPY_FA_RETAIL_PARTY_DEPENDE<br>NT_DELETE          |                   | DELETE OBPY FA RETAIL PARTY DEPENDE<br>NT_DELETE                |
| Depend<br>ent                | OBPY_FA_RETAIL_PARTY_DEPENDE<br>NT_GET             | <b>GET</b>        | OBPY_FA_RETAIL_PARTY_DEPENDE<br>NT_GET                          |
| Depend<br>ent                | OBPY_FA_RETAIL_PARTY_DEPENDE<br>NT_LATEST_GET      | <b>GET</b>        | OBPY_FA_RETAIL_PARTY_DEPENDE<br>NT_LATEST_GET                   |
| Depend<br>ent                | OBPY_FA_RETAIL_PARTY_DEPENDE<br>NT_UPDATE          | <b>UPDATE</b>     | OBPY_FA_RETAIL_PARTY_DEPENDE<br>NT_UPDATE                       |
| Educatio<br>n                | OBPY_FA_EDUCATION_GET_STAKE<br>_MASTER             | <b>GET</b>        | <b>Education Get Stakeholder Master</b>                         |
| Educatio<br>n                | OBPY_FA_RETAIL_PARTY_EDUCATI<br>ON_CREATE          | <b>CREAT</b><br>E | <b>Retail Education Create</b>                                  |
| Educatio<br>n                | OBPY_FA_RETAIL_PARTY_EDUCATI<br>ON_LATEST_GET      | <b>GET</b>        | Retail Party Education Latest Get                               |
| Educatio<br>n                | OBPY_FA_RETAIL_PARTY_EDUCATI<br>ON_UPDATE          | UPDATE            | <b>Retail Education Update</b>                                  |
| Employ<br>ment               | OBPY_FA_EMPLOYMENT_DELETE_P<br><b>ARTY_DETAILS</b> | DELETE            | <b>Employment Delete Party Details</b>                          |
| Employ<br>ment               | OBPY_FA_EMPLOYMENT_GET_RET<br>AIL_PARTY            | <b>GET</b>        | EmploymentController Get Employment<br>Details Retail           |
| Employ<br>ment               | OBPY_FA_PARTY_EMPLOYMENT_C<br><b>REATE</b>         | <b>CREAT</b><br>Е | Party Employment Create                                         |
| Employ<br>ment               | OBPY_FA_PARTY_EMPLOYMENT_DE<br><b>LETE</b>         | <b>DELETE</b>     | Party Employment Delete                                         |
| Employ<br>ment               | OBPY_FA_PARTY_EMPLOYMENT_G<br>EТ                   | <b>GET</b>        | Party Employment Get                                            |
| Employ<br>ment               | OBPY_FA_PARTY_EMPLOYMENT_LA<br>TEST_GET            | <b>GET</b>        | Party Employment Latest Get                                     |
| Employ<br>ment               | OBPY_FA_PARTY_EMPLOYMENT_UP<br><b>DATE</b>         | <b>UPDATE</b>     | Party Employment Update                                         |
| Employ<br>ment               | OBPY_FA_RETAIL_EMPL_HIST_GET                       | GET               | Party History API to fetch Retail<br>Employment history details |

**Table A-1 (Cont.) List of Functional Activity Codes**

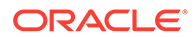

| <b>Screen</b><br><b>Name</b> | <b>Functional Activity Code</b>                   | <b>Action</b>                 | <b>Description</b>                                  |
|------------------------------|---------------------------------------------------|-------------------------------|-----------------------------------------------------|
| Employ<br>ment               | OBPY_FA_RETAIL_PARTY_EMPLOYM<br><b>ENT CREATE</b> | <b>CREAT</b><br>Е             | Party Retail Employment Create                      |
| Employ<br>ment               | OBPY_FA_RETAIL_PARTY_EMPLOYM<br>ENT_LATEST_GET    | <b>GET</b>                    | Retail Party Employment Latest Get                  |
| Employ<br>ment               | OBPY_FA_RETAIL_PARTY_EMPLOYM<br>ENT_UPDATE        | <b>UPDATE</b>                 | <b>Retail Party Employment Update</b>               |
| Entity<br>Mainten<br>ance    | OBPY_FA_ENTITYMAINT_ACTIONS                       | <b>CREAT</b><br>E             | <b>Action Entity</b>                                |
| Entity<br>Mainten<br>ance    | OBPY_FA_ENTITYMAINT_ADD                           | <b>CREAT</b><br>Е             | <b>Create New Entity</b>                            |
| Entity<br>Mainten<br>ance    | OBPY_FA_ENTITYMAINT_AGGREGA<br>ТE                 | <b>GET</b>                    | get Aggregate Resource                              |
| Entity<br>Mainten<br>ance    | OBPY_FA_ENTITYMAINT_AUTHORIZ<br>Е                 | <b>AUTHO</b><br><b>RIZE</b>   | <b>Approve Entity</b>                               |
| Entity<br>Mainten<br>ance    | OBPY_FA_ENTITYMAINT_CLOSE                         | <b>CLOSE</b>                  | <b>Close Entity</b>                                 |
| Entity<br>Mainten<br>ance    | OBPY_FA_ENTITYMAINT_DELETE                        | <b>DELETE</b>                 | <b>Delete Entity Resource</b>                       |
| Entity<br>Mainten<br>ance    | OBPY_FA_ENTITYMAINT_GET                           | <b>GET</b>                    | Retrieve Aggregate Entity By Resource<br>ld         |
| Entity<br>Mainten<br>ance    | OBPY_FA_ENTITYMAINT_GETALL                        | <b>GET</b>                    | <b>Retrieve All Entitys</b>                         |
| Entity<br>Mainten<br>ance    | OBPY_FA_ENTITYMAINT_HISTORY                       | <b>GET</b>                    | <b>Entity History</b>                               |
| Entity<br>Mainten<br>ance    | OBPY_FA_ENTITYMAINT_REJECT                        | <b>REJECT</b>                 | Reject Entity maintenance details By<br>Resource Id |
| Entity<br>Mainten<br>ance    | OBPY_FA_ENTITYMAINT_REOPEN                        | <b>REOPE</b><br>N             | Reopen Resource                                     |
| Entity<br>Mainten<br>ance    | OBPY_FA_ENTITYMAINT_SUBMIT                        | <b>AUTHO</b><br><b>RIZE</b>   | Submit Resource                                     |
| Entity<br>Mainten<br>ance    | OBPY_FA_ENTITYMAINT_UNAUTH                        | <b>UNAUT</b><br><b>HORIZE</b> | <b>UnAuth Entity</b>                                |
| Entity<br>Mainten<br>ance    | OBPY_FA_ENTITYMAINT_UNLOCK                        | <b>UNLOC</b><br>Κ             | <b>Unlock Entity</b>                                |

**Table A-1 (Cont.) List of Functional Activity Codes**

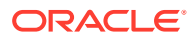

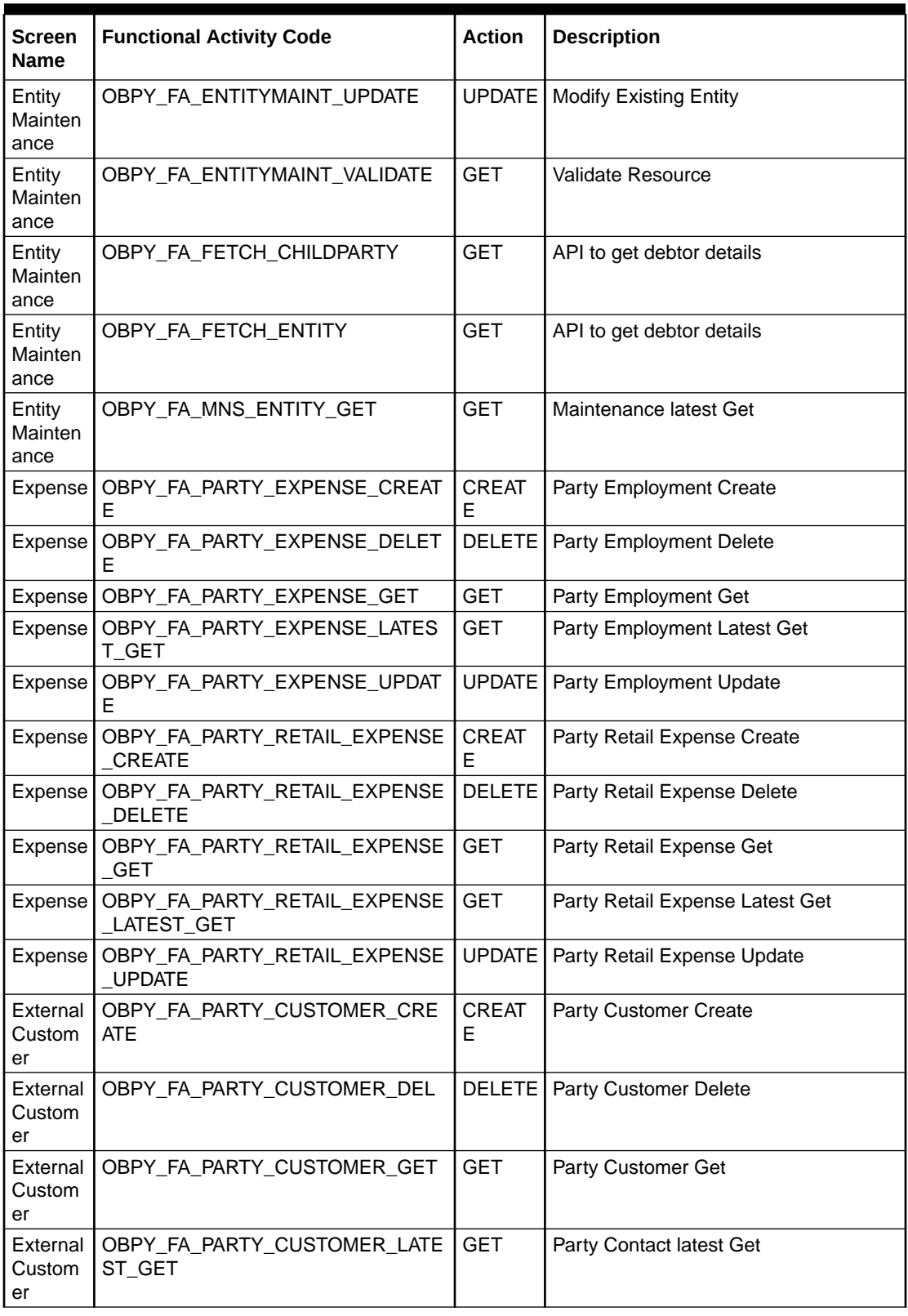

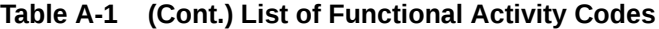

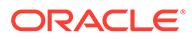

| <b>Screen</b><br><b>Name</b>                  | <b>Functional Activity Code</b>                 | <b>Action</b>     | <b>Description</b>                                   |
|-----------------------------------------------|-------------------------------------------------|-------------------|------------------------------------------------------|
| External<br>Custom<br>er                      | OBPY_FA_PARTY_CUSTOMER_TRE<br>ND_GET            | <b>GET</b>        | Party Customer Trend Get                             |
| External<br>Custom<br>er                      | OBPY_FA_PARTY_CUSTOMER_UPD<br><b>ATE</b>        |                   | <b>UPDATE</b>   Party Customer Update                |
| Facility<br>Conditio<br>n                     | OBPY_FA_AMEND_APPS                              |                   | UPDATE   API to update facility conditions           |
| Financai<br>Institutio<br>n<br>Amend<br>ment  | OBPY_FA_FI_AMENDMENT                            | UPDATE I          | OBPY_SA_FI_AMENDMENT                                 |
| Financai<br>Institutio<br>n<br>Amend<br>ment  | OBPY_FA_FI_GETAPPLICATIONNO                     | <b>GET</b>        | Service Activity code for FI<br>GetApplicationNumber |
| Financai<br>Institutio<br>n<br>Onboard<br>ing | OBPY_FA_FI_COMMON                               | <b>CREAT</b><br>E | Common FI UI                                         |
| Financai<br>Institutio<br>n<br>Onboard<br>ing | OBPY_FA_FI_INITIATION                           | <b>CREAT</b><br>E | OBPY_SA_FI_INITIATION                                |
| Financai<br>Institutio<br>n<br>Onboard<br>ing | OBPY_FA_FI_ONBOARDING                           | <b>CREAT</b><br>E | OBPY_SA_FI_ONBOARDING                                |
| Financai<br>Institutio<br>n<br>Onboard<br>ing | OBPY_FA_FINAL_SUBMIT_PARTY_A<br>PPROVAL         | <b>CREAT</b><br>E | API to final submit the party approval<br>details    |
| Financai<br>Institutio<br>n<br>Onboard<br>ing | OBPY_FA_FINANCIALINSTITUTION_<br><b>HANDOFF</b> | <b>CREAT</b><br>E | <b>Financial Institution HandOff</b>                 |

**Table A-1 (Cont.) List of Functional Activity Codes**

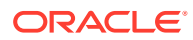

| <b>CREAT</b><br>OBPY_FA_FPAM_APPRL<br>Approval<br>Financia<br>E<br>Institutio<br>n<br>Amend<br><b>CREAT</b><br>Financia<br>OBPY_FA_FPAM_ENRCH<br><b>Onboarding Enrichment</b><br>E<br>Institutio<br>n<br>Amend<br><b>CREAT</b><br><b>Quick Initiation</b><br>OBPY_FA_FPAM_INITI<br>Financia<br>E<br>Institutio<br>n<br>Amend<br><b>CREAT</b><br>OBPY_FA_FPAM_MANRY<br><b>Manual Retry</b><br>Financia<br>Е<br>Institutio<br>n<br>Amend<br><b>CREAT</b><br><b>KYC</b><br>OBPY_FA_FPAM_POKYC<br>Financia<br>E<br>Institutio<br>n<br>Amend<br><b>CREAT</b><br>OBPY_FA_FPAM_RECOM<br>Recommendation<br>Financia<br>E<br>Institutio<br>n<br>Amend<br><b>CREAT</b><br>OBPY_FA_FPAM_REVIW<br>Review<br>Financia<br>E<br>Institutio<br>n<br>Amend<br><b>CREAT</b><br>Financia   OBPY_FA_FPOB_APPRL<br>Approval<br>E<br>Institutio<br>n<br>Onboard<br>OBPY_FA_FPOB_ENRCH<br><b>CREAT</b><br><b>Onboarding Enrichment</b><br>Financia<br>E<br>Institutio<br>n<br>Onboard<br><b>CREAT</b><br><b>Quick Initiation</b><br>Financia<br>OBPY_FA_FPOB_INITI | <b>Screen</b><br><b>Name</b> | <b>Functional Activity Code</b> | <b>Action</b> | <b>Description</b> |
|----------------------------------------------------------------------------------------------------|------------------------------|---------------------------------|---------------|--------------------|
|                                                                                                    |                              |                                 |               |                    |
|                                                                                                    |                              |                                 |               |                    |
|                                                                                                    |                              |                                 |               |                    |
|                                                                                                    |                              |                                 |               |                    |
|                                                                                                    |                              |                                 |               |                    |
|                                                                                                    |                              |                                 |               |                    |
|                                                                                                    |                              |                                 |               |                    |
|                                                                                                    |                              |                                 |               |                    |
|                                                                                                    |                              |                                 |               |                    |
|                                                                                                    |                              |                                 |               |                    |
|                                                                                                    |                              |                                 |               |                    |
|                                                                                                    |                              |                                 |               |                    |
|                                                                                                    |                              |                                 |               |                    |
|                                                                                                    |                              |                                 |               |                    |
|                                                                                                    |                              |                                 |               |                    |
|                                                                                                    |                              |                                 |               |                    |
|                                                                                                    |                              |                                 |               |                    |
|                                                                                                    |                              |                                 |               |                    |
|                                                                                                    |                              |                                 |               |                    |
|                                                                                                    |                              |                                 |               |                    |
|                                                                                                    |                              |                                 |               |                    |
|                                                                                                    |                              |                                 |               |                    |
|                                                                                                    |                              |                                 |               |                    |
|                                                                                                    |                              |                                 |               |                    |
|                                                                                                    |                              |                                 |               |                    |
|                                                                                                    |                              |                                 |               |                    |
| E<br>Institutio                                                                                                    |                              |                                 |               |                    |
| n<br>Onboard                                                                                                    |                              |                                 |               |                    |

**Table A-1 (Cont.) List of Functional Activity Codes**

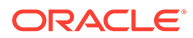

| Screen<br>Name        | <b>Functional Activity Code</b>                 | <b>Action</b>     | <b>Description</b>                                       |
|-----------------------|-------------------------------------------------|-------------------|----------------------------------------------------------|
| Financia              | OBPY_FA_FPOB_MANRY                              | <b>CREAT</b>      | <b>Manual Retry</b>                                      |
| Institutio            |                                                 | F                 |                                                          |
| n<br>Onboard          |                                                 |                   |                                                          |
| Financia              | OBPY_FA_FPOB_POKYC                              | <b>CREAT</b>      | <b>KYC</b>                                               |
| Institutio            |                                                 | Е                 |                                                          |
| n<br>Onboard          |                                                 |                   |                                                          |
| Financia              | OBPY_FA_FPOB_RECOM                              | <b>CREAT</b><br>E | Recommendation                                           |
| Institutio            |                                                 |                   |                                                          |
| n<br>Onboard          |                                                 |                   |                                                          |
| Financia              | OBPY FA FPOB REVIW                              | <b>CREAT</b><br>F | Review                                                   |
| Institutio            |                                                 |                   |                                                          |
| n<br>Onboard          |                                                 |                   |                                                          |
| Financia              | OBPY_FA_PARTY_INIT_FI_ONBOAR<br>D               | <b>CREAT</b><br>E | FI party onboarding API                                  |
| Institutio<br>n       |                                                 |                   |                                                          |
| Onboard               |                                                 |                   |                                                          |
| Financia<br>I Profile | OBPY_FA_PARTY_FIN_PROFILE_DE<br><b>LETE</b>     | <b>DELETE</b>     | Party Financial Profile delete API                       |
| Financia<br>I Profile | OBPY_FA_PARTY_FIN_PROFILE_GE<br><b>T_LATEST</b> | <b>GET</b>        | Party Financial Profile get latest API                   |
| Financia<br>I Profile | OBPY_FA_PARTY_FIN_PROFILE_GE<br><b>TALL</b>     | <b>GET</b>        | Party Financial Profile get all API                      |
| Financia<br>I Profile | OBPY FA PARTY FIN PROFILE SA<br>VE              | <b>CREAT</b><br>E | Party Financial Profile create API                       |
| Financia<br>I Profile | OBPY FA PARTY FIN PROFILE UP<br>DATE            | <b>UPDATE</b>     | Party Financial Profile update API                       |
| Guarant<br>or         | OBPY_FA_GET_ALLGUARANTORS_<br>HIST_NEW          | <b>GET</b>        | Get all the party country guarantors                     |
| Guarant<br>or         | OBPY_FA_GET_GETALLGUARANTOR<br>S_HIST           | <b>GET</b>        | Get all the party country guarantors                     |
| Guarant<br>or         | OBPY_FA_GET_GETGUARANTOR_N<br>AME_TREND         | <b>GET</b>        | Get all the Guarantor history trend<br>based on name     |
| Guarant<br>or         | OBPY_FA_GET_GUARANTOR_NAME<br>_TREND_NEW        | <b>GET</b>        | Get all the Guarantor history trend<br>based on name     |
| Guarant<br>or         | OBPY FA GUARANTOR GET PRTY<br><b>INFO</b>       | <b>GET</b>        | Guarantor GET with Party Info                            |
| Guarant<br>or         | OBPY_FA_GUARANTOR_HIST_GET                      | <b>GET</b>        | Party History API to fetch guarantors<br>history details |
| Guarant<br>or         | OBPY_FA_GUARANTOR_HISTORY                       | <b>GET</b>        | <b>Guarantor History API</b>                             |

**Table A-1 (Cont.) List of Functional Activity Codes**

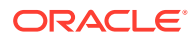

| <b>Screen</b> | <b>Functional Activity Code</b>                                     | Action            | <b>Description</b>                          |
|---------------|---------------------------------------------------------------------|-------------------|---------------------------------------------|
| <b>Name</b>   |                                                                     |                   |                                             |
| Guarant<br>or | OBPY_FA_PARTY_GUARANTORS_C<br><b>REATE</b>                          | <b>CREAT</b><br>E | <b>Party Guarantors Create</b>              |
| Guarant<br>or | OBPY_FA_PARTY_GUARANTORS_C<br><b>REATE_NEW</b>                      | <b>CREAT</b><br>F | <b>Party Guarantors Create</b>              |
| Guarant<br>or | OBPY_FA_PARTY_GUARANTORS_D<br>EL                                    | DELETE            | Party Guarantors Delete                     |
| Guarant<br>or | OBPY_FA_PARTY_GUARANTORS_D<br>EL NEW                                | <b>DELETE</b>     | <b>Party Guarantors Delete</b>              |
| Guarant<br>or | OBPY_FA_PARTY_GUARANTORS_G<br>EТ                                    | <b>GET</b>        | Party Guarantors Get                        |
| Guarant<br>or | OBPY_FA_PARTY_GUARANTORS_G<br>ET NEW                                | <b>GET</b>        | Party Guarantors Get                        |
| Guarant<br>or | OBPY_FA_PARTY_GUARANTORS_LA<br>TEST_GET                             | <b>GET</b>        | Party Guarantors latest Get                 |
| Guarant<br>or | OBPY_FA_PARTY_GUARANTORS_LA<br>TEST_GET_NEW                         | <b>GET</b>        | Party Guarantors latest Get                 |
| Guarant<br>or | OBPY_FA_PARTY_GUARANTORS_U<br><b>PDATE</b>                          | <b>UPDATE</b>     | Party Guarantors Update                     |
| Guarant<br>or | OBPY_FA_PARTY_GUARANTORS_U<br>PDATE_NEW                             | UPDATE            | Party Guarantors Update                     |
| Guardia<br>n  | OBPY_FA_PARTY_GUARDIAN_ADD                                          | <b>CREAT</b><br>E | Add Guardian Info details                   |
| Guardia<br>n  | OBPY_FA_PARTY_GUARDIAN_DELE<br>ТE                                   | <b>DELETE</b>     | Delete Guardian Info details                |
| Guardia<br>n  | OBPY_FA_PARTY_GUARDIAN_GETA<br>LL                                   | <b>GET</b>        | Get All Guardian Info details               |
| Guardia<br>n. | OBPY_FA_PARTY_GUARDIAN_GETL<br><b>ATEST</b>                         | <b>GET</b>        | Get Latest Guardian Info details            |
| Guardia<br>n  | OBPY_FA_PARTY_GUARDIAN_UPDA<br><b>TE</b>                            | UPDATE            | Update Guardian Info details                |
| Handoff       | OBPY_FA_AMND_PRTY                                                   | UPDATE I          | Update API for handoff notification         |
| Handoff       | OBPY_FA_CORP_CUST_HANDOFF                                           | <b>CREAT</b><br>Е | Corporate Customer HandOff                  |
| Handoff       | OBPY_FA_HNDOFF_CONF_REFRES<br>н                                     | <b>UPDATE</b>     | Refresh Handoff Properties config           |
| Handoff       | OBPY_FA_RETAIL_PARTY_HANDOFF                                        | <b>CREAT</b><br>Е | <b>Retail Party Handoff</b>                 |
| Handoff       | OBPY_FA_RETAIL_PARTY_HANDOFF<br>EVENT_PUBLISHER_SERVICE_API<br>POST | <b>CREAT</b><br>Е | Service API post handoff Event<br>Publisher |
| Handoff       | OBPY FA RETAIL PARTY HANDOFF<br>FETCH                               | <b>GET</b>        | Fetch Retail Party Handoff                  |
| Handoff       | OBPY_FA_UPDATE_HANDOFF_NOTI<br>FICATION_STATUS                      | <b>UPDATE</b>     | Update API for handoff notification         |
| Handoff       | OBPY_FA_UPDATE_HANDOFF_STAT                                         | <b>UPDATE</b>     | API to add facility conditions              |
| Handoff       | OBPY_FA_UPDT_PRTY_HANDOFF_S<br>TAT                                  | <b>GET</b>        | API to update facility conditions           |

**Table A-1 (Cont.) List of Functional Activity Codes**

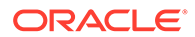

| Screen<br><b>Name</b>     | <b>Functional Activity Code</b>             | <b>Action</b>     | <b>Description</b>                                                         |
|---------------------------|---------------------------------------------|-------------------|----------------------------------------------------------------------------|
| History                   | OBPY_FA_RETAIL_AMND_HIST_GET                | <b>GET</b>        | Party History API to fetch Retail<br>Amendment Information history details |
| History                   | OBPY_FA_RETAIL_APPRL_HIST_GE<br>т           | <b>GET</b>        | Party History API to fetch Retail<br>Approval history details              |
| History                   | OBPY_FA_RETAIL_BASIC_HIST_GET               | <b>GET</b>        | Party History API to fetch Retail basic<br>history details                 |
| History                   | OBPY_FA_RETAIL_HOUSEHOLD_HIS<br>T GET       | <b>GET</b>        | Party History API to fetch Household<br>history details                    |
| History                   | OBPY_FA_RETAIL_MEMBER_HIST_G<br>EТ          | <b>GET</b>        | Party History API to fetch Membership<br>history details                   |
| History                   | OBPY_FA_RETAIL_PARTY_HISTORY                | <b>GET</b>        | Retail Party History API                                                   |
| History                   | OBPY_FA_REVIEW_HIST_GET                     | <b>GET</b>        | Party History API to fetch Review<br>history details                       |
| Host<br>Configur<br>ation | OBPY_FA_GET_HOST_CONFIG                     | <b>GET</b>        | Retrieve host config                                                       |
| Host<br>Configur<br>ation | OBPY_FA_UPDATE_HOST_CONFIG                  | UPDATE I          | Update the host config                                                     |
| Host<br>Configur<br>ation | OBPY_FA_UPDATE_HOST_MAINT                   | UPDATE I          | Retrieve host config                                                       |
| ID<br><b>Details</b>      | OBPY_FA_PARTY_IDENTIFY_CREAT<br>Е           | <b>CREAT</b><br>E | Party Identification Create                                                |
| ID<br><b>Details</b>      | OBPY_FA_PARTY_IDENTIFY_DELET<br>Е           | DELETE            | Party Identification Delete                                                |
| ID<br><b>Details</b>      | OBPY_FA_PARTY_IDENTIFY_GET                  | <b>GET</b>        | Party Identification Get                                                   |
| ID<br>Details             | OBPY_FA_PARTY_IDENTIFY_LATEST<br><b>GET</b> | <b>GET</b>        | Party Identification Latest Get                                            |
| ID<br>Details             | OBPY_FA_PARTY_IDENTIFY_UPDAT<br>Е           | <b>UPDATE</b>     | Party Identification Update                                                |
| ID<br>Details             | OBPY_FA_PARTY_IDINFO_ADD                    | <b>CREAT</b><br>E | Add Id Info details                                                        |
| ID<br>Details             | OBPY_FA_PARTY_IDINFO_DELETE                 | <b>DELETE</b>     | Delete Id Info details                                                     |
| ID<br>Details             | OBPY FA PARTY IDINFO GETALL                 | <b>GET</b>        | Get All Id Info details                                                    |
| ID<br>Details             | OBPY_FA_PARTY_IDINFO_GETLATE<br>ST          | <b>GET</b>        | Get Latest Id Info details                                                 |
| ID<br>Details             | OBPY_FA_PARTY_IDINFO_UPDATE                 | <b>UPDATE</b>     | Update Id Info details                                                     |
| Income                    | OBPY_FA_PARTY_INCOME_CREATE                 | <b>CREAT</b><br>E | Party Income Create                                                        |
| Income                    | OBPY_FA_PARTY_INCOME_DELETE                 | DELETE            | Party Income Delete                                                        |
| Income                    | OBPY_FA_PARTY_INCOME_GET                    | <b>GET</b>        | Party Income Get                                                           |

**Table A-1 (Cont.) List of Functional Activity Codes**

| <b>Screen</b><br><b>Name</b>     | <b>Functional Activity Code</b>                   | <b>Action</b>       | <b>Description</b>                                     |
|----------------------------------|---------------------------------------------------|---------------------|--------------------------------------------------------|
| Income                           | OBPY_FA_PARTY_INCOME_LATEST_<br><b>GET</b>        | GET                 | Party Income Latest Get                                |
| Income                           | OBPY_FA_PARTY_INCOME_UPDATE                       | UPDATE              | Party Income Update                                    |
| Income                           | OBPY_FA_PARTY_RETAIL_INCOME_<br><b>CREATE</b>     | <b>CREAT</b><br>E   | Party Retail Income Create                             |
| Income                           | OBPY_FA_PARTY_RETAIL_INCOME_<br><b>DELETE</b>     | <b>DELETE</b>       | Party Retail Income Delete                             |
| Income                           | OBPY_FA_PARTY_RETAIL_INCOME_<br><b>GET</b>        | <b>GET</b>          | Party Retail Income Get                                |
| Income                           | OBPY_FA_PARTY_RETAIL_INCOME_<br>LATEST_GET        | <b>GET</b>          | Party Retail Income Latest Get                         |
| Income                           | OBPY_FA_PARTY_RETAIL_INCOME_<br><b>UPDATE</b>     | UPDATE I            | Party Retail Income Update                             |
| Industry                         | OBPY_FA_GET_PARTY_INDUSTRY_<br><b>MAIN LATEST</b> | <b>GET</b>          | Party Industry Latest Main Get Api                     |
| Industry                         | OBPY_FA_PARTY_INDUSTRY_CREAT<br>Е                 | <b>CREAT</b><br>F   | Party Industry Create                                  |
| Industry                         | OBPY FA PARTY INDUSTRY DEL                        | <b>DELETE I</b>     | Party Industry Delete                                  |
| Industry                         | OBPY_FA_PARTY_INDUSTRY_GET                        | <b>GET</b>          | Party Industry Get                                     |
| Industry                         | OBPY_FA_PARTY_INDUSTRY_LATES<br>T_GET             | <b>GET</b>          | Party Guarantors latest Get                            |
| Industry                         | OBPY_FA_PARTY_INDUSTRY_UPDAT<br>Е                 | <b>UPDATE</b>       | Party Industry Update                                  |
| Insta<br>Party<br>Manage<br>ment | OBPY_FA_QUICK_PARTY_ONBOARD<br>ING_POST           | <b>CREAT</b><br>E   | Onboard Insta Party (UI Onboard)                       |
| Insta<br>Party<br>Manage<br>ment | OBPY_FA_INSTA_ONBOARD_SUBMI<br>Τ                  | <b>CREAT</b><br>E   | Onboard Insta Party (UI Submit)                        |
| Insta<br>Party<br>Manage<br>ment | OBPY FA PARTY RETAIL ONBOAR<br>D_POST             | <b>CREAT</b><br>Е   | Onboarding Insta Party through<br>Lightweight API      |
| Insta<br>Party<br>Manage<br>ment | OBPY_FA_PARTY_RETAIL_AMEND_P<br><b>OST</b>        | UPDATE              | Amend Insta Party through Lightweight<br><b>API</b>    |
| Insta<br>Party<br>Manage<br>ment | OBPY_FA_PARTY_RETAIL_VALIDATE<br>POST             | <b>VALIDAT</b><br>Е | Validate Insta Party through Lightweight<br><b>API</b> |
| Insta<br>Party<br>Manage<br>ment | OBPY FA QPOB ONBRD                                | <b>CREAT</b><br>E   | Insta Retail Party Onboarding<br>Processflow FA code   |

**Table A-1 (Cont.) List of Functional Activity Codes**

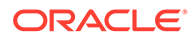

| <b>Screen</b><br><b>Name</b>     | <b>Functional Activity Code</b>                | <b>Action</b>     | <b>Description</b>                                              |
|----------------------------------|------------------------------------------------|-------------------|-----------------------------------------------------------------|
| Insta<br>Party<br>Manage<br>ment | OBPY_FA_IRAM_INITI                             | <b>CREAT</b><br>F | Insta Amendment Processflow FA Code                             |
| Insta<br>Party<br>Manage<br>ment | OBPY_FA_INSTA_PARTY_MANAGEM<br>ENT_MENU        | <b>CREAT</b><br>Е | Insta Party Management Menu UI                                  |
| Insta<br>Party<br>Manage<br>ment | OBPY_FA_INSTA_PARTY_ONBOARDI<br><b>NG MENU</b> | <b>CREAT</b><br>Е | Insta Party Onboarding Menu UI                                  |
| Insta<br>Party<br>Manage<br>ment | OBPY_FA_INSTA_PARTY_AMENDME<br>NT_MENU         | UPDATE            | Insta Party Amendment Menu UI                                   |
| Insurer                          | OBPY_FA_INSURERS_GET_PRTY_IN<br>FO             | <b>GET</b>        | Insurers GET with Party Info                                    |
| <b>Insurer</b>                   | OBPY_FA_PARTY_INSURER_CREAT<br>Е               | <b>CREAT</b><br>E | Party Insurer Create                                            |
| <b>Insurer</b>                   | OBPY_FA_PARTY_INSURER_CREAT<br>E NEW           | <b>CREAT</b><br>Е | Party Insurer Create                                            |
| Insurer                          | OBPY_FA_PARTY_INSURER_DEL                      | DELETE            | Party Insurer Delete                                            |
| <b>Insurer</b>                   | OBPY_FA_PARTY_INSURER_DEL_N<br>EW              | DELETE            | Party Insurer Delete                                            |
| <b>Insurer</b>                   | OBPY_FA_PARTY_INSURER_GET                      | <b>GET</b>        | Party Insurer Get                                               |
| Insurer                          | OBPY_FA_PARTY_INSURER_GET_N<br>EW              | <b>GET</b>        | Party Insurer Get                                               |
| <b>Insurer</b>                   | OBPY_FA_PARTY_INSURER_LATEST<br>GET            | <b>GET</b>        | Party Insurer latest Get                                        |
| <b>Insurer</b>                   | OBPY_FA_PARTY_INSURER_LATEST<br>_GET_NEW       | <b>GET</b>        | Party Insurer latest Get                                        |
| <b>Insurer</b>                   | OBPY_FA_PARTY_INSURER_TREND                    | <b>GET</b>        | Party Insurer Trend                                             |
| <b>Insurer</b>                   | OBPY_FA_PARTY_INSURER_TREND<br><b>NEW</b>      | <b>GET</b>        | Party Insurer Trend                                             |
| Insurer                          | OBPY_FA_PARTY_INSURER_UPDAT<br>Е               | UPDATE            | Party Insurer Update                                            |
| Insurer                          | OBPY_FA_PARTY_INSURER_UPDAT<br>E_NEW           | <b>UPDATE</b>     | Party Insurer Update                                            |
| Intereste<br>d<br>Product<br>s   | OBPY_FA_INT_PRD_HIST_GET                       | <b>GET</b>        | Party History API to fetch Intrested<br>Product history details |
| Intereste<br>d<br>Product<br>s   | OBPY_FA_INT_PROD_ADD                           | <b>CREAT</b><br>Е | Demographics Service Add                                        |

**Table A-1 (Cont.) List of Functional Activity Codes**

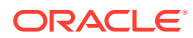

| <b>Screen</b><br>Name            | <b>Functional Activity Code</b>                  | <b>Action</b>     | <b>Description</b>                                                      |
|----------------------------------|--------------------------------------------------|-------------------|-------------------------------------------------------------------------|
| Intereste I<br>d<br>Product<br>s | OBPY_FA_INT_PROD_DEL                             | <b>DELETE</b>     | Demographics Service Del                                                |
| Intereste I<br>d<br>Product<br>s | OBPY_FA_INT_PROD_GET                             | <b>GET</b>        | Demographics Service Get                                                |
| Intereste I<br>d<br>Product<br>s | OBPY_FA_INT_PROD_PUT                             | <b>UPDATE</b>     | Demographics Service Put                                                |
| <b>ISO</b><br>Address            | OBPY FA PARTY ISO ADDRESS G<br>ET_ALL            | <b>GET</b>        | Get all ISO Address for a party                                         |
| <b>ISO</b><br><b>Address</b>     | OBPY_FA_PARTY_ISO_ADDRESS_G<br>ET_LATEST         | <b>GET</b>        | Get latest ISO address for a party                                      |
| <b>ISO</b><br>Address            | OBPY_FA_PARTY_ISO_ADDRESS_P<br><b>OST</b>        | <b>CREAT</b><br>F | Create ISO Address for a party                                          |
| <b>ISO</b><br>Address            | OBPY_FA_PARTY_ISO_ADDRESS_P<br>UT                | UPDATE I          | Update ISO Address for a party                                          |
| <b>ISO</b><br>Address            | OBPY_FA_PARTY_ISO_GET_ALL_AD<br>DRESS_SERVICE    | <b>GET</b>        | Service to get all ISO Address for a<br>party                           |
| <b>ISO</b><br>Address            | OBPY_FA_PARTY_ISO_GET_LATEST<br>_ADDRESS_SERVICE | <b>GET</b>        | Service to get all ISO Address for a<br>party                           |
| KYC                              | OBPY_FA_BATCH_LIMITEDKYC_EXP<br><b>IRED</b>      | <b>GET</b>        | Party Batch API to check and notify<br>regarding expired limited KYC    |
| <b>KYC</b>                       | OBPY_FA_BATCH_LIMITEDKYC_UPD<br><b>ATED</b>      | UPDATE            | Party Batch API to check and notify<br>regarding updated limited KYC    |
| <b>KYC</b>                       | OBPY_FA_BATCH_REKYC_EXPIRED                      | <b>GET</b>        | Party Batch API to check and notify<br>regarding expired ReKYC          |
| <b>KYC</b>                       | OBPY_FA_BATCH_REKYC_UPDATED                      |                   | UPDATE   Party Batch API to check and notify<br>regarding updated ReKYC |
| <b>KYC</b>                       | OBPY_FA_CREATE_KYC_FOR_STP                       | <b>CREAT</b><br>E | Create Party KYC detail for STP Flow                                    |
| <b>KYC</b>                       | OBPY FA GET KYC FILTER                           | <b>GET</b>        | Get Kyc with Filter API                                                 |
| <b>KYC</b>                       | OBPY FA KYC ADDR ADD                             | <b>GET</b>        | PartyKyc Address Service Add                                            |
| KYC                              | OBPY_FA_KYC_ADDR_GET                             | GET               | PartyKyc Address Service Get                                            |
| <b>KYC</b>                       | OBPY_FA_KYC_ADDR_PUT                             | UPDATE            | PartyKyc Address Service Put                                            |
| KYC                              | OBPY_FA_KYC_CRDT_ADD                             | <b>CREAT</b><br>Е | PartyKyc Credit Service Add                                             |
| <b>KYC</b>                       | OBPY_FA_KYC_CRDT_GET                             | GET               | PartyKyc Credit Service Get                                             |
| <b>KYC</b>                       | OBPY_FA_KYC_CRDT_PUT                             | <b>UPDATE</b>     | PartyKyc Credit Service Put                                             |
| <b>KYC</b>                       | OBPY_FA_KYC_EDUC_ADD                             | <b>CREAT</b><br>Е | PartyKyc Education Service Add                                          |
| <b>KYC</b>                       | OBPY_FA_KYC_EDUC_GET                             | <b>GET</b>        | PartyKyc Education Service Get                                          |
| <b>KYC</b>                       | OBPY_FA_KYC_EDUC_PUT                             | UPDATE            | PartyKyc Education Service Put                                          |

**Table A-1 (Cont.) List of Functional Activity Codes**

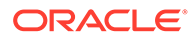

| <b>Screen</b><br><b>Name</b> | <b>Functional Activity Code</b>                            | <b>Action</b>     | <b>Description</b>                                        |
|------------------------------|------------------------------------------------------------|-------------------|-----------------------------------------------------------|
| <b>KYC</b>                   | OBPY_FA_KYC_FINAL_SUBMIT_POS<br>т                          | <b>CREAT</b><br>Е | API to submit kyc details                                 |
| <b>KYC</b>                   | OBPY_FA_KYC_GET_FILTER                                     | <b>GET</b>        | Party Prospect search                                     |
| <b>KYC</b>                   | OBPY_FA_KYC_ID_ADD                                         | <b>CREAT</b><br>F | PartyKyc Id Check Service Add                             |
| <b>KYC</b>                   | OBPY_FA_KYC_ID_GET                                         | <b>GET</b>        | PartyKyc Id Check Service Get                             |
| <b>KYC</b>                   | OBPY_FA_KYC_ID_PUT                                         | <b>UPDATE</b>     | PartyKyc Id Check Service Put                             |
| <b>KYC</b>                   | OBPY_FA_KYC_STATUS_GET                                     | <b>GET</b>        | API to fetch kyc status details                           |
| <b>KYC</b>                   | OBPY_FA_MANDATORY_KYC_STATU<br><b>S_CHECK</b>              | <b>GET</b>        | API to check status of mandatory kyc                      |
| <b>KYC</b>                   | OBPY_FA_MODIFY_KYC_HANDOFF                                 | UPDATE            | Handoff API to update custmerKYC                          |
| <b>KYC</b>                   | OBPY_FA_PARTY_KYC_CREATE                                   | <b>CREAT</b><br>E | Party KYC Create                                          |
| <b>KYC</b>                   | OBPY FA PARTY KYC GET                                      | <b>GET</b>        | Party KYC Get                                             |
| <b>KYC</b>                   | OBPY_FA_PARTY_KYC_LATEST_GET                               | <b>GET</b>        | Party KYC Details latest Get                              |
| <b>KYC</b>                   | OBPY_FA_PARTY_KYC_STATUS                                   | <b>GET</b>        | Party KYC Status API                                      |
| <b>KYC</b>                   | OBPY_FA_PARTY_KYC_UPDATE                                   | UPDATE            | Party KYC Update                                          |
| <b>KYC</b>                   | OBPY_FA_PARTY_RETAIL_KYC_AML<br>CHECK_CREATE               | <b>CREAT</b><br>E | Party Retail KYC AML CheckCreate                          |
| <b>KYC</b>                   | OBPY_FA_PARTY_RETAIL_KYC_AML<br>CHECK_DEL                  | DELETE            | Party Retail KYC AML CheckDelete                          |
| <b>KYC</b>                   | OBPY_FA_PARTY_RETAIL_KYC_AML<br>CHECK_GET                  | <b>GET</b>        | Party Retail KYC AML CheckGet                             |
| <b>KYC</b>                   | OBPY_FA_PARTY_RETAIL_KYC_AML<br>CHECK_LATEST_GET           | <b>GET</b>        | Party Retail KYC AML CheckGet Latest                      |
| <b>KYC</b>                   | OBPY_FA_PARTY_RETAIL_KYC_AML<br>CHECK_UPDATE               | <b>UPDATE</b>     | Party Retail KYC AML Checkupdate                          |
| <b>KYC</b>                   | OBPY_FA_PARTY_RETAIL_KYC_FAT<br>CA_CREATE                  | <b>CREAT</b><br>F | Party Retail KYC Fatca Create                             |
| <b>KYC</b>                   | OBPY FA PARTY RETAIL KYC FAT<br>CA_DEL                     | DELETE            | Party Retail KYC Fatca Delete                             |
| <b>KYC</b>                   | OBPY_FA_PARTY_RETAIL_KYC_FAT<br>CA_GET                     | GET               | Party Retail KYC Fatca Get                                |
| <b>KYC</b>                   | OBPY FA PARTY RETAIL KYC FAT<br>CA_LATEST_GET              | <b>GET</b>        | Party Retail KYC Fatca Get Latest                         |
| <b>KYC</b>                   | OBPY FA PARTY RETAIL KYC FAT<br>CA_UPDATE                  | <b>UPDATE</b>     | Party Retail KYC Fatca update                             |
| <b>KYC</b>                   | OBPY_FA_PARTY_RETAIL_KYC_FIEL<br>DINVESTIGATION_CREATE     | <b>CREAT</b><br>Е | Party Retail KYC FIELD<br><b>INVESTIGATION Create</b>     |
| <b>KYC</b>                   | OBPY_FA_PARTY_RETAIL_KYC_FIEL<br>DINVESTIGATION_LATEST_GET | <b>GET</b>        | Party Retail KYC FIELD<br><b>INVESTIGATION Get Latest</b> |
| <b>KYC</b>                   | OBPY_FA_PARTY_RETAIL_KYC_FIEL<br>DINVESTIGATION_UPDATE     | UPDATE            | Party Retail KYC FIELD<br><b>INVESTIGATION update</b>     |
| <b>KYC</b>                   | OBPY_FA_PARTY_RETAIL_KYC_SAN<br>CTION_CREATE               | <b>CREAT</b><br>Е | Party Retail KYC Sanction Create                          |

**Table A-1 (Cont.) List of Functional Activity Codes**

| <b>Screen</b><br><b>Name</b> | <b>Functional Activity Code</b>                                   | <b>Action</b>      | <b>Description</b>                                                |
|------------------------------|-------------------------------------------------------------------|--------------------|-------------------------------------------------------------------|
| <b>KYC</b>                   | OBPY_FA_PARTY_RETAIL_KYC_SAN<br><b>CTION_DEL</b>                  | <b>DELETE</b>      | Party Retail KYC Sanction Delete                                  |
| <b>KYC</b>                   | OBPY_FA_PARTY_RETAIL_KYC_SAN<br>CTION_GET                         | <b>GET</b>         | Party Retail KYC Sanction Get                                     |
| <b>KYC</b>                   | OBPY_FA_PARTY_RETAIL_KYC_SAN<br>CTION_LATEST_GET                  | <b>GET</b>         | Party Retail KYC Sanction Get Latest                              |
| <b>KYC</b>                   | OBPY FA PARTY RETAIL KYC SAN<br>CTION_UPDATE                      | <b>UPDATE</b>      | Party Retail KYC Sanction update                                  |
| <b>KYC</b>                   | OBPY_FA_PARTY_RETAIL_KYC_SDN<br>CHECK_CREATE                      | <b>CREAT</b><br>F  | Party Retail KYC SDN Check Create                                 |
| <b>KYC</b>                   | OBPY_FA_PARTY_RETAIL_KYC_SDN<br>CHECK_DEL                         | <b>DELETE</b>      | Party Retail KYC SDN Check Delete                                 |
| <b>KYC</b>                   | OBPY_FA_PARTY_RETAIL_KYC_SDN<br>CHECK GET                         | <b>GET</b>         | Party Retail KYC SDN Check Get                                    |
| <b>KYC</b>                   | OBPY_FA_PARTY_RETAIL_KYC_SDN<br>CHECK_LATEST_GET                  | <b>GET</b>         | Party Retail KYC SDN Check Get<br>Latest                          |
| <b>KYC</b>                   | OBPY_FA_PARTY_RETAIL_KYC_SDN<br>CHECK UPDATE                      | <b>UPDATE</b>      | Party Retail KYC SDN Check update                                 |
| <b>KYC</b>                   | OBPY_FA_RETAIL_KYC_ADLST_GET                                      | <b>GET</b>         | API to fetch kyc amend status validation<br>details               |
| <b>KYC</b>                   | OBPY_FA_RETAIL_KYC_CREATE                                         | <b>CREAT</b><br>E  | API to create kyc details service                                 |
| <b>KYC</b>                   | OBPY_FA_RETAIL_KYC_SERV_GET                                       | <b>GET</b>         | API to fetch kyc status details service                           |
| <b>KYC</b>                   | OBPY_FA_RETAIL_KYC_STATUS_UP<br><b>DATE</b>                       | <b>UPDATE</b>      | API to UPDATE KYC details                                         |
| <b>KYC</b>                   | OBPY_FA_RETAIL_KYC_VALIDATION<br>_GET                             | <b>GET</b>         | API to fetch kyc validation details                               |
| <b>KYC</b>                   | OBPY_FA_RETAIL_PARTY_KYC_EVE<br>NT_PUBLISHER_SERVICE_API_POS<br>т | <b>CREAT</b><br>E. | Service API post KYC Event Publisher                              |
| <b>KYC</b>                   | OBPY FA RETAIL PARTY KYC HAN<br><b>DOFF</b>                       | <b>CREAT</b><br>Е  | Retail Party KYC Handoff                                          |
| <b>KYC</b>                   | OBPY FA RETAIL PARTY KYCREFE<br>RENCECHECK_CREATE                 | <b>CREAT</b><br>E  | Retail Kycreferencecheck Create                                   |
| <b>KYC</b>                   | OBPY_FA_RETAIL_PARTY_KYCREFE<br>RENCECHECK_GET                    | <b>GET</b>         | Retail Kycreferencecheck Latest GET                               |
| <b>KYC</b>                   | OBPY_FA_RETAIL_PARTY_KYCREFE<br>RENCECHECK_UPDATE                 | <b>UPDATE</b>      | Retail Kycreferencecheck Update                                   |
| <b>KYC</b>                   | OBPY_FA_RETAIL_PARTY_LIMITED_<br>KYC_EXPIRED_EVENT                | <b>GET</b>         | OBPY_FA_RETAIL_PARTY_LIMITED_<br>KYC_EXPIRED_EVENT                |
| <b>KYC</b>                   | OBPY_FA_RETAIL_PARTY_LIMITED_<br>KYC_UPDATE_EVENT                 | <b>UPDATE</b>      | Service API post to alert expiring<br>Limited KYC Event Publisher |
| <b>KYC</b>                   | OBPY_FA_RETAIL_PARTY_PEPCHEC<br>K_CREATE                          | <b>CREAT</b><br>Е  | <b>Retail PepCheck Create</b>                                     |
| <b>KYC</b>                   | OBPY_FA_RETAIL_PARTY_PEPCHEC<br>K_GET                             | <b>GET</b>         | Retail PepCheck Latest GET                                        |

**Table A-1 (Cont.) List of Functional Activity Codes**

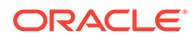

| Screen<br>Name                | <b>Functional Activity Code</b>                    | <b>Action</b>     | <b>Description</b>                                                   |
|-------------------------------|----------------------------------------------------|-------------------|----------------------------------------------------------------------|
| <b>KYC</b>                    | OBPY_FA_RETAIL_PARTY_PEPCHEC<br>K_UPDATE           | <b>UPDATE</b>     | Retail PepCheck Update                                               |
| <b>KYC</b>                    | OBPY_FA_RETAIL_PARTY_POLICEC<br><b>HECK_CREATE</b> | <b>CREAT</b><br>E | <b>Retail PoliceCheck Create</b>                                     |
| <b>KYC</b>                    | OBPY_FA_RETAIL_PARTY_POLICEC<br><b>HECK GET</b>    | <b>GET</b>        | Retail PoliceCheck Latest GET                                        |
| <b>KYC</b>                    | OBPY_FA_RETAIL_PARTY_POLICEC<br><b>HECK UPDATE</b> | UPDATE            | <b>Retail PoliceCheck Update</b>                                     |
| <b>KYC</b>                    | OBPY FA RETAIL PARTY REKYC E<br>XPIRED_EVENT       | <b>GET</b>        | Service API post expired Re KYC Event<br>Publisher                   |
| <b>KYC</b>                    | OBPY_FA_RETAIL_PARTY_REKYC_U<br>PDATE_EVENT        | <b>UPDATE</b>     | Service API post alert for expiring Re<br><b>KYC Event Publisher</b> |
| <b>KYC</b>                    | OBPY_FA_RETAIL_PARTY_SUITCHE<br>CK_CREATE          | <b>CREAT</b><br>Е | <b>Retail SuitCheck Create</b>                                       |
| <b>KYC</b>                    | OBPY_FA_RETAIL_PARTY_SUITCHE<br>CK_GET             | <b>GET</b>        | <b>Retail SuitCheck Latest GET</b>                                   |
| <b>KYC</b>                    | OBPY_FA_RETAIL_PARTY_SUITCHE<br>CK_UPDATE          | <b>UPDATE</b>     | <b>Retail SuitCheck Update</b>                                       |
| <b>KYC</b>                    | OBPY_FA_RETAIL_PARTY_WATCHLI<br><b>ST CREATE</b>   | <b>CREAT</b><br>F | Retail Kyc WatchList Create                                          |
| <b>KYC</b>                    | OBPY_FA_RETAIL_PARTY_WATCHLI<br>ST_GET             | <b>GET</b>        | Retail Kyc WatchList Latest GET                                      |
| <b>KYC</b>                    | OBPY_FA_RETAIL_PARTY_WATCHLI<br>ST_UPDATE          | <b>UPDATE</b>     | Retail Kyc WatchList Update                                          |
| <b>KYC</b>                    | OBPY_FA_RETAIL_REKYC_CHECK                         | <b>CREAT</b><br>E | API to check re kyc details service                                  |
| <b>KYC</b>                    | OBPY_FA_RETAIL_REKYC_CHECK_<br><b>UPDATE</b>       | <b>UPDATE</b>     | API to update the alert date of expiring<br>re kyc                   |
| <b>KYC</b>                    | OBPY_FA_RETAIL_REKYC_EXPIRE                        | <b>GET</b>        | API to expire re kyc details service                                 |
| <b>KYC</b>                    | OBPY_FA_RETAIL_REKYC_EXPIRE_<br><b>UPDATE</b>      |                   | UPDATE   API to expire re kyc details service                        |
| <b>KYC</b>                    | OBPY_FA_UPDATE_KYC_STATUS                          | UPDATE            | Update Party KYC details                                             |
| <b>KYC</b>                    | OBPY_FA_UPDATE_KYC_STATUS_B<br>YPARTYID            |                   | UPDATE Update KYC Status API                                         |
| <b>KYC</b><br>Mainten<br>ance | OBPY_FA_ADD_KYC_PROP                               | <b>CREAT</b><br>Е | Create KYC Maintenance                                               |
| <b>KYC</b><br>Mainten<br>ance | OBPY_FA_GET_MKYC_PROP                              | <b>GET</b>        | Search KYC Maintenance record based<br>on parameter                  |
| <b>KYC</b><br>Mainten<br>ance | OBPY FA GET KYC MAIN                               | <b>GET</b>        | Search all KYC maintenance records                                   |
| <b>KYC</b><br>Mainten<br>ance | OBPY_FA_DELETE_KYC_MAIN                            | DELETE            | Delete KYC Maintenance                                               |

**Table A-1 (Cont.) List of Functional Activity Codes**

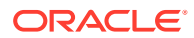

| <b>Screen</b><br><b>Name</b>  | <b>Functional Activity Code</b>                 | <b>Action</b>               | <b>Description</b>                                  |
|-------------------------------|-------------------------------------------------|-----------------------------|-----------------------------------------------------|
| <b>KYC</b><br>Mainten<br>ance | OBPY_FA_PUT_KYC_MAIN                            | <b>UPDATE</b>               | Update KYC Maintenance                              |
| KYC<br>Mainten<br>ance        | OBPY_FA_UPDATE_KYC_PROP                         | UPDATE I                    | KYC Maintenance Menu UI FA Code                     |
| Last<br>Contact<br>Date       | OBPY_FA_GET_LAST_CONTACT_DA<br>TЕ               | <b>GET</b>                  | Search Last Contact Date                            |
| Last<br>Contact<br>Date       | OBPY_FA_ADD_LAST_CONTACT_DA<br>TЕ               | <b>CREAT</b><br>E           | <b>Create Last Contact Date</b>                     |
| Last<br>Contact<br>Date       | OBPY_FA_PUT_LAST_CONTACT_DA<br>TЕ               | <b>UPDATE</b>               | <b>Updated Last Contact Date</b>                    |
| Liability                     | OBPY_FA_GET_LIAB                                | <b>GET</b>                  | API to update facility conditions                   |
| Liability                     | OBPY_FA_GETALL_PARTYLIAB                        | <b>GET</b>                  | API to get party liab                               |
| Liability                     | OBPY_FA_LIABILITY_PUT_PARTY_D<br><b>ETAILS</b>  | <b>UPDATE</b>               | PartyLiabilityDetails Update Liabilities<br>Details |
| Liability                     | OBPY_FA_PARTY_RETAIL_LIABILITY<br><b>CREATE</b> | <b>CREAT</b><br>Е           | Party Retail Liability Create                       |
| Liability                     | OBPY_FA_PARTY_RETAIL_LIABILITY<br><b>DELETE</b> | <b>DELETE</b>               | Party Retail Liability Delete                       |
| Liability                     | OBPY_FA_PARTY_RETAIL_LIABILITY<br><b>GET</b>    | <b>GET</b>                  | Party Retail Liability Get                          |
| Liability                     | OBPY_FA_PARTY_RETAIL_LIABILITY<br>LATEST_GET    | <b>GET</b>                  | Party Retail Liability Latest Get                   |
| Liability                     | OBPY_FA_PARTY_RETAIL_LIABILITY<br><b>UPDATE</b> | <b>UPDATE</b>               | Party Retail Liability Update                       |
| Location<br>Mainten<br>ance   | OBPY_FA_LOCATION_MAINT_ADD                      | <b>CREAT</b><br>E           | <b>Create New Location</b>                          |
| Location I<br>Mainten<br>ance | OBPY_FA_LOCATION_MAINT_APPR<br>OVE              | <b>AUTHO</b><br><b>RIZE</b> | Approve Location                                    |
| Location<br>Mainten<br>ance   | OBPY_FA_LOCATION_MAINT_CLOSE                    | <b>CLOSE</b>                | <b>Close Location Definition</b>                    |
| Location<br>Mainten<br>ance   | OBPY_FA_LOCATION_MAINT_DELET<br>E.              | <b>DELETE</b>               | Delete Location Definition                          |
| Location<br>Mainten<br>ance   | OBPY_FA_LOCATION_MAINT_GET                      | GET                         | Retrieve Location By Id                             |
| Location<br>Mainten<br>ance   | OBPY FA LOCATION MAINT GETAL<br>L               | <b>GET</b>                  | <b>Retrieve All Locations</b>                       |

**Table A-1 (Cont.) List of Functional Activity Codes**

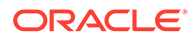

| Screen<br><b>Name</b>       | <b>Functional Activity Code</b>            | <b>Action</b>                 | <b>Description</b>                                    |
|-----------------------------|--------------------------------------------|-------------------------------|-------------------------------------------------------|
| Location<br>Mainten<br>ance | OBPY_FA_LOCATION_MAINT_HISTO<br><b>RY</b>  | <b>GET</b>                    | Get History Location Definition                       |
| Location<br>Mainten<br>ance | OBPY_FA_LOCATION_MAINT_MODIF<br>Y          | <b>UPDATE</b>                 | Modify Existing Location                              |
| Location<br>Mainten<br>ance | OBPY_FA_LOCATION_MAINT_REOP<br>EN          | <b>REOPE</b><br>N             | Reopen Location Definition                            |
| Location<br>Mainten<br>ance | OBPY_FA_LOCATION_MAINT_UNAUT<br>н          | <b>UNAUT</b><br><b>HORIZE</b> | Query Auth Location Definition                        |
| Location<br>Mainten<br>ance | OBPY_FA_LOCATION_MAINT_VAL                 | <b>GET</b>                    | location that needs to be validated                   |
| Location<br>Mainten<br>ance | OBPY_FA_LOCATIONMAINT_ACTION<br>S          | <b>CREAT</b><br>E             | <b>Action Location</b>                                |
| Location<br>Mainten<br>ance | OBPY_FA_LOCATIONMAINT_ADD                  | <b>CREAT</b><br>Е             | <b>Create New Location</b>                            |
| Location<br>Mainten<br>ance | OBPY_FA_LOCATIONMAINT_AGGRE<br><b>GATE</b> | <b>GET</b>                    | get Aggregate Resource                                |
| Location<br>Mainten<br>ance | OBPY_FA_LOCATIONMAINT_AUTHO<br><b>RIZE</b> | <b>AUTHO</b><br><b>RIZE</b>   | Approve Location                                      |
| Location<br>Mainten<br>ance | OBPY_FA_LOCATIONMAINT_CLOSE                | <b>CLOSE</b>                  | <b>Close Location</b>                                 |
| Location<br>Mainten<br>ance | OBPY_FA_LOCATIONMAINT_DELETE               | DELETE                        | <b>Delete Location Resource</b>                       |
| Location<br>Mainten<br>ance | OBPY_FA_LOCATIONMAINT_GET                  | <b>GET</b>                    | Retrieve Aggregate Location By<br>Resource Id         |
| Location<br>Mainten<br>ance | OBPY_FA_LOCATIONMAINT_GETALL               | <b>GET</b>                    | <b>Retrieve All Locations</b>                         |
| Location<br>Mainten<br>ance | OBPY_FA_LOCATIONMAINT_HISTOR<br>Y          | <b>GET</b>                    | <b>Location History</b>                               |
| Location<br>Mainten<br>ance | OBPY_FA_LOCATIONMAINT_REJECT               | <b>REJECT</b>                 | Reject location maintenance details By<br>Resource Id |
| Location<br>Mainten<br>ance | OBPY_FA_LOCATIONMAINT_REOPE<br>N           | <b>REOPE</b><br>N             | Reopen Resource                                       |

**Table A-1 (Cont.) List of Functional Activity Codes**

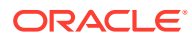

| <b>Screen</b><br><b>Name</b>       | <b>Functional Activity Code</b>            | <b>Action</b>                 | <b>Description</b>                   |
|------------------------------------|--------------------------------------------|-------------------------------|--------------------------------------|
| Location<br>Mainten<br>ance        | OBPY_FA_LOCATIONMAINT_SUBMIT               | <b>CREAT</b><br>E             | <b>Submit Resource</b>               |
| Location<br>Mainten<br>ance        | OBPY_FA_LOCATIONMAINT_UNAUT<br>H.          | <b>UNAUT</b><br><b>HORIZE</b> | <b>UnAuth Location</b>               |
| Location<br>Mainten<br>ance        | OBPY_FA_LOCATIONMAINT_UNLOC<br>ĸ           | <b>UNLOC</b><br>ĸ             | Unlock Location                      |
| Location<br>Mainten<br>ance        | OBPY_FA_LOCATIONMAINT_UPDATE               | <b>UPDATE</b>                 | Modify Existing Location             |
| Location<br>Mainten<br>ance        | OBPY_FA_LOCATIONMAINT_VALIDAT<br>Е         | <b>GET</b>                    | Validate Resource                    |
| Location<br>Mainten<br>ance        | OBPY_FA_LOCATIONS_FETCH                    | GET                           | Get All Location                     |
| Location<br>Mainten<br>ance        | OBPY_FA_LOCATIONS_SERVICE_FE<br>тсн        | <b>GET</b>                    | <b>Get Location Service API</b>      |
| Mainten<br>ance                    | OBPY_FA_MAINTENANCE_COMMON                 | <b>GET</b>                    | Common Maintenance UI                |
| Market<br>Share                    | OBPY_FA_MARKET_SHARE_CREAT<br>Е            | <b>CREAT</b><br>Е             | Create a new Market Share            |
| Market<br>Share                    | OBPY_FA_MARKET_SHARE_DEL                   | <b>DELETE</b>                 | Delete a Market Share                |
| Market<br>Share                    | OBPY_FA_MARKET_SHARE_GET_AL<br>L           | <b>GET</b>                    | <b>Fetch All Market Share</b>        |
| Market<br>Share                    | OBPY FA MARKET SHARE GET B<br>Y_ID         | <b>GET</b>                    | Fetch Market Share by id             |
| Market<br>Share                    | OBPY FA MARKET SHARE GET LA<br><b>TEST</b> | <b>GET</b>                    | <b>Fetch Latest Market Share</b>     |
| Market<br>Share                    | OBPY_FA_MARKET_SHARE_SUBMIT                | <b>CREAT</b><br>E             | <b>Submit Market Share</b>           |
| Market<br>Share                    | OBPY_FA_MARKET_SHARE_UPDATE                | <b>UPDATE</b>                 | <b>Update existing Market Share</b>  |
| Marketin<br>g<br>Commu<br>nication | OBPY_FA_PRTY_MRTG_COMMS_AD<br>D            | <b>CREAT</b><br>E             | Save Marketing communication details |
| Marketin<br>g<br>Commu<br>nication | OBPY_FA_PRTY_MRTG_COMMS_DE                 | <b>DELETE</b>                 | Delete communication details         |
| Marketin<br>g<br>Commu<br>nication | OBPY_FA_PRTY_MRTG_COMMS_GE<br>т            | <b>GET</b>                    | Get Marketing COmmunication details  |

**Table A-1 (Cont.) List of Functional Activity Codes**

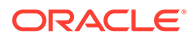

| <b>Screen</b><br><b>Name</b>              | <b>Functional Activity Code</b>  | <b>Action</b>               | <b>Description</b>                         |
|-------------------------------------------|----------------------------------|-----------------------------|--------------------------------------------|
| Marketin I<br>g<br>Commu<br>nication      | OBPY_FA_PRTY_MRTG_COMMS_GE<br>TL | <b>GET</b>                  | Get latest communication details           |
| <b>Marketin</b><br>g<br>Commu<br>nication | OBPY_FA_PRTY_MRTG_COMMS_UP<br>т  | <b>UPDATE</b>               | Update communication details               |
| Mask<br>Definitio<br>n                    | OBPY_FA_MASK_DEFN_ADD            | <b>CREAT</b><br>Е           | <b>Create New Mask Definition</b>          |
| Mask<br>Definitio<br>n                    | OBPY FA MASK DEFN APRV           | <b>AUTHO</b><br><b>RIZE</b> | Approve Mask Definition                    |
| Mask<br>Definitio<br>n                    | OBPY_FA_MASK_DEFN_AUTHQUER<br>Y  | <b>AUTHO</b><br><b>RIZE</b> | Query Auth Mask Definition                 |
| Mask<br>Definitio<br>n                    | OBPY_FA_MASK_DEFN_CLOSE          | <b>CLOSE</b>                | <b>Close Mask Definition</b>               |
| Mask<br>Definitio<br>n                    | OBPY FA MASK DEFN DELETE         | <b>DELETE</b>               | Delete Mask Definition                     |
| Mask<br>Definitio<br>n                    | OBPY_FA_MASK_DEFN_GET            | <b>GET</b>                  | Retrieve Mask Definition By Id             |
| Mask<br>Definitio<br>n                    | OBPY FA MASK DEFN GETALL         | <b>GET</b>                  | <b>Retrieve All Mask Definitions</b>       |
| Mask<br>Definitio<br>n                    | OBPY FA MASK DEFN GETHIST        | <b>GET</b>                  | Get History Mask Definition                |
| Mask<br>Definitio<br>n                    | OBPY FA MASK DEFN MOD            | UPDATE                      | Modify Existing Mask Definition            |
| Mask<br>Definitio<br>n                    | OBPY_FA_MASK_DEFN_REJECT         | REJECT                      | Reject Mask defn details By Resource<br>ld |
| Mask<br>Definitio<br>n                    | OBPY_FA_MASK_DEFN_REOPEN         | <b>REOPE</b><br>N           | Reopen Mask Definition                     |
| Mask<br>Definitio<br>n                    | OBPY FA MASK MASTER AGG          | <b>GET</b>                  | Get Resource Aggregate                     |
| Mask<br>Definitio<br>n                    | OBPY_FA_MASK_MASTER_APRV         | <b>AUTHO</b><br><b>RIZE</b> | Approve pii masking                        |

**Table A-1 (Cont.) List of Functional Activity Codes**

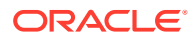

| <b>Screen</b><br><b>Name</b> | <b>Functional Activity Code</b>              | <b>Action</b>                 | <b>Description</b>                                    |
|------------------------------|----------------------------------------------|-------------------------------|-------------------------------------------------------|
| Mask<br>Definitio<br>n       | OBPY_FA_MASK_MASTER_AUTHQU<br>ERY            | <b>AUTHO</b><br><b>RIZE</b>   | OBPY_FA_MASK_MASTER_AUTHQU<br>ERY                     |
| Mask<br>Definitio<br>n       | OBPY_FA_MASK_MASTER_GET                      | GET                           | Retrieve Aggregate Pii By Resource Id                 |
| Mask<br>Definitio<br>n       | OBPY_FA_MASK_MASTER_GETALL                   | GET                           | Retrieve All Pii MAsking                              |
| Mask<br>Definitio<br>n       | OBPY_FA_MASK_MASTER_GETHIST                  | <b>GET</b>                    | pii masking History                                   |
| Mask<br>Definitio<br>n       | OBPY_FA_MASK_MASTER_MOD                      | <b>UPDATE</b>                 | Modify Existing pii masking                           |
| Mask<br>Definitio<br>n       | OBPY_FA_MASK_MASTER_PERMITT<br>ED            | <b>UPDATE</b>                 | Action pii masking                                    |
| Mask<br>Definitio<br>n       | OBPY_FA_MASK_MASTER_REJECT                   | <b>REJECT</b>                 | Reject pii mask maintenance details By<br>Resource Id |
| Mask<br>Definitio<br>n       | OBPY_FA_MASK_MASTER_REOPEN                   | <b>REOPE</b><br>N             | Reopen Resource                                       |
| Mask<br>Definitio<br>n       | OBPY_FA_MASK_MASTER_SUBMIT                   | <b>CREAT</b><br>Е             | Submit Resource                                       |
| Mask<br>Definitio<br>n       | OBPY_FA_MASK_MASTER_UNAUTH                   | <b>UNAUT</b><br><b>HORIZE</b> | UnAuth pii masking                                    |
| Mask<br>Definitio<br>n       | OBPY_FA_MASKID_GENERATE                      | <b>CREAT</b><br>Е             | Generate New Id From Mask Definition                  |
| Media<br>Details             | OBPY_FA_PARTY_MEDIAINFO_ADD                  | <b>CREAT</b><br>F.            | Add Media                                             |
| Media<br><b>Details</b>      | OBPY_FA_PARTY_MEDIAINFO_GETA<br>LL           | <b>GET</b>                    | Get All Media Details                                 |
| Media<br>Details             | OBPY_FA_PARTY_MEDIAINFO_GETL<br><b>ATEST</b> | <b>GET</b>                    | <b>Get Media Details</b>                              |
| Media<br>Details             | OBPY_FA_PARTY_MEDIAINFO_UPDA<br><b>TE</b>    | <b>UPDATE</b>                 | Update the Media Details                              |
| Member<br>ship               | OBPY_FA_PTY_MEMRSP_ADD                       | <b>CREAT</b><br>E             | PartyMembership Service Add                           |
| Member<br>ship               | OBPY_FA_PTY_MEMRSP_DEL                       | <b>DELETE</b>                 | PartyMembership Service Del                           |
| Member<br>ship               | OBPY_FA_PTY_MEMRSP_GET                       | GET                           | PartyMembership Service Get                           |
| Member<br>ship               | OBPY_FA_PTY_MEMRSP_PUT                       | <b>UPDATE</b>                 | PartyMembership Service Put                           |

**Table A-1 (Cont.) List of Functional Activity Codes**

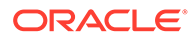

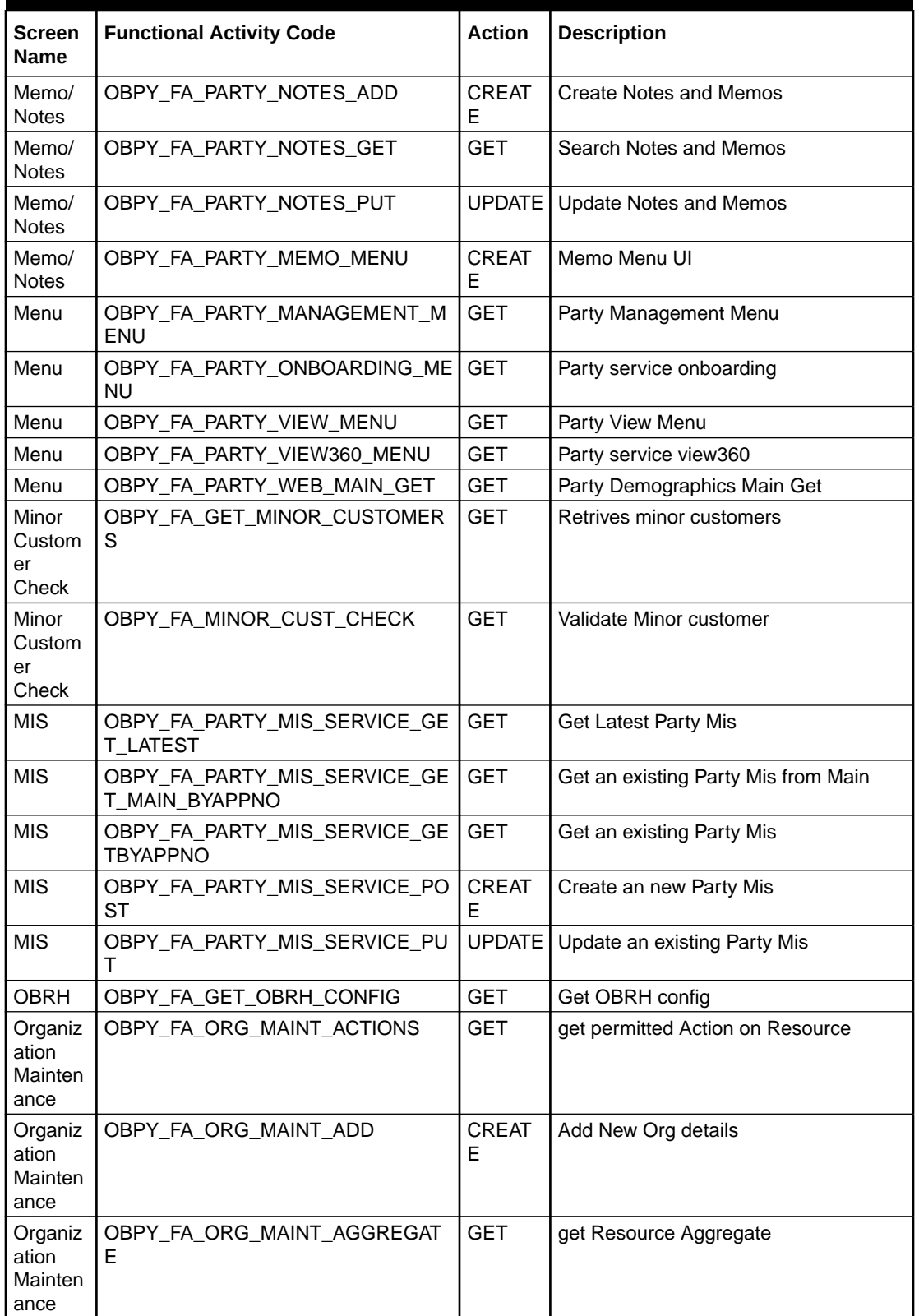

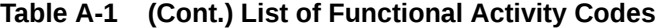

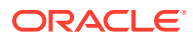

| <b>Screen</b><br>Name               | <b>Functional Activity Code</b> | <b>Action</b>                 | <b>Description</b>                            |
|-------------------------------------|---------------------------------|-------------------------------|-----------------------------------------------|
| Organiz<br>ation<br>Mainten<br>ance | OBPY_FA_ORG_MAINT_AUTHORIZE     | <b>AUTHO</b><br><b>RIZE</b>   | <b>Approve Entity</b>                         |
| Organiz<br>ation<br>Mainten<br>ance | OBPY_FA_ORG_MAINT_CLOSE         | <b>CLOSE</b>                  | Close resource                                |
| Organiz<br>ation<br>Mainten<br>ance | OBPY_FA_ORG_MAINT_DELETE        | <b>DELETE</b>                 | Delete Organization Resource                  |
| Organiz<br>ation<br>Mainten<br>ance | OBPY_FA_ORG_MAINT_GET           | <b>GET</b>                    | get Organization details By Resource Id       |
| Organiz<br>ation<br>Mainten<br>ance | OBPY FA ORG MAINT GETALL        | <b>GET</b>                    | Retrieve All Organization details             |
| Organiz<br>ation<br>Mainten<br>ance | OBPY_FA_ORG_MAINT_HISTORY       | <b>GET</b>                    | get Organizations History                     |
| Organiz<br>ation<br>Mainten<br>ance | OBPY_FA_ORG_MAINT_REJECT        | <b>REJECT</b>                 | Reject Organization details By<br>Resource Id |
| Organiz<br>ation<br>Mainten<br>ance | OBPY_FA_ORG_MAINT_REOPEN        | <b>REOPE</b><br>N             | Reopen Resource                               |
| Organiz<br>ation<br>Mainten<br>ance | OBPY FA ORG MAINT SUBMIT        | <b>CREAT</b><br>E             | Submit Resource                               |
| Organiz<br>ation<br>Mainten<br>ance | OBPY_FA_ORG_MAINT_UNAUTH        | <b>UNAUT</b><br><b>HORIZE</b> | <b>UnAuthorize Resource</b>                   |
| Organiz<br>ation<br>Mainten<br>ance | OBPY_FA_ORG_MAINT_UNLOCK        | <b>UNLOC</b><br>K             | <b>Unlock Resource</b>                        |
| Organiz<br>ation<br>Mainten<br>ance | OBPY_FA_ORG_MAINT_UPDATE        | UPDATE                        | <b>Modify Existing resources</b>              |

**Table A-1 (Cont.) List of Functional Activity Codes**

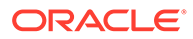

| <b>Screen</b><br><b>Name</b>        | <b>Functional Activity Code</b>             | <b>Action</b>     | <b>Description</b>                                  |
|-------------------------------------|---------------------------------------------|-------------------|-----------------------------------------------------|
| Organiz<br>ation<br>Mainten<br>ance | OBPY_FA_ORG_MAINT_VALIDATE                  | <b>GET</b>        | Validate Resource                                   |
| Owner                               | OBPY FA OWNR HIST GET                       | <b>GET</b>        | Party History API to fetch Owner history<br>details |
| Owner                               | OBPY_FA_PRTY_OWNER_CREATE                   | <b>CREAT</b><br>F | Party Owner Create API                              |
| Owner                               | OBPY_FA_PRTY_OWNER_DELETE                   | <b>DELETE</b>     | Party Owner Delete API                              |
| Owner                               | OBPY_FA_PRTY_OWNER_GET_ALL                  | <b>GET</b>        | Party Owner fetch all API                           |
| Owner                               | OBPY FA PRTY OWNER GET LATE<br>SТ           | <b>GET</b>        | Party Owner fetch API                               |
| Owner                               | OBPY_FA_PRTY_OWNER_UPDATE                   | UPDATE            | Party Owner Update API                              |
| Party<br>Addition<br>al Info        | OBPY_FA_PARTY_ADDNINFO_ADD                  | <b>CREAT</b><br>E | Add Additional Info details                         |
| Party<br>Addition<br>al Info        | OBPY_FA_PARTY_ADDNINFO_DELE<br>ТE           | <b>DELETE</b>     | Delete Additional Info details                      |
| Party<br>Addition<br>al Info        | OBPY_FA_PARTY_ADDNINFO_GETA<br>LL           | <b>GET</b>        | Get All Additional Info details                     |
| Party<br><b>Addition</b><br>al Info | OBPY_FA_PARTY_ADDNINFO_GETL<br><b>ATEST</b> | <b>GET</b>        | Get Latest Additional Info details                  |
| Party<br>Addition<br>al Info        | OBPY_FA_PARTY_ADDNINFO_UPDA<br>ТE           | <b>UPDATE</b>     | Update Additional Info details                      |
| Party<br>Amend<br>ment              | OBPY FA PAMD APPRL                          | <b>CREAT</b><br>E | Approval                                            |
| Party<br>Amend<br>ment              | OBPY FA PAMD INITI                          | <b>CREAT</b><br>E | <b>Quick Initiation</b>                             |
| Party<br>Amend<br>ment              | OBPY_FA_PAMD_MANR                           | <b>CREAT</b><br>E | <b>Manual Retry</b>                                 |
| Party<br>Amend<br>ment              | OBPY_FA_PAMD_POKYC                          | <b>CREAT</b><br>E | <b>KYC</b>                                          |
| Party<br>Amend<br>ment              | OBPY_FA_PAMD_RECOM                          | <b>CREAT</b><br>E | Functional Activity Code for PAMD<br>Recommendation |
| Party<br>Amend<br>ment              | OBPY_FA_PAMD_REVIW                          | <b>CREAT</b><br>E | Review                                              |
| Party<br>Amend<br>ment              | OBPY_FA_PAMD_WHOF                           | <b>CREAT</b><br>E | Wait To Amend Handoff                               |

**Table A-1 (Cont.) List of Functional Activity Codes**

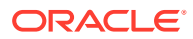

| <b>Screen</b><br>Name     | <b>Functional Activity Code</b>                          | <b>Action</b>     | <b>Description</b>                        |
|---------------------------|----------------------------------------------------------|-------------------|-------------------------------------------|
| Party<br>Amend<br>ment    | OBPY_FA_PARTY_AMEND_CHECK                                | <b>UPDATE</b>     | Check In-progress Party Amendment         |
| Party<br>Amend<br>ment    | OBPY_FA_PARTY_AMENDMENT_ME<br>NU                         | <b>GET</b>        | Party service amendment                   |
| Party<br>Amend<br>ment    | OBPY_FA_RETAIL_PARTY_AMDCOM<br>P                         | <b>CREAT</b><br>F | Party Amendment Compare API               |
| Party<br>Amend<br>ment    | OBPY_FA_RETAIL_PARTY_AMDULO<br>G                         | <b>CREAT</b><br>E | Party Amendment Update Log                |
| Party<br>Amend<br>ment    | OBPY_FA_RETAIL_PARTY_AMEND                               | <b>UPDATE</b>     | <b>Party Amendment</b>                    |
| Party<br>Amend<br>ment    | OBPY_FA_RETAIL_PARTY_AMENDC<br>HK.                       | <b>UPDATE</b>     | Party Amendment Check                     |
| Party<br>Approval<br>s    | OBPY_FA_FETCH_PARTY_APPROVA<br>L                         | <b>GET</b>        | API to get the party approval details     |
| Party<br>Assets           | OBPY_FA_PARTY_ASSETS_CREATE                              | <b>CREAT</b><br>E | Party Assets Create                       |
| Party<br>Assets           | OBPY_FA_PARTY_ASSETS_DEL                                 | <b>DELETE</b>     | Party Assets Delete                       |
| Party<br>Assets           | OBPY_FA_PARTY_ASSETS_GET                                 | <b>GET</b>        | Party Assets Get                          |
| Party<br>Assets           | OBPY_FA_PARTY_ASSETS_LATEST_<br><b>GET</b>               | <b>GET</b>        | Party Assets latest Get                   |
| Party<br>Assets           | OBPY_FA_PARTY_ASSETS_UPDATE                              | <b>UPDATE</b>     | Party Assets Update                       |
| Party<br>Categor<br>у     | OBPY_FA_ALL_CATEGORIES                                   | <b>GET</b>        | All Categories for Corporate API          |
| Party<br>Demogr<br>aphics | OBPY_FA_GET_PARTY_DEMOGRAP<br>HICS_BY_CUSTOMER_NO        | <b>GET</b>        | Party Demographics Parent Main Get<br>Api |
| Party<br>Demogr<br>aphics | OBPY_FA_GET_PARTY_DEMOGRAP<br>HICS_MAIN_LATEST           | <b>GET</b>        | Party Demographics Latest Main Get<br>Api |
| Party<br>Demogr<br>aphics | OBPY_FA_GET_PARTY_DEMOGRAP<br>HICS_PARENT_BY_CUSTOMER_NO | <b>GET</b>        | Party Demographics Parent Main Get<br>Api |
| Party<br>Demogr<br>aphics | OBPY_FA_GET_PARTY_DEMOGRAP<br>HICS_PARENT_MAIN           | <b>GET</b>        | Party Demographics Parent Main Get<br>Api |
| Party<br>Demogr<br>aphics | OBPY_FA_PARTY_DEMOGRAPHICS_<br><b>CREATE</b>             | <b>CREAT</b><br>E | Party Supplier Create                     |

**Table A-1 (Cont.) List of Functional Activity Codes**

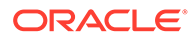

| Screen<br>Name            | <b>Functional Activity Code</b>                   | <b>Action</b>     | <b>Description</b>                     |
|---------------------------|---------------------------------------------------|-------------------|----------------------------------------|
| Party<br>Demogr<br>aphics | OBPY_FA_PARTY_DEMOGRAPHICS_<br><b>DEL</b>         | <b>DELETE</b>     | Party Supplier Delete                  |
| Party<br>Demogr<br>aphics | OBPY_FA_PARTY_DEMOGRAPHICS_<br><b>GET</b>         | <b>GET</b>        | Party Supplier Get                     |
| Party<br>Demogr<br>aphics | OBPY_FA_PARTY_DEMOGRAPHICS_<br>LATEST_GET         | <b>GET</b>        | Party Demographics latest Get          |
| Party<br>Demogr<br>aphics | OBPY_FA_PARTY_DEMOGRAPHICS_<br>RETAIL_CREATE      | <b>CREAT</b><br>Е | Party Demographics Create              |
| Party<br>Demogr<br>aphics | OBPY_FA_PARTY_DEMOGRAPHICS_<br>RETAIL_DELETE      | <b>DELETE</b>     | Party Demographics Delete              |
| Party<br>Demogr<br>aphics | OBPY_FA_PARTY_DEMOGRAPHICS_<br>RETAIL_UPDATE      | <b>UPDATE</b>     | Party Demographics Update              |
| Party<br>Demogr<br>aphics | OBPY_FA_PARTY_DEMOGRAPHICS_<br>SERVICE_CREATE     | <b>CREAT</b><br>Е | Party Demographics Create              |
| Party<br>Demogr<br>aphics | OBPY_FA_PARTY_DEMOGRAPHICS_<br>SERVICE_GET        | <b>GET</b>        | Party Demographics Get                 |
| Party<br>Demogr<br>aphics | OBPY_FA_PARTY_DEMOGRAPHICS_<br>SERVICE_UPDATE     | UPDATE            | Party Demographics Update              |
| Party<br>Demogr<br>aphics | OBPY_FA_PARTY_DEMOGRAPHICS_<br><b>STAKEHOLDER</b> | <b>GET</b>        | party demographics for stakeholder API |
| Party<br>Demogr<br>aphics | OBPY_FA_PARTY_DEMOGRAPHICS_<br><b>SUBMIT</b>      | <b>CREAT</b><br>Е | Party Supplier Submit                  |
| Party<br>Demogr<br>aphics | OBPY_FA_PARTY_DEMOGRAPHICS_<br><b>UPDATE</b>      | UPDATE            | Party Supplier Update                  |
| Party<br>Liability        | OBPY_FA_ADD_PARTYLIAB                             | <b>CREAT</b><br>E | API to get party liab                  |
| Party<br>Master           | OBPY_FA_RETAIL_PARTY_MASCRT                       | <b>GET</b>        | Party Master get Api                   |
| Party<br>Master           | OBPY_FA_RETAIL_PARTY_MASDEL                       | <b>DELETE</b>     | Party Master get Api                   |
| Party<br>Master           | OBPY_FA_RETAIL_PARTY_MASGET                       | <b>GET</b>        | Party Master get Api                   |
| Party<br>Master           | OBPY_FA_RETAIL_PARTY_MASUDP                       | GET               | Party Master get Api                   |
| Party<br>Names            | OBPY_FA_PARTY_NAMES_CREATE                        | <b>CREAT</b><br>E | Party Income Create                    |

**Table A-1 (Cont.) List of Functional Activity Codes**

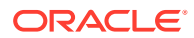

| <b>Screen</b><br><b>Name</b> | <b>Functional Activity Code</b>                    | <b>Action</b>     | <b>Description</b>                                   |
|------------------------------|----------------------------------------------------|-------------------|------------------------------------------------------|
| Party<br><b>Names</b>        | OBPY_FA_PARTY_NAMES_DELETE                         | <b>DELETE</b>     | Party Income Delete                                  |
| Party<br><b>Names</b>        | OBPY_FA_PARTY_NAMES_GET                            | <b>GET</b>        | Party Income Get                                     |
| Party<br>Names               | OBPY_FA_PARTY_NAMES_LATEST_<br><b>GET</b>          | <b>GET</b>        | Party Income Latest Get                              |
| Party<br>Names               | OBPY_FA_PARTY_NAMES_UPDATE                         | UPDATE            | Party Income Update                                  |
| Party<br>Relation<br>ship    | OBPY_FA_ADD_PARTYREL                               | <b>CREAT</b><br>E | API to get party liab                                |
| Party<br>Relation<br>ship    | OBPY_FA_GET_PARTYREL                               | <b>GET</b>        | API to update facility conditions                    |
| Party<br>Relation<br>ship    | OBPY_FA_GETALL_PARTYREL                            | <b>GET</b>        | API to get party liab                                |
| Party<br>Relation<br>ship    | OBPY FA PUT PARTYREL                               |                   | UPDATE   API to get party liab                       |
| Party<br>Replicati<br>on     | OBPY FA PARTY REPL AND APPL<br>N                   | <b>GET</b>        | Party replication and work record API                |
| Party<br>Search              | OBPY_FA_PARTY_SEARCH_ALL                           | <b>GET</b>        | Party LOV search API                                 |
| Party<br>Search              | OBPY_FA_PARTY_SEARCH_ALL_ISO<br>ADDRESS_SERVICE    | <b>CREAT</b><br>Е | Service to get all ISO Address for a<br>party        |
| Party<br>Search              | OBPY_FA_PARTY_SEARCH_ALL_ISO<br>_ADDRESS_WEB       | <b>CREAT</b><br>E | Get all ISO Address for a party                      |
| Party<br>Search              | OBPY_FA_PARTY_SEARCH_LATEST<br>ISO_ADDRESS_SERVICE | <b>CREAT</b><br>E | Service to get all ISO Address for a<br>party        |
| Party<br>Search              | OBPY_FA_PARTY_SEARCH_LATEST<br>ISO_ADDRESS_WEB     | <b>CREAT</b><br>Е | Get latest ISO address for a party                   |
| Party<br>Search              | OBPY_FA_PARTY_SEARCH_MASTER GET                    |                   | API gives Party/Core - which one is<br>search master |
| Party<br>Search              | OBPY_FA_PARTY_SUMMARY_FETC<br>H.                   | <b>GET</b>        | Fetch Party Summary                                  |
| Party<br><b>Status</b>       | OBPY_FA_PARTY_STATUS_FETCH                         | <b>GET</b>        | Party status check API                               |
| Party<br><b>Status</b>       | OBPY_FA_PARTY_STATUS_VAL                           | <b>GET</b>        | API to get party status                              |
| Party<br><b>Status</b>       | OBPY_FA_PARTY_STATUS_VALIDATE                      | <b>GET</b>        | OBPY_FA_PARTY_STATUS_VALIDATE                        |
| PII                          | OBPY FA SERVICE PIL MASK ENA<br><b>BLED_FETCH</b>  | <b>GET</b>        | Get All Enabled Pii Mask Resource                    |
| <b>POA</b>                   | OBPY_FA_PARTY_POA_CREATE                           | <b>CREAT</b><br>E | Party PowerOfAttorney API                            |
| <b>POA</b>                   | OBPY_FA_PARTY_POA_DELETE                           | DELETE            | Party PowerOfAttorney API                            |

**Table A-1 (Cont.) List of Functional Activity Codes**

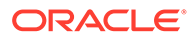

| <b>Screen</b><br><b>Name</b>        | <b>Functional Activity Code</b>                      | <b>Action</b> | <b>Description</b>                                    |
|-------------------------------------|------------------------------------------------------|---------------|-------------------------------------------------------|
| <b>POA</b>                          | OBPY_FA_PARTY_POA_GET                                | <b>GET</b>    | Party PowerOfAttorney API                             |
| <b>POA</b>                          | OBPY FA PARTY POA GET ALL                            | <b>GET</b>    | Party PowerOfAttorney API                             |
| <b>POA</b>                          | OBPY_FA_PARTY_POA_UPDATE                             | <b>UPDATE</b> | Party PowerOfAttorney API                             |
| Portfolio                           | OBPY_FA_GET_PORTFOLIO_CASHF<br><b>LOW</b>            | <b>GET</b>    | Cash flow data from OBCM                              |
| Portfolio                           | OBPY_FA_GET_PORTFOLIO_CFM_D<br><b>ETAILS</b>         | <b>GET</b>    | Portfolio CFM Get API                                 |
| Portfolio                           | OBPY_FA_GET_PORTFOLIO_CFM_S<br><b>UMMARY</b>         | <b>GET</b>    | Portfolio CFM Get API                                 |
| Portfolio                           | OBPY_FA_GET_PORTFOLIO_DDA_A<br><b>CCOUNT_DETAILS</b> | <b>GET</b>    | Account details for Corporate API                     |
| Portfolio                           | OBPY_FA_GET_PORTFOLIO_FINANC<br>E_ENQUIRY            | <b>GET</b>    | Finance Enquiry from OBSCF                            |
| Portfolio                           | OBPY_FA_GET_PORTFOLIO_FINANC<br><b>E_REPORT</b>      | <b>GET</b>    | Finance Report from OBSCF                             |
| Portfolio                           | OBPY_FA_GET_PORTFOLIO_LM_AC<br>COUNT_MAP             | <b>GET</b>    | Portfolio LM Account map API                          |
| Portfolio                           | OBPY_FA_GET_PORTFOLIO_LOANS<br><b>MONTHLY</b>        | <b>GET</b>    | Monthly Loans for Corporate API                       |
| Portfolio                           | OBPY_FA_GET_PORTFOLIO_LOANS<br>WEEKLY                | <b>GET</b>    | Loans Maturing weekly from OBCLPM                     |
| Portfolio                           | OBPY_FA_GET_PORTFOLIO_VAM                            | <b>GET</b>    | Portfolio CFM Get API                                 |
| Process<br><b>Driver</b>            | OBPY_FA_PARTY_PROCESS_DRIVE<br>R                     | <b>GET</b>    | Party process driver Api                              |
| Properti<br>es<br>Configur<br>ation | OBPY_FA_GET_CONF_PROP                                | <b>GET</b>    | Retrieve obpy configuration properties                |
| Properti<br>es<br>Configur<br>ation | OBPY_FA_GET_OBPYPROP_BYKEY                           | <b>GET</b>    | Retrives property value                               |
| Properti<br>es<br>Configur<br>ation | OBPY_FA_HANDOFF_SYSTEM_PRO<br>P_REFRESH              | <b>GET</b>    | <b>Refresh System Properties Properties</b><br>config |
| Properti<br>es<br>Configur<br>ation | OBPY_FA_KYC_PROP_REFRESH                             | <b>UPDATE</b> | Refresh kyc Properties config                         |
| Properti<br>es<br>Configur<br>ation | OBPY_FA_PARTY_PROP_REFRESH                           | <b>UPDATE</b> | Refresh Party Properties config                       |
| Properti<br>es<br>Configur<br>ation | OBPY_FA_PARTY_SYSTEM_PROP_R<br><b>EFRESH</b>         | <b>UPDATE</b> | Refresh System Properties Properties<br>config        |

**Table A-1 (Cont.) List of Functional Activity Codes**

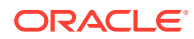

| <b>Screen</b><br><b>Name</b>           | <b>Functional Activity Code</b>                  | <b>Action</b>       | <b>Description</b>                          |
|----------------------------------------|--------------------------------------------------|---------------------|---------------------------------------------|
| Properti<br>es<br>Configur<br>ation    | OBPY_FA_UPDATE_CONF_PROP                         | UPDATE              | Update the obpy configuration<br>properties |
| Properti<br>es<br>Configur<br>ation    | OBPY_FA_UPDATE_PROP_MAINT                        | UPDATE <sup>1</sup> | Update obpy configuration properties        |
| Related<br>to<br>Insider               | OBPY_FA_PARTY_RELATEDTOINSID<br>ER_ADD           | <b>CREAT</b><br>E   | Add Related to Insider details              |
| Related<br>to<br>Insider               | OBPY_FA_PARTY_RELATEDTOINSID<br>ER_DELETE        | <b>DELETE</b>       | Delete Related to Insider details           |
| Related<br>to<br>Insider               | OBPY_FA_PARTY_RELATEDTOINSID<br>ER GETALL        | <b>GET</b>          | Get All Related to Insider details          |
| Related<br>to<br>Insider               | OBPY_FA_PARTY_RELATEDTOINSID<br>ER_GETLATEST     | <b>GET</b>          | Get Latest Related to Insider details       |
| Related<br>to<br>Insider               | OBPY_FA_PARTY_RELATEDTOINSID<br>ER_UPDATE        | UPDATE I            | Update Related to Insider details           |
| Relation<br>ship                       | OBPY_FA_PARTY_RETAIL_RELATION<br>SHIP_CREATE     | <b>CREAT</b><br>E   | Party Retail Relationship Create            |
| Relation<br>ship                       | OBPY_FA_PARTY_RETAIL_RELATION<br>SHIP_DELETE     | <b>DELETE</b>       | Party Retail Relationship Delete            |
| Relation<br>ship                       | OBPY_FA_PARTY_RETAIL_RELATION<br>SHIP_GET        | <b>GET</b>          | Party Retail Relationship Get               |
| Relation<br>ship                       | OBPY_FA_PARTY_RETAIL_RELATION<br>SHIP_LATEST_GET | GET                 | Party Retail Relationship Latest Get        |
| Relation<br>ship                       | OBPY_FA_PARTY_RETAIL_RELATION<br>SHIP_UPDATE     | UPDATE              | Party Retail Relationship Update            |
| Relation<br>ship<br>Manage<br>r        | OBPY FA PARTY RM GET                             | <b>GET</b>          | <b>PARTY RM GET</b>                         |
| Retail<br>Amend<br>ment                | OBPY FA RETAIL SERVICE AMEND<br>PARTY            | <b>UPDATE</b>       | Retail Party Amend Service API              |
| Retail<br>Amend<br>ment<br>Submit      | OBPY_FA_RETAIL_AMDSUBMIT                         | <b>CREAT</b><br>E   | API to Amend submit retail details          |
| Retail<br>Amend<br>ment<br>Summar<br>у | OBPY FA RETAIL AMEND SUMMAR<br>Y                 | <b>UPDATE</b>       | Party Amendment Summary                     |

**Table A-1 (Cont.) List of Functional Activity Codes**

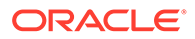

| <b>Screen</b><br><b>Name</b> | <b>Functional Activity Code</b>               | <b>Action</b>     | <b>Description</b>                                                         |
|------------------------------|-----------------------------------------------|-------------------|----------------------------------------------------------------------------|
| Retail<br>Approval           | OBPY_FA_RETAIL_APPROVAL_GET                   | <b>GET</b>        | API to fetch approval details                                              |
| Retail<br>Approval           | OBPY_FA_RETAIL_APPROVAL_POST                  | <b>CREAT</b><br>Е | API to save approval details                                               |
| Retail<br>Approval           | OBPY_FA_RETAIL_APPROVAL_PUT                   | <b>UPDATE</b>     | API to update approval details                                             |
| Retail<br>Basic<br>Info      | OBPY_FA_RETAIL_BASIC_INFO_GET                 | <b>GET</b>        | API to fetch basic info details                                            |
| Retail<br>Basic<br>Info      | OBPY_FA_RETAIL_BASIC_INFO_POS<br>т            | <b>CREAT</b><br>Е | API to save basic info details                                             |
| Retail<br>Basic<br>Info      | OBPY_FA_RETAIL_BASIC_INFO_PUT                 |                   | UPDATE   API to update basic info details                                  |
| Retail<br>Financia<br>l Info | OBPY_FA_RETAIL_FINANCIAL_INFO<br>_GET         | <b>GET</b>        | API to fetch financial info details                                        |
| Retail<br>Financia<br>l Info | OBPY_FA_RETAIL_FINANCIAL_INFO<br><b>POST</b>  | <b>CREAT</b><br>Е | API to save financial info details                                         |
| Retail<br>Financia<br>l Info | OBPY_FA_RETAIL_FINANCIAL_INFO<br>PUT          |                   | UPDATE   API to update financial info details                              |
| Retail<br>Financia<br>l Info | OBPY_FA_RETAIL_FININFO_HIST_G<br>EТ           | <b>GET</b>        | Party History API to fetch Retail<br>Financial Information history details |
| Retail<br>Househ<br>old      | OBPY_FA_RETAIL_PARTY_HOUSEH<br>OLD_CREATE     | <b>CREAT</b><br>Е | <b>Retail Dependent Create</b>                                             |
| Retail<br>Househ<br>old      | OBPY_FA_RETAIL_PARTY_HOUSEH<br>OLD_DELETE     | DELETE            | Retail Party Dependent Delete                                              |
| Retail<br>Househ<br>old      | OBPY FA RETAIL PARTY HOUSEH<br>OLD_GET        | <b>GET</b>        | Retail Party Dependent Get                                                 |
| Retail<br>Househ<br>old      | OBPY_FA_RETAIL_PARTY_HOUSEH<br>OLD_LATEST_GET | <b>GET</b>        | Retail Party Dependent Latest Get                                          |
| Retail<br>Househ<br>old      | OBPY_FA_RETAIL_PARTY_HOUSEH<br>OLD_UPDATE     | <b>UPDATE</b>     | Retail Party Dependent Update                                              |
| Retail<br>Onboard<br>ing     | OBPY_FA_REOB_APPRL                            | <b>CREAT</b><br>E | Approval                                                                   |
| Retail<br>Onboard<br>ing     | OBPY_FA_REOB_ENRCH                            | <b>CREAT</b><br>Е | <b>Onboarding Enrichment</b>                                               |

**Table A-1 (Cont.) List of Functional Activity Codes**

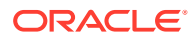

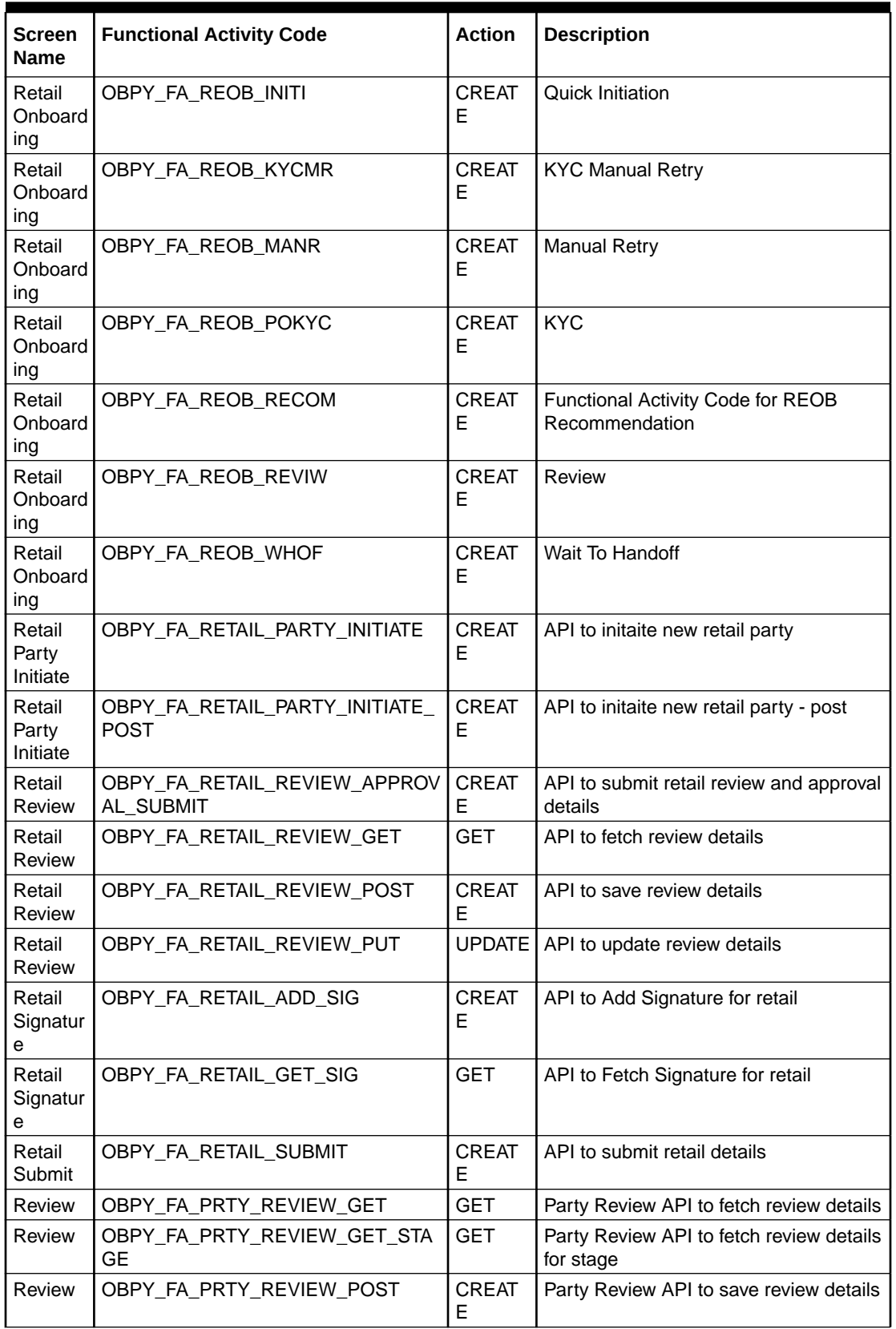

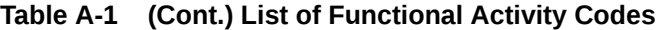

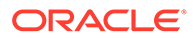

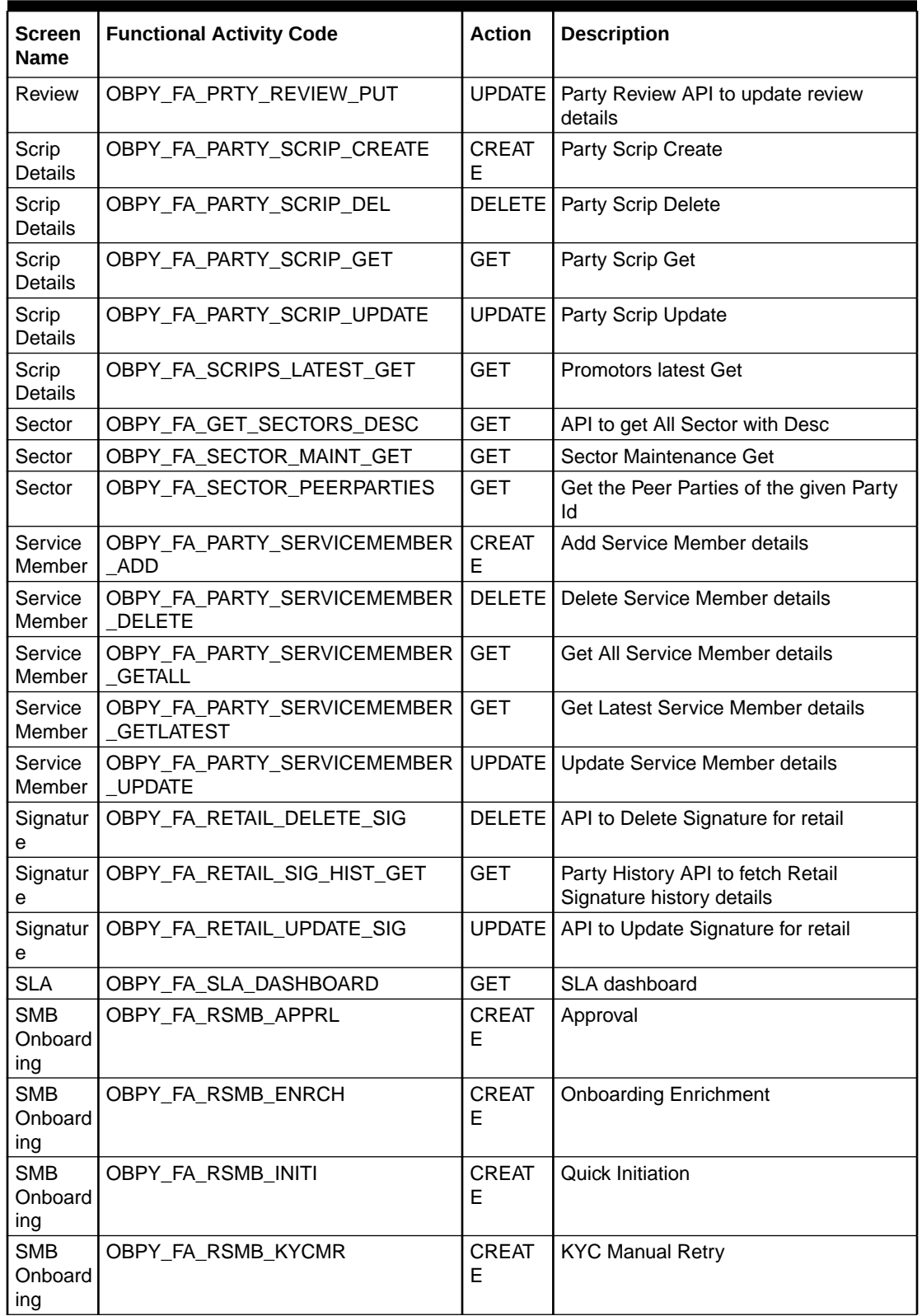

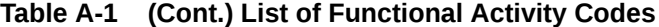

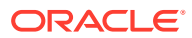

| <b>Screen</b><br>Name        | <b>Functional Activity Code</b> | <b>Action</b>     | <b>Description</b>                                  |
|------------------------------|---------------------------------|-------------------|-----------------------------------------------------|
| <b>SMB</b><br>Onboard<br>ing | OBPY_FA_RSMB_MANR               | <b>CREAT</b><br>E | <b>Manual Retry</b>                                 |
| <b>SMB</b><br>Onboard<br>ing | OBPY_FA_RSMB_POKYC              | <b>CREAT</b><br>E | <b>KYC</b>                                          |
| <b>SMB</b><br>Onboard<br>ing | OBPY_FA_RSMB_RECOM              | <b>CREAT</b><br>E | Functional Activity Code for RSMB<br>Recommendation |
| <b>SMB</b><br>Onboard<br>ing | OBPY_FA_RSMB_REVIW              | <b>CREAT</b><br>E | Review                                              |
| <b>SMB</b><br>Onboard<br>ing | OBPY_FA_RSMB_WHOF               | <b>CREAT</b><br>E | Wait To Handoff                                     |
| <b>SMB</b><br>Onboard<br>ing | OBPY_FA_SMB_HANDOFF             | <b>CREAT</b><br>E | SMB HandOff                                         |
| <b>SMB</b><br>Onboard<br>ing | OBPY FA SMBA APPRL              | <b>CREAT</b><br>E | Approval                                            |
| <b>SMB</b><br>Onboard<br>ing | OBPY_FA_SMBA_INITI              | <b>CREAT</b><br>E | <b>Quick Initiation</b>                             |
| <b>SMB</b><br>Onboard<br>ing | OBPY_FA_SMBA_MANR               | <b>CREAT</b><br>E | <b>Manual Retry</b>                                 |
| <b>SMB</b><br>Onboard<br>ing | OBPY_FA_SMBA_POKYC              | <b>CREAT</b><br>E | <b>KYC</b>                                          |
| <b>SMB</b><br>Onboard<br>ing | OBPY FA SMBA RECOM              | <b>CREAT</b><br>E | Functional Activity Code for SMBA<br>Recommendation |
| <b>SMB</b><br>Onboard<br>ing | OBPY_FA_SMBA_REVIW              | <b>CREAT</b><br>E | Review                                              |
| <b>SMB</b><br>Onboard<br>ing | OBPY FA SMBA WHOF               | <b>CREAT</b><br>Е | Wait To Amend Handoff                               |
| <b>SME</b><br>Amend          | OBPY_FA_SME_AMEND_INITIATE      | <b>UPDATE</b>     | SME Party Amend API                                 |
| <b>SME</b><br>Amend          | OBPY FA SME PARTY AMEND         | <b>UPDATE</b>     | <b>SME Party Amend API</b>                          |
| <b>SME</b><br>Amend          | OBPY_FA_SMEA_APPRL              | <b>CREAT</b><br>Е | OBPY_FA_SMEA_APPRL                                  |
| <b>SME</b><br>Amend          | OBPY_FA_SMEA_CUST_HANDOFF       | <b>CREAT</b><br>Е | <b>SME Amendment HandOff</b>                        |
| <b>SME</b><br>Amend          | OBPY_FA_SMEA_ENRCH              | <b>CREAT</b><br>Е | OBPY_FA_SMEA_ENRCH                                  |

**Table A-1 (Cont.) List of Functional Activity Codes**

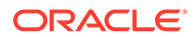

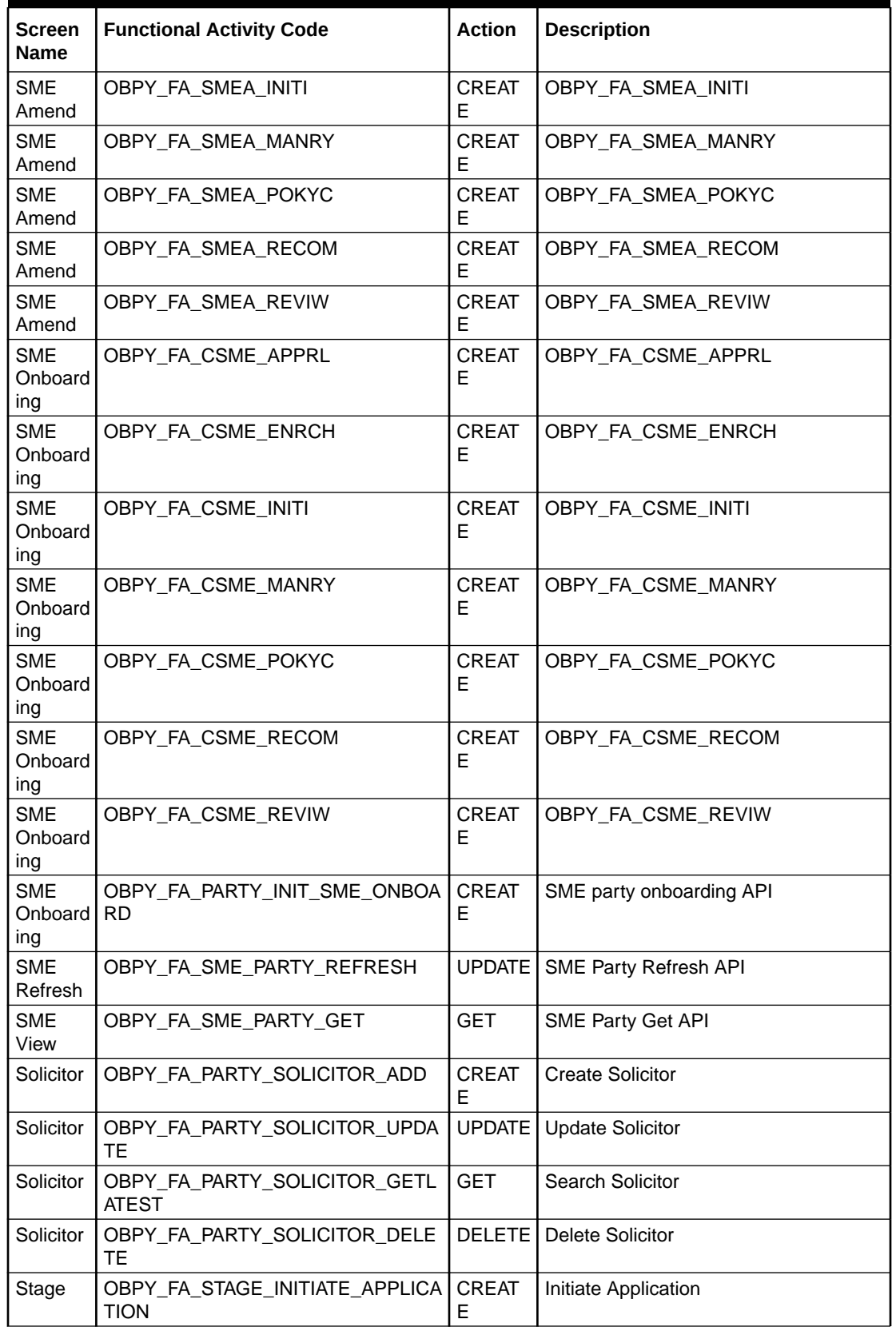

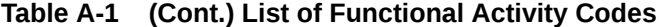

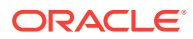

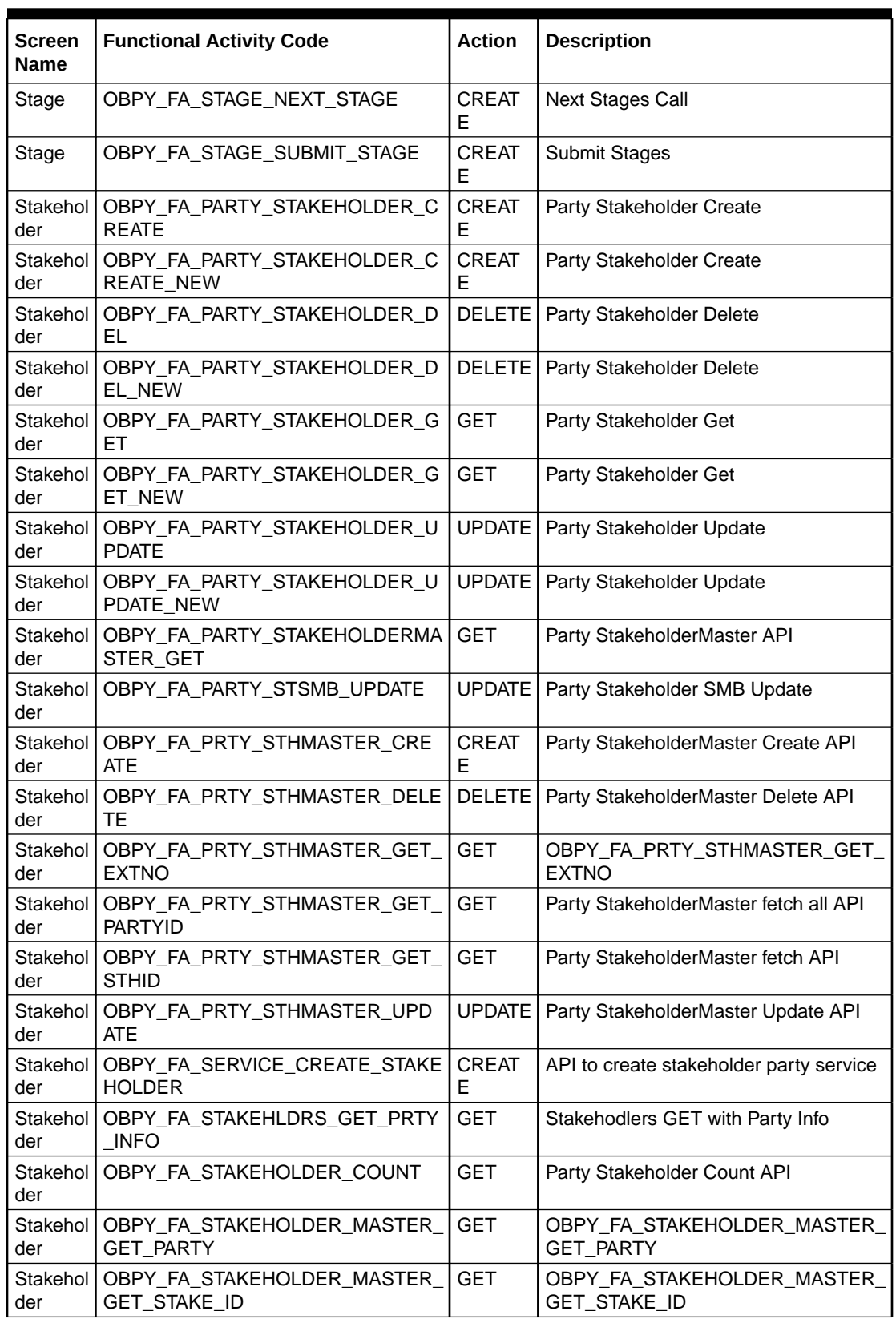

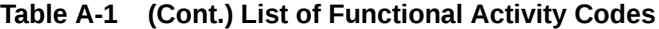

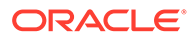
| <b>Screen</b><br><b>Name</b> | <b>Functional Activity Code</b>        | <b>Action</b>      | <b>Description</b>                                      |
|------------------------------|----------------------------------------|--------------------|---------------------------------------------------------|
| Stakehol<br>der              | OBPY_FA_STAKEHOLDERS_LATEST<br>GET     | <b>GET</b>         | Stakeholders latest Get                                 |
| Stakehol<br>der              | OBPY_FA_STAKEHOLDERS_LATEST<br>GET NEW | <b>GET</b>         | Stakeholders latest Get                                 |
| Stakehol<br>der              | OBPY_FA_STKHLDR_NAME_FETCH             | <b>GET</b>         | Stakeholder Name Fetch Service API                      |
| Standal<br>one<br><b>KYC</b> | OBPY_FA_SKOB_ONBRD                     | <b>CREAT</b><br>Е  | Initiate Standalone KYC (UI Initiate)                   |
| Standal<br>one<br><b>KYC</b> | OBPY_FA_KYC_ONBOARDING_POS<br>т        | <b>CREAT</b><br>Е  | Create Standalone (Non-Customer<br>Onboarding)          |
| Standal<br>one<br><b>KYC</b> | OBPY_FA_SKOB_SUBMIT                    | <b>CREAT</b><br>Е  | Create Standalone KYC (UI Submit<br><b>KYC Details)</b> |
| Standal<br>one<br><b>KYC</b> | OBPY_FA_SERVICE_SUBMIT_KYC             | <b>CREAT</b><br>Е  | Create Standalone KYC (Service API)                     |
| Standal<br>one<br><b>KYC</b> | OBPY_FA_ALL_KYCDETAIL_GET              | <b>GET</b>         | Search KYC Details                                      |
| Standal<br>one<br><b>KYC</b> | OBPY_FA_WEB_CREATE_KYC                 | <b>CREAT</b><br>E  | Create Standalone KYC (Auto KYC)                        |
| Standal<br>one<br><b>KYC</b> | OBPY_FA_SKOB_ONBRD                     | <b>CREAT</b><br>E  | KYC Retails Party Processflow FA<br>Code                |
| Standal<br>one<br><b>KYC</b> | OBPY_FA_SRKA_AMND                      | <b>UPDATE</b>      | Retail KYC Amendment Processflow FA<br>Code             |
| Standal<br>one<br><b>KYC</b> | OBPY_FA_SERVICE_SKYC_HANDOF<br>F       | <b>CREAT</b><br>Е  | KYC Handoff (NR for Navy)                               |
| Standal<br>one<br><b>KYC</b> | OBPY FA KYC MANAGEMENT MEN<br>U        | <b>CREAT</b><br>Е  | KYC Management menu UI                                  |
| Standal<br>one<br><b>KYC</b> | OBPY_FA_KYC_CREATE_MENU                | <b>CREAT</b><br>E. | <b>KYC Create Menu UI</b>                               |
| Standal<br>one<br><b>KYC</b> | OBPY_FA_KYC_UPDATE_MENU                | <b>UPDATE</b>      | KYC Update Menu UI                                      |
| Submen<br>u                  | OBPY_FA_SUBMENU_INITIATION             | <b>GET</b>         | Data Load Initiation Menu                               |
| Submen<br>u                  | OBPY_FA_SUBMENU_MONITORING             | <b>GET</b>         | Data Load Initiation Menu                               |
| Submen<br>u                  | OBPY_FA_SUBMENU_UPLOAD                 | <b>GET</b>         | Data Upload Menu                                        |

**Table A-1 (Cont.) List of Functional Activity Codes**

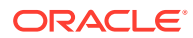

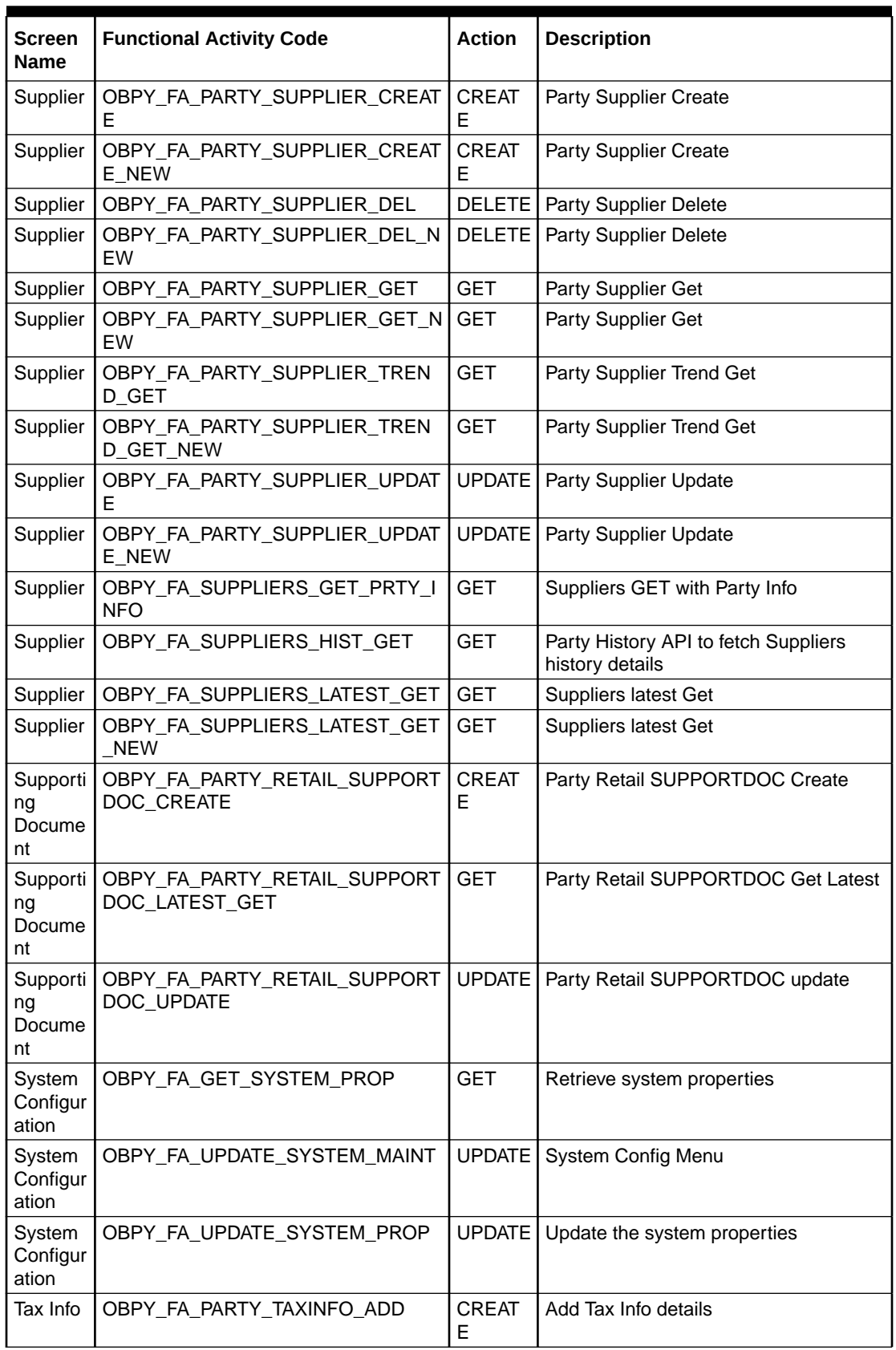

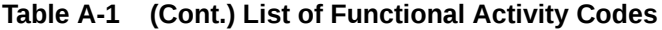

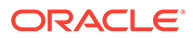

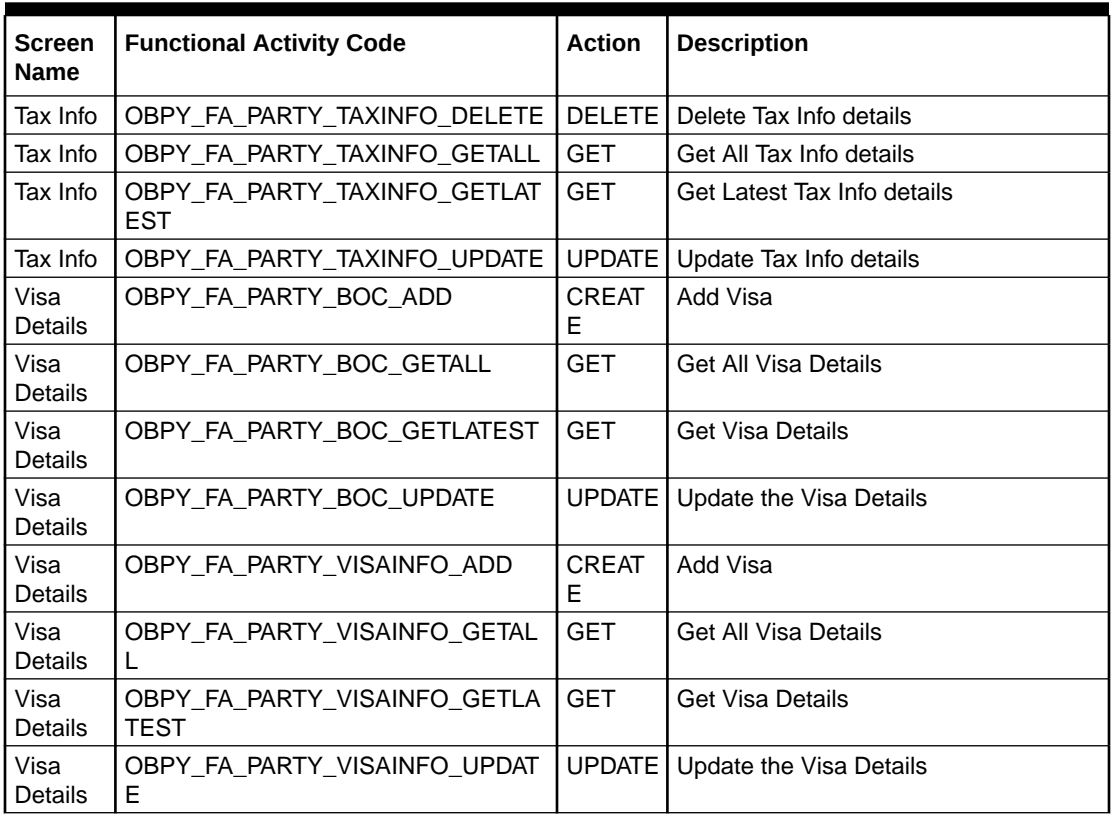

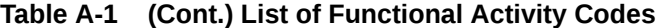

# **Glossary**

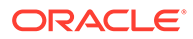

## Index

## A

Address Management, *[1-2](#page-8-0)*

## C

Configurations, *[1-1](#page-7-0)* Create Credit Agency, *[1-6](#page-12-0)* Customer Access Group, *[1-15](#page-21-0)*

## D

Dynamic Task Allocation, *[1-30](#page-36-0)*

#### E

Entity Maintenance, *[1-8](#page-14-0)*

#### H

Host Configuration, *[1-10](#page-16-0)*

### K

KYC Maintenance, *[1-5](#page-11-0)*

#### L

Location Maintenance, *[1-11](#page-17-0)*

#### M

Mask Maintenance, *[1-12](#page-18-0)* Multi-Level Authorization, *[1-37](#page-43-0)*

## O

Organization Maintenance, *[1-14](#page-20-0)*

#### P

PII Masking Maintenance, *[1-17](#page-23-0)* Properties Maintenance, *[1-21](#page-27-0)*

## S

Service Level Agreements, *[1-25](#page-31-0)* Setup Service Level Agreements, *[1-25](#page-31-0)* SLA Calculation, *[1-28](#page-34-0)* SLA Widgets, *[1-29](#page-35-0)* System Maintenance, *[1-23](#page-29-0)*

#### V

View Credit Agency, *[1-7](#page-13-0)*

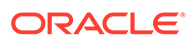